# **GEFRAN**

# **2400** INDICATORE / INTERCETTATORE VELOCE

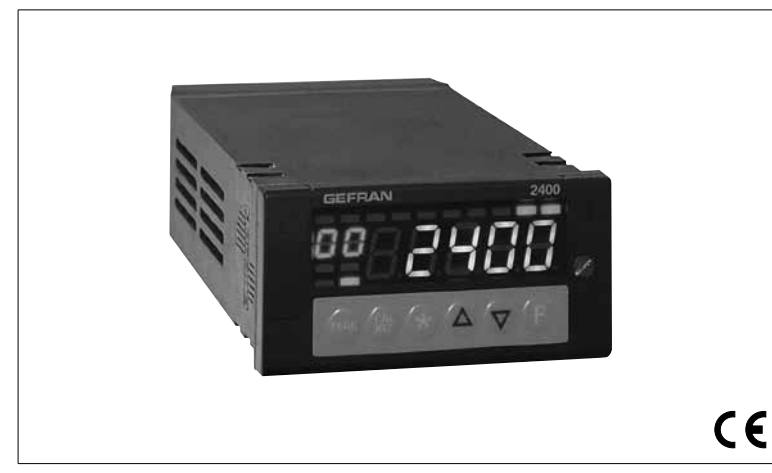

# **ISTRUZIONI PER L'USO ED AVVERTENZE**

**Versione software 1.6x**

codice **80290F** / Edizione **09** - **08/2010 ITA**

# **INDICE GENERALE**

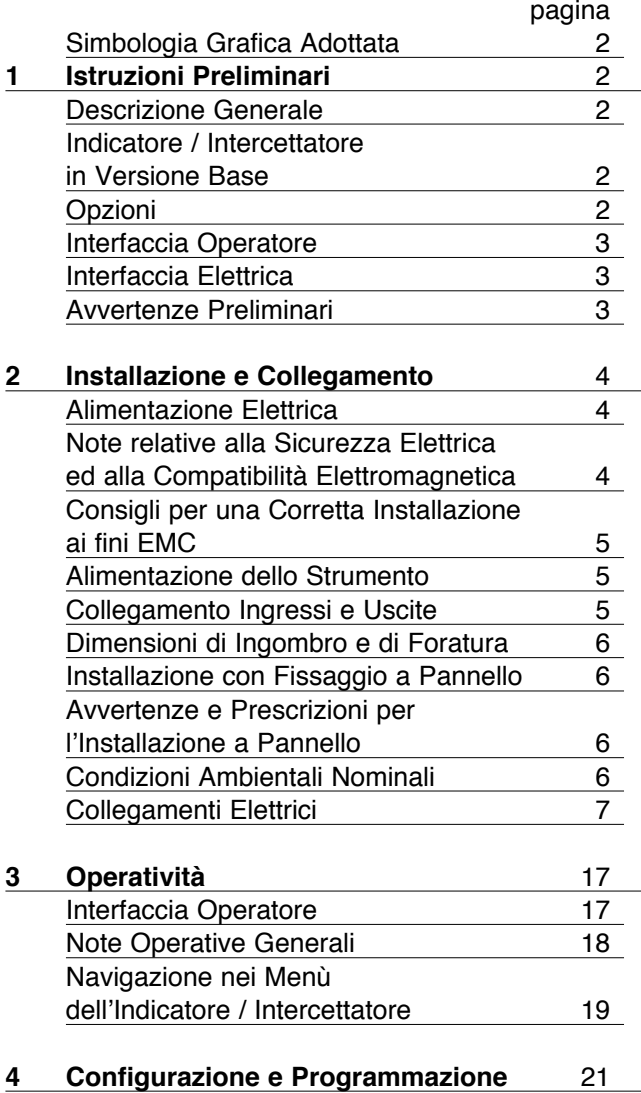

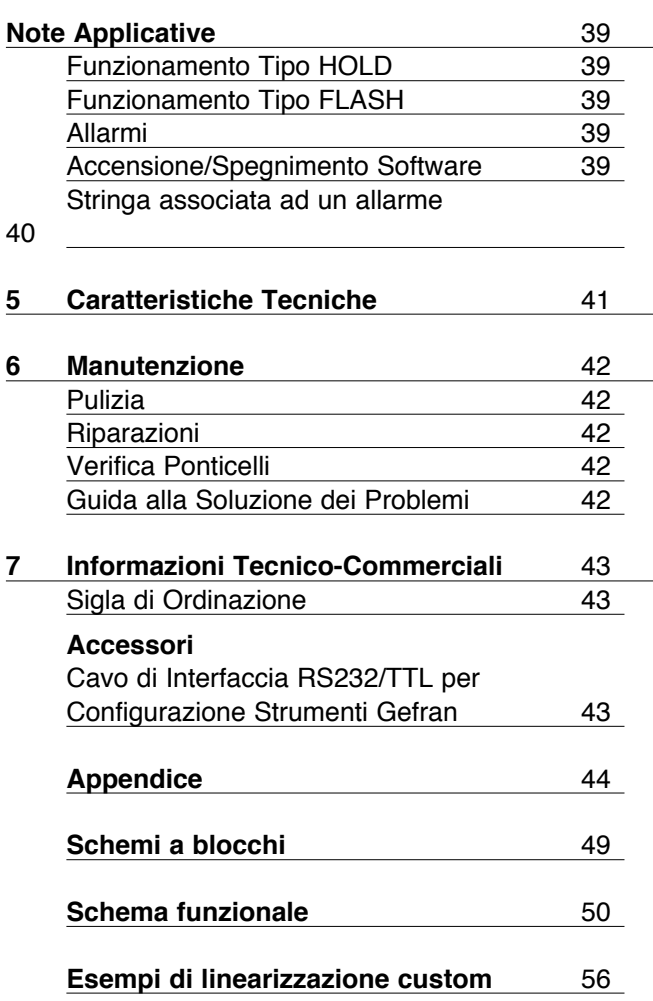

*I contenuti di ciascuna sezione sono riassunti subito dopo il titolo della sezione stessa*

# **Simbologia Grafica Adottata**

Per differenziare la natura e l'importanza delle informazioni fornite nelle presenti Istruzioni per l'Uso, sono stati utilizzati dei simboli grafici di riferimento che contribuiscono a rendere più immediata l'interpretazione delle informazioni stesse.

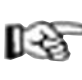

Indica i contenuti delle varie sezioni del manuale, le avvertenze generali, le note, e altri punti su cui si vuole richiamare l'attenzione del lettore.

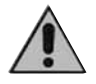

Indica una situazione particolarmente delicata che potrebbe influire sulla sicurezza o sul corretto funzionamento dello strumento, oppure una prescrizione che deve essere assolutamen te seguita per evitare situazioni di pericolo

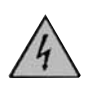

Indica una condizione di rischio per l'incolumità dell'utilizzatore, dovuta alla presenza di tensioni pericolose nei punti indicati

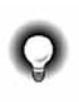

Indica un suggerimento basato sull'esperienza del Personale Tecnico GEFRAN, che potrebbe risultare particolarmente utile in determinate circostanze

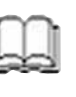

Indica un riferimento a Documenti Tecnici di Dettaglio disponibili sul sito GEFRAN **www.gefran.com**

# **1 • ISTRUZIONI PRELIMINARI**

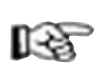

*Questa sezione riporta le informazioni e le avvertenze di natura generale che si raccomanda di leggere prima di procedere all'installazione, configurazione e uso dello strumento.*

# **Descrizione Generale**

Lo strumento è adatto per l'acquisizione di segnali con elevata velocità di variazione. Dispone di due ingressi analogici principali che permettono molte applicazioni incluse misure differenziali. Gli ingressi sono configurabili da tastiera e possono accettare segnali lineari standard (anche linearizzabili custom), da sonde di pressione, celle di carico, potenziometri, TC, RTD.

Essi rappresentano una combinazione esclusiva di prestazioni, affidabilità e flessibilità applicativa. In particolare, questa nuova linea di indicatori/intercettatori Gefran rappresenta la soluzione ideale per i settori applicativi in cui sono importanti prestazioni e continuità di servizio, tra cui:

- misure ed intercettazioni di pressione su linee di estrusione e presse ad iniezione per materie plastiche
- misure ed intercettazioni di pressione (assoluta o differenziale)
- misure ed intercettazioni di posizione
- intercettazione di variabili in processi ed automazioni veloci, con possibilità di ritrasmissione

Lo strumento dispone inoltre di 2 ingressi digitali per funzioni quali reset, calibrazione, hold.

Le uscite, fino a 4, sono del tipo a relè o logica, con funzione configurabile.

In alternativa alle due uscite 3 e 4, è disponibile una espansione MD8 per ulteriori 8 uscite di intercettazione. È disponibile inoltre una uscita analogica opzionale ad alta risoluzione (optoisolata) per funzioni quali ritrasmissione analogica, valore variabile di processo, valori di picco, soglie di intercettazione, valore differenziale.

# **Indicatore/Intercettatore in Versione Base** (mod. 2400-0-0-4R-0-X)

- **1 ingresso** universale per strain gauge, potenziometro, termocoppie TC, RTD 2/3 fili e lineari in corrente e tensione con accuratezza migliore dello 0,1% f.s.
- 2 ingressi ausiliari per lineari in corrente e tensione, potenziometri
- **1 alimentazione** per trasmettitori
- 2 ingressi digitali configurabili NPN o PNP
- 1 **alimentazione sonda** selezionabili per strain gauge, potenziometri e trasmettitori
- 4 uscite: OUT1, OUT2, OUT3, OUT4 a relè

# **Opzioni**

- • **2o ingresso** universale (utile per misure differenziali)
- 1 uscita analogica di ritrasmissione
- 1 interfaccia seriale optoisolata RS485
- **interfaccia per espansione MD8** alternativa ad uscita 3 e 4.

### **Interfaccia Operatore**

Tutti i dispositivi di interfaccia operatore sono concentrati nel pannello frontale dello strumento con livello di protezione IP54.

• 6 pulsanti utilizzabili per le operazioni di configurazione /selezione manuale

- 1 display a 5 cifre bicolore rosso/verde
- 1 display a 2 cifre di colore rosso (Indice per parametri di configurazione)
- 10 led rossi per l'indicazione stato intercettazioni
- 4 led bicolore rosso/verde per indicazione configurabile

### **Interfaccia Elettrica**

Tutti i morsetti di collegamento (alimentazione, ingressi, uscite, opzioni) sono concentrati nella parte posteriore dello strumento.

Per i dati tecnici e prestazionali dettagliati si prega di fare riferimento alla Sezione 5 "Caratteristiche Tecniche".

### **Avvertenze Preliminari**

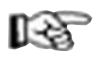

*Prima di installare ed utilizzare l'indicatore /intercettatore serie 2400 si consiglia di leggere le seguenti avvertenze preliminari. Questo permetterà di velocizzare la messa in servizio ed evitare alcuni problemi che potrebbero essere erroneamente interpretati come malfunzionamenti o limitazioni dello strumento stesso.*

Subito dopo aver disimballato lo strumento, rilevare il codice di ordinazione e gli altri dati di targa riportati nell'etichetta applicata sulla parte esterna del contenitore e trascriverli nella tabella seguente. Questi dati dovranno essere sempre tenuti a portata di mano e comunicati al personale preposto nel caso in cui si renda necessario ricorrere al supporto del Servizio Assistenza Clienti Gefran.

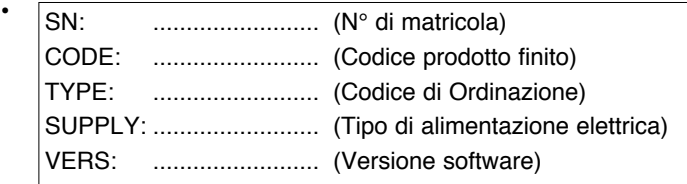

Verificare inoltre che lo strumento sia integro e non abbia subito danni durante il trasporto, e che la confezione contenga oltre allo strumento ed alle presenti Istruzioni per l'Uso, anche le due staffe di fissaggio a pannello e la guarnizione anti-polvere – vedere: Installazione con Fissaggio a Pannello nella Sez. 2. Eventuali incongruenze, mancanze o evidenti segni di danneggiamento devono essere immediatamente segnalati al proprio rivenditore Gefran.

- Verificare che il codice di ordinazione corrisponda alla configurazione richiesta per l'applicazione a cui lo strumento è destinato, consultando la Sezione 7: "Informazioni Tecnico – Commerciali".
	- N° e Tipo di Ingressi/Uscite disponibili
	- Presenza delle opzioni e degli accessori necessari
	- Tensione di alimentazione

**Esempio: 2400 – 0 – 0 – 4R – 2 – 1** Modello 2400 Ingresso principale singolo Nessuna Uscita di ritrasmissione 4 uscite tipo relè Comunicazione Digitale RS485 Alimentazione 100...240Vac/dc

- Prima di procedere all'installazione dello strumento serie 2400 sul pannello di controllo della macchina o del sistema ospite, consultare il paragrafo "Dimensioni di Ingombro e di Foratura Pannello" nella Sez. 2 "Installazione e Collegamento".
- Nel caso in cui sia prevista la configurazione da PC, accertarsi di avere a disposizione il cavo di interfaccia RS232 e il CD-ROM contenente il software WINSTRUM. Per il codice di ordinazione fare riferimento alla Sezione 7 "Informazioni Tecnico – Commerciali".

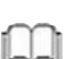

Gli utenti e/o gli integratori di sistema che desiderano approfondire i concetti della comunicazione seriale tra PC standard e/o PC Industriale Gefran e Strumenti Programmabili Gefran, possono accedere ai vari Documenti Tecnici di Riferimento in formato Adobe Acrobat disponibili nel sito Web Gefran **www.gefran.com** tra cui:

- La comunicazione seriale
- Protocollo MODBus

Sempre nella sezione riservata al Download del Sito Web Gefran **www.gefran.com** è disponibile il manuale di riferimento dello strumento 2400 in formato Adobe Acrobat, contenente la descrizione dettagliata di tutte le procedure e parametri.

Prima di rivolgersi al Servizio Assistenza Tecnica Gefran, in caso di presunti malfunzionamenti dello strumento si consiglia di consultare la Guida alla Soluzione dei Problemi riportata nella Sezione 6 "Manutenzione", ed eventualmente con- sultare la Sezione F.A.Q. (Frequently Asked Questions) nel sito Web Gefran **www.gefran.com**

# **2 • INSTALLAZIONE E COLLEGAMENTO**

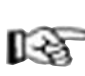

*Questa sezione contiene le istruzioni necessarie per una corretta installazione degli indicatori / intercettatori 2400 nel pannello di controllo della*  na o sistema ospite e per il corretto collegamen*to dell'alimentazione, degli ingressi, delle uscite e delle interfacce dello strumento.*

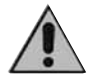

**Prima di procedere all'installazione leggere attentamente le avvertenze che seguono! Si ricorda che il mancato rispetto delle suddette avvertenze potrebbe comportare problemi di**  za elettrica e di compatibilità elettromagneti**e ad invalidare la garanzia.** 

# **Alimentazione Elettrica**

• lo strumento NON è dotato di interruttore On/Off: è compito dell'utilizzatore prevedere un interruttore/ sezionatore bifase conforme ai requisiti di sicurezza previsti (marcato CE), per interrompere l'alimentazione a monte dello strumento.

L'interruttore deve essere posto nelle immediate vicinanze dello strumento e deve essere facilmente raggiungibile dall'operatore.

Un singolo interruttore può comandare più strumenti.

• se lo strumento è collegato ad apparati elettricamente NON isolati (es. termocoppie), il collegamento di terra deve essere effettuato con un conduttore specifico per evitare che il collegamento stesso avvenga direttamente attraverso la struttura della macchina.

se lo strumento è utilizzato in applicazioni con rischio di danni a persone , macchine o materiali, è indispensabile il suo abbinamento con apparati ausiliari di allarme. È consigliabile prevedere la possibilità di verificare l'intervento degli allarmi anche durante il regolare funzionamento.

Lo strumento NON deve essere installato in ambienti con atmosfera pericolosa (infiammabile o esplosiva); può essere collegato ad elementi che operano in tale atmosfera solo tramite appropriati ed opportuni tipi di interfaccia, conformi alle norme di sicurezza vigenti.

# **Note Relative alla Sicurezza Elettrica ed alla Compatibilità Elettromagnetica:**

# **MARCATURA CE:**

Lo strumento è conforme alle Direttive dell'Unione Europea 2004/108/CE e 2006/95/CE con riferimento alle norme generiche: **EN 61000-6-2** (immunità in ambiente industriale) **EN 61000-6-3** (emissione in ambiente residenziale) **EN 61010-1** (sicurezza)

Gli strumenti della serie 2400 sono principalmente destinati ad operare in ambiente industriale, installati su quadri o pannelli di controllo di macchine o impianti di processi produttivi.

Ai fini della compatibilità elettromagnetica sono state adottate le norme generiche più restrittive, come indicato nella tabella relativa.

# **La conformità EMC è stata verificata con i collegamenti come da tabella.**

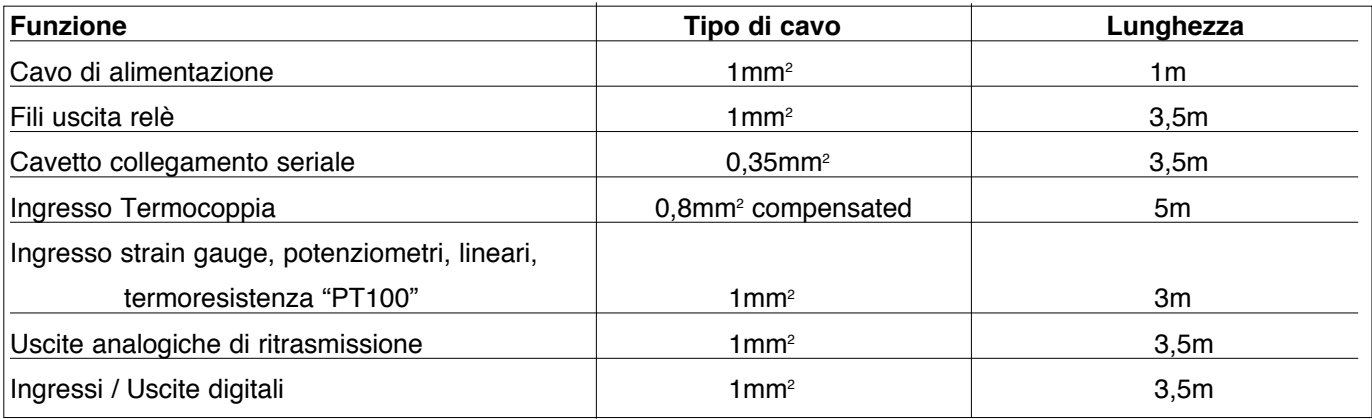

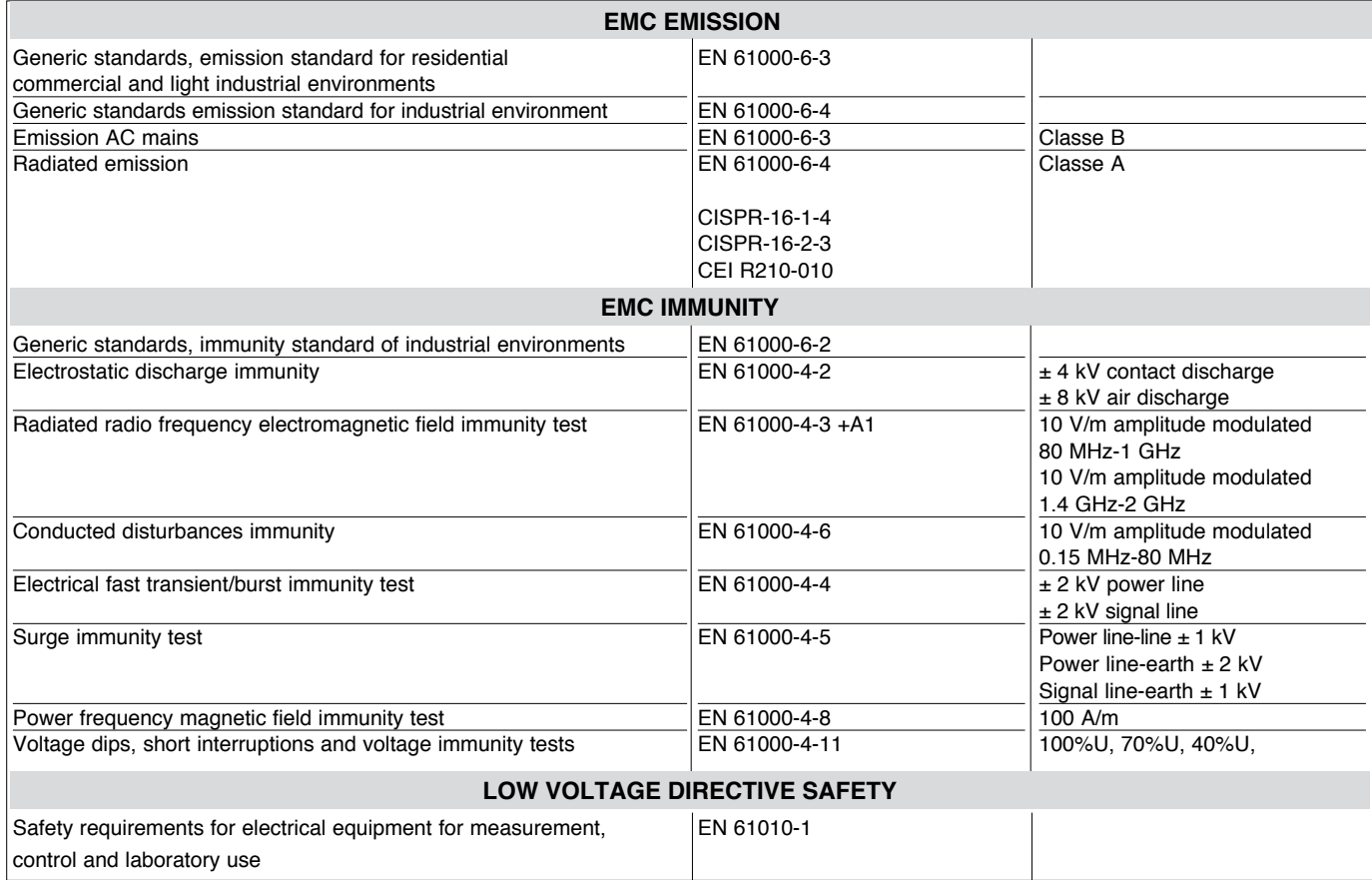

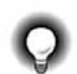

# **Consigli per una Corretta Installazione ai fini EMC**

# **Alimentazione dello Strumento**

- L'alimentazione della strumentazione elettronica a bordo dei quadri deve sempre provenire direttamente da un dispositivo di sezionamento con fusibile per la parte strumenti.
- La strumentazione elettronica e i dispositivi elettromeccanici di potenza quali relè, contattori, elettrovalvole, ecc., devono sempre essere alimentati con linee separate.
- Quando la linea di alimentazione degli strumenti elettronici risulta fortemente disturbata dalla commutazione di gruppi di potenza a tiristori o da motori, è opportuno utilizzare un trasformatore di isolamento solo per i regolatori, collegandone lo schermo a terra.
- E' importante che l'impianto abbia un buon collegamento di terra:
- la tensione tra neutro e terra non deve essere >1V
	- la resistenza Ohmica deve essere  $\langle 6\Omega \rangle$
- Nel caso in cui la tensione di rete sia fortemente variabile, utilizzare uno stabilizzatore di tensione.
- In prossimità di generatori ad alta frequenza o saldatrici ad arco, utilizzare dei filtri di rete adeguati.
- Le linee di alimentazione devono essere separate da quelle di ingresso e uscita degli strumenti.

### **Collegamento ingressi e uscite**

- • I circuiti esterni collegati devono rispettare il doppio isolamento.
- Per collegare gli ingressi analogici e uscite analogiche è necessario:
	- separare fisicamente i cavi degli ingressi da quelli dell'alimentazione, delle uscite e dei collegamenti di potenza.
	- utilizzare cavi intrecciati e schermati, con schermo collegato a terra in un solo punto.
- Per collegare le uscite a relè
	- (contattori, elettrovalvole, motori, ventilatori, etc.), montare gruppi RC (resistenza e condensatori in serie) in parallelo ai carichi induttivi che operano in corrente alternata.

*(Nota: tutti i condensatori devono essere conformi alle norme VDE (classe X2) e sopportare una tensione di almeno 220Vac. Le resistenze devono essere almeno di 2W).*

Montare un diodo 1N4007 in parallelo alla bobina dei carichi induttivi che lavorano in corrente continua.

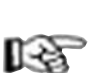

### **GEFRAN S.p.A. non si ritiene in alcun caso responsabile per eventuali danni a persone o a cose derivanti da manomissioni, da un uso errato, improprio o comunque non conforme alle caratteristiche dello strumento ed alle prescrizioni delle presenti Istruzioni per l'Uso.**

# **Dimensioni di Ingombro e di Foratura**

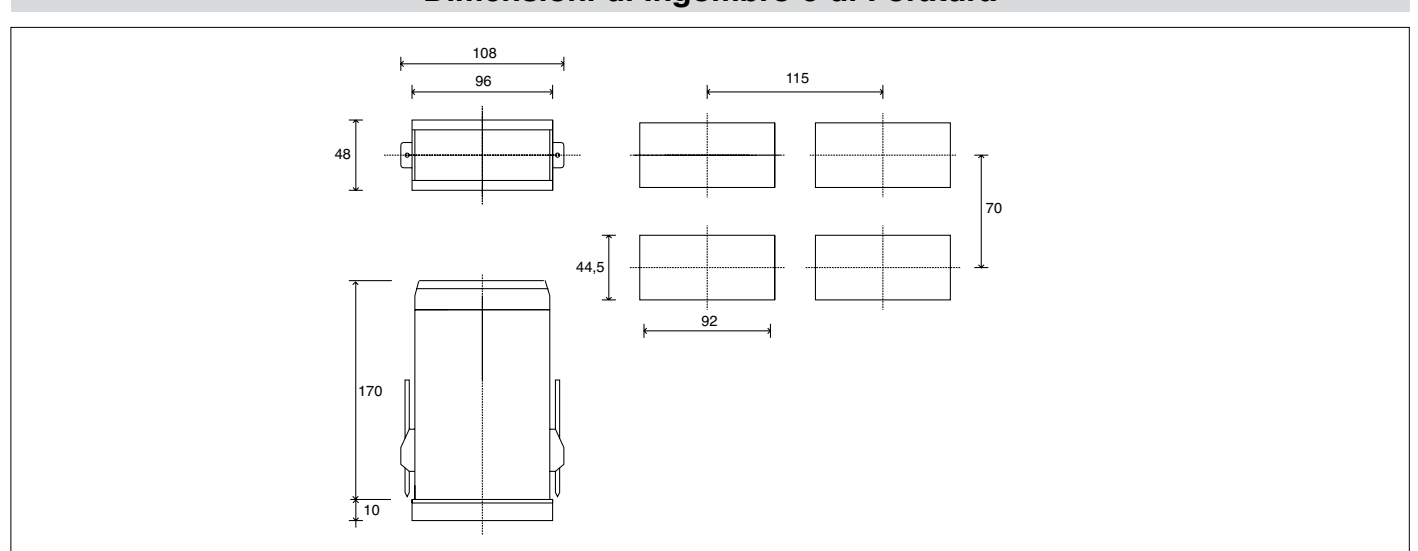

#### **Installazione con fissaggio a pannello**

Oltre allo strumento vero e proprio ed alle presenti istruzioni per l'uso, l'imballo dello strumento contiene:

- n° 2 staffe di fissaggio a pannello (**A**)
- n° 1 guarnizione di protezione per polveri e spruzzi d'acqua (**B**)

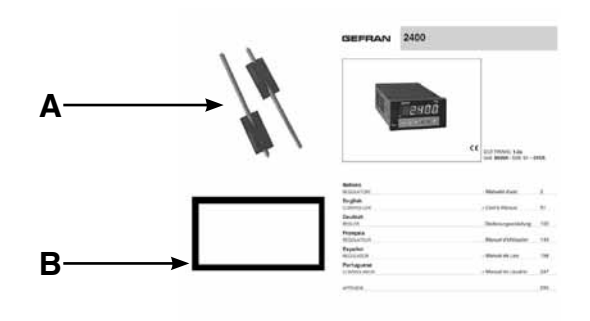

Montare lo strumento a pannello come illustrato in figura.

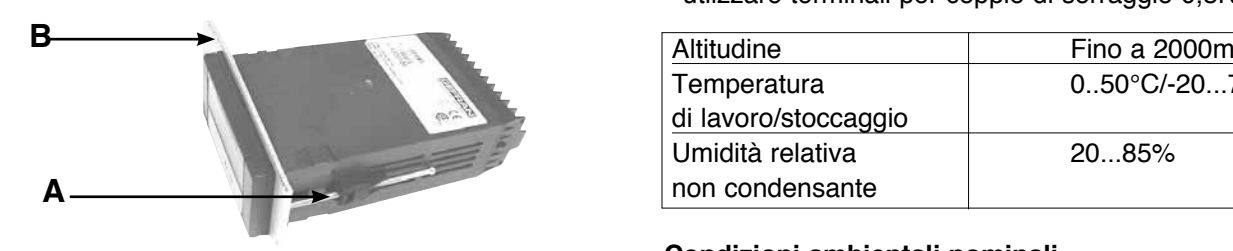

**Avvertenze e Prescrizioni per l'Installazione a Pannello**

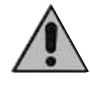

# **Prescrizioni per la categoria di installazione II, grado di inquinamento 2, doppio isolamento.**

L'apparecchio è stato progettato per installazioni permanenti al coperto e per essere montato su un pannello di un quadro elettrico in grado di proteggere i terminali esposti sul retro dell'apparecchio.

- • Solo per modelli con alimentazione 20...27Vac/dc l'alimentazione deve provenire da una sorgente in classe due o a bassa tensione ad energia limitata
- • le linee di alimentazione devono essere separate da quelle di ingresso e uscita dei regolatori
- raggruppare la strumentazione separandola dalla parte di potenza dei relè
- evitare che nello stesso quadro coesistano: teleruttori ad alta potenza, contattori, relè; gruppi di potenza a tiristori, in particolare a" sfasamento"; motori, etc.
- evitare la polvere, l'umidità, i gas corrosivi, le fonti di calore
- non occludere le fessure di aerazione: la temperatura di lavoro deve rientrare nell'intervallo 0...50°C
- $\cdot$  temperatura massima ambiente: 50 $^{\circ}$ C
- utiizzare cavi di collegamento rame 60/75°C. diametro 2 x No 22 - 14 AWG
- utiizzare terminali per coppie di serraggio 0,5Nm

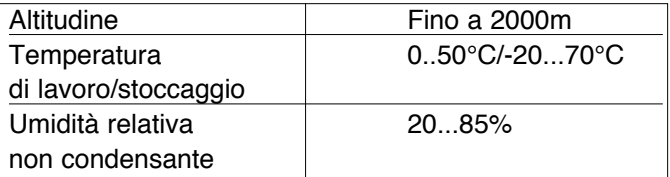

#### **Condizioni ambientali nominali**

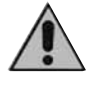

**Prima di alimentare lo strumento, accertarsi che la tensione di alimentazione corrisponda a quanto indicato nell'ultimo numero della sigla di ordinazione.**

Esempio:  $2400 - x - x - x - x - 1 = 100.240$ Vac/dc  $2400 - x - x - x - x - 0 = 20.27$ Vac/dc

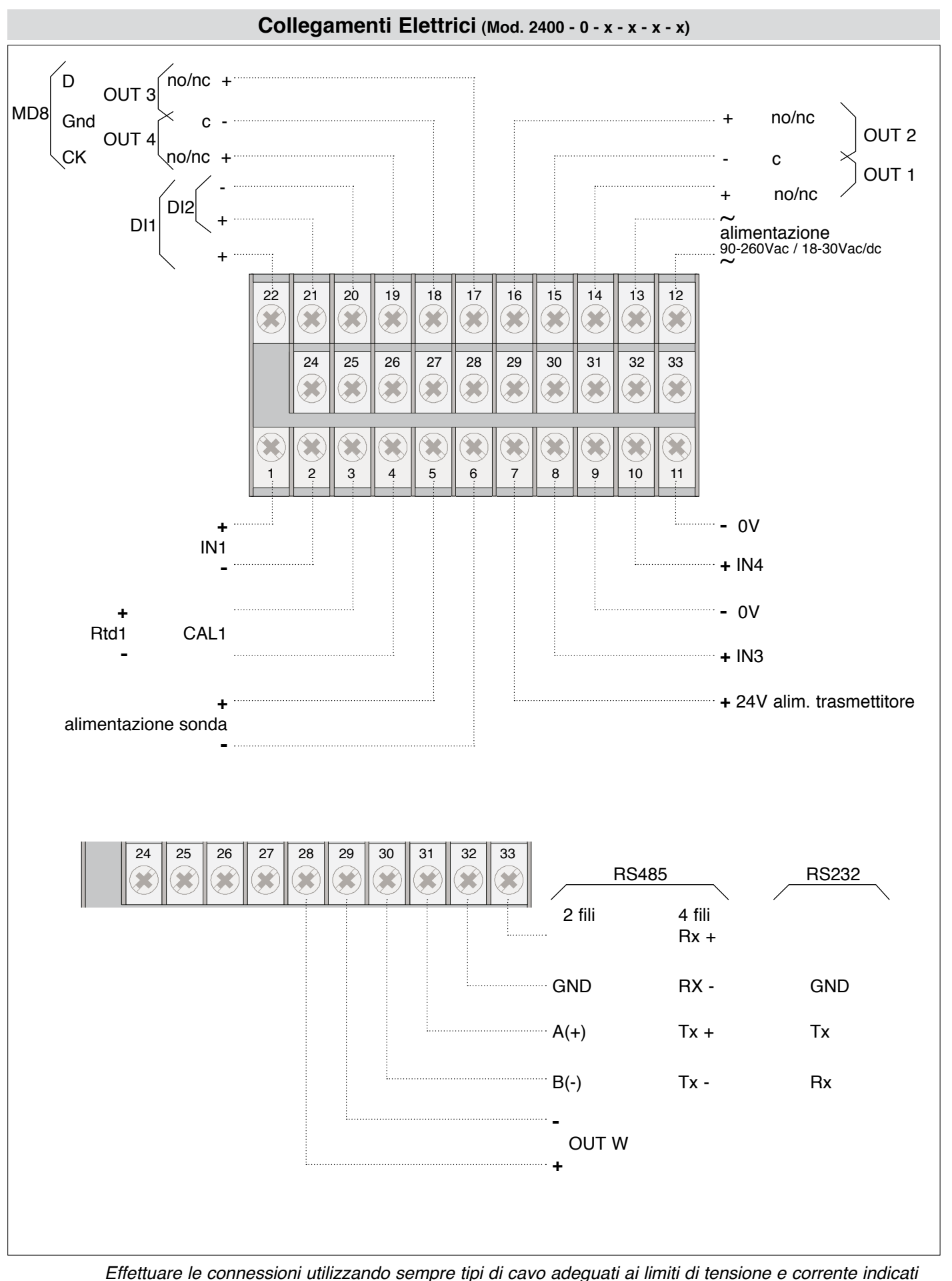

*nella Sezione 5 – Caratteristiche Tecniche.*

*Se lo strumento è equipaggiato con contatti tipo faston è necessario che questi siano di tipo protetto e isolato.*

*Se è equipaggiato con contatti a vite è necessario provvedere all'ancoraggio dei cavi, almeno a coppie*

K

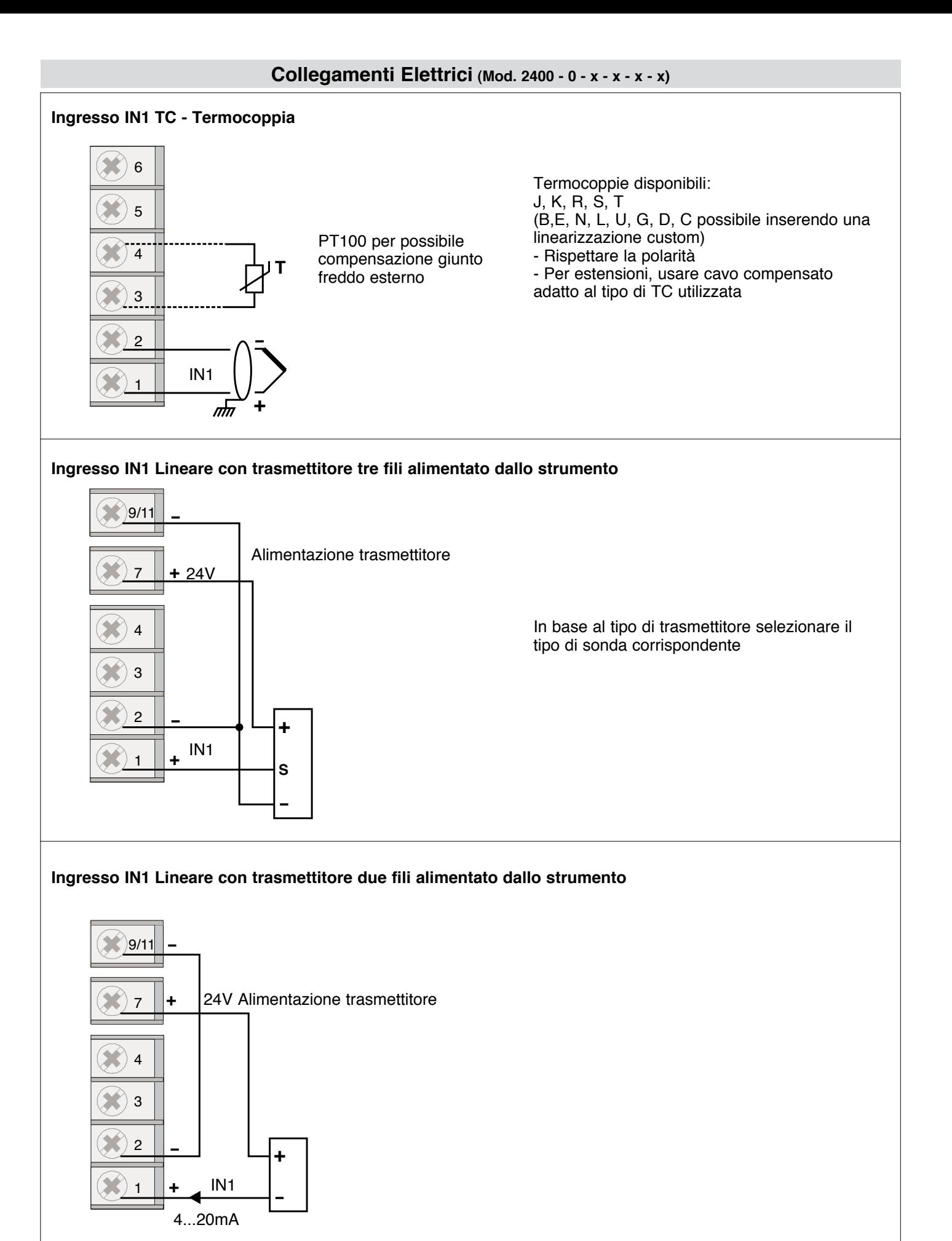

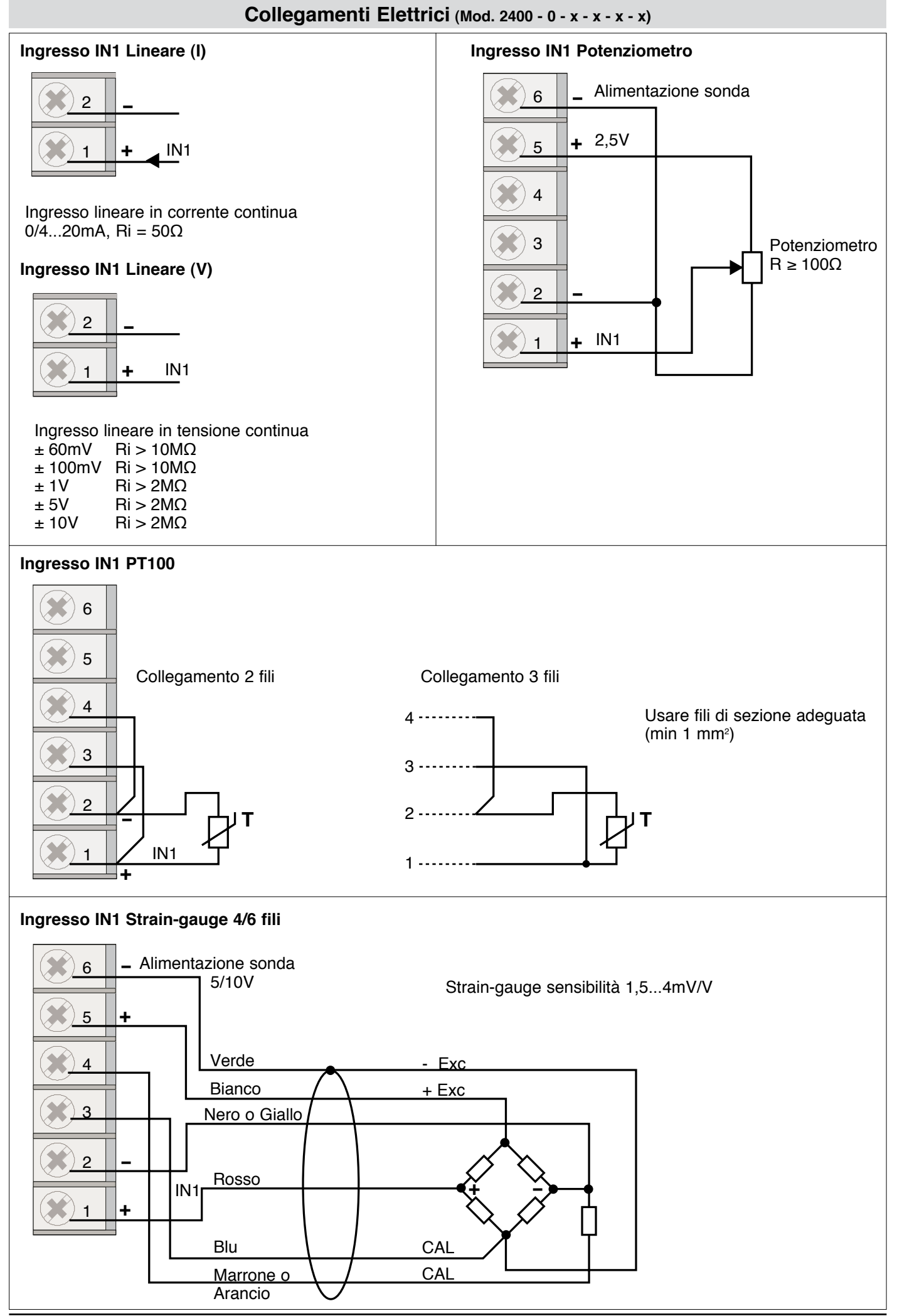

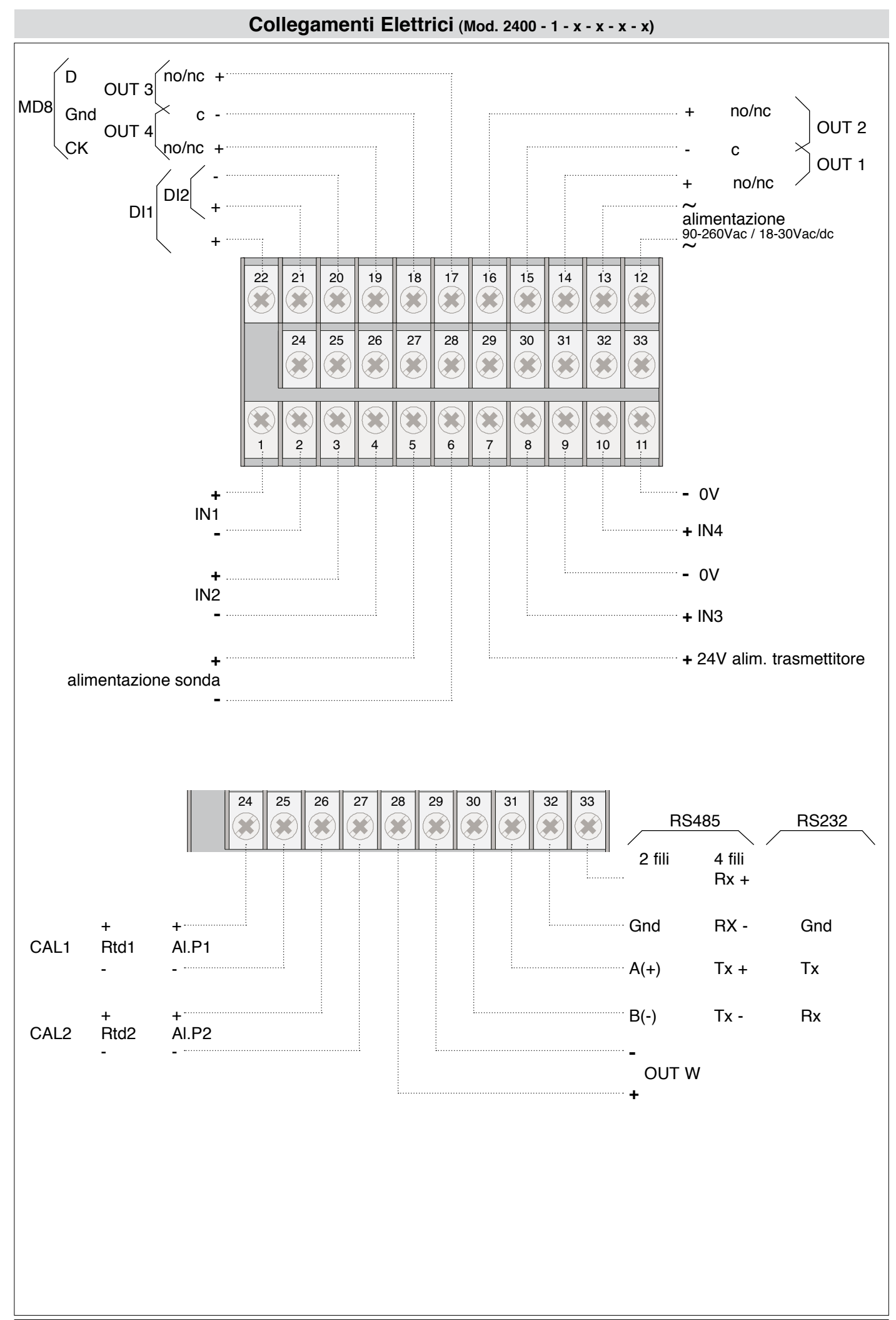

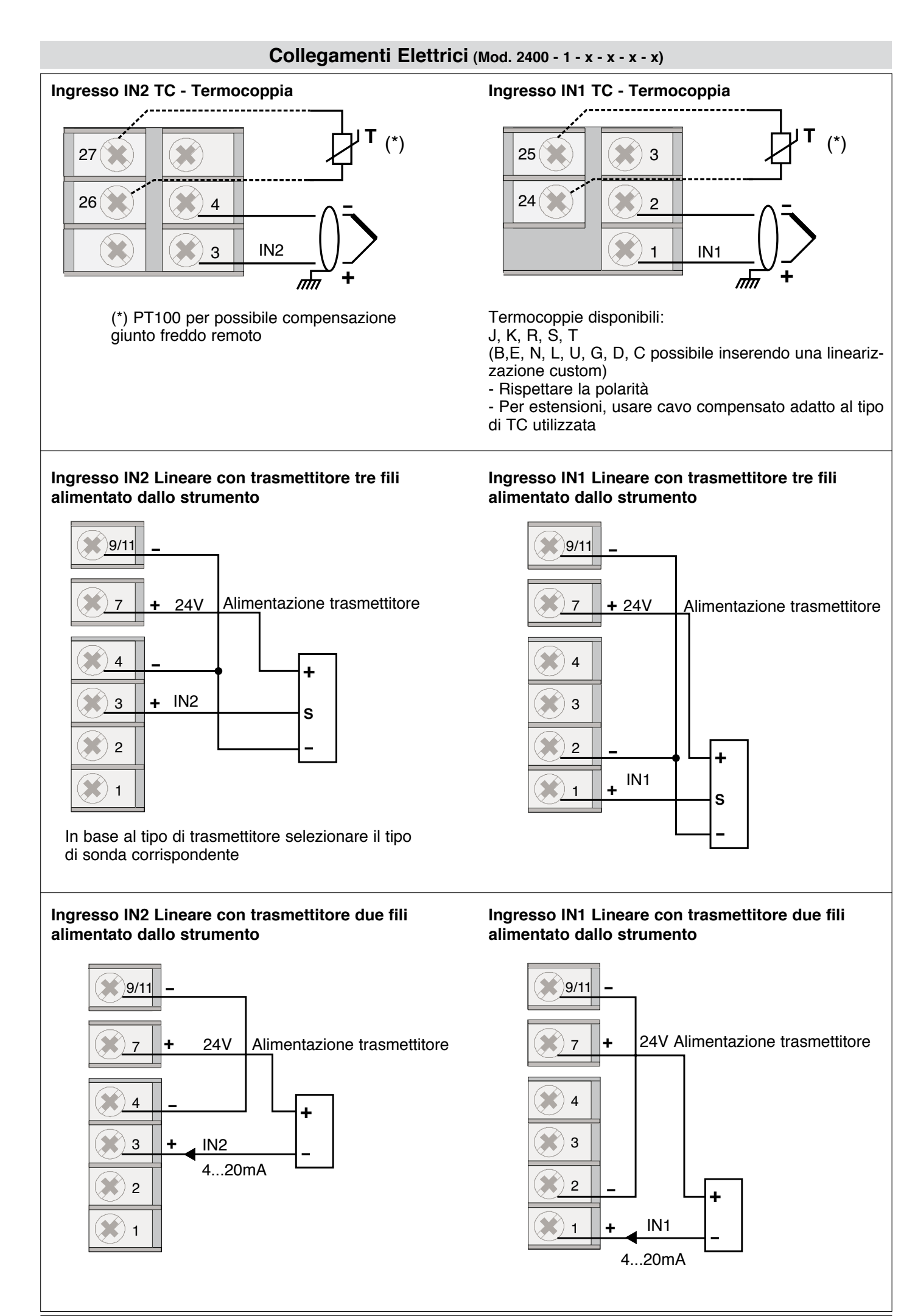

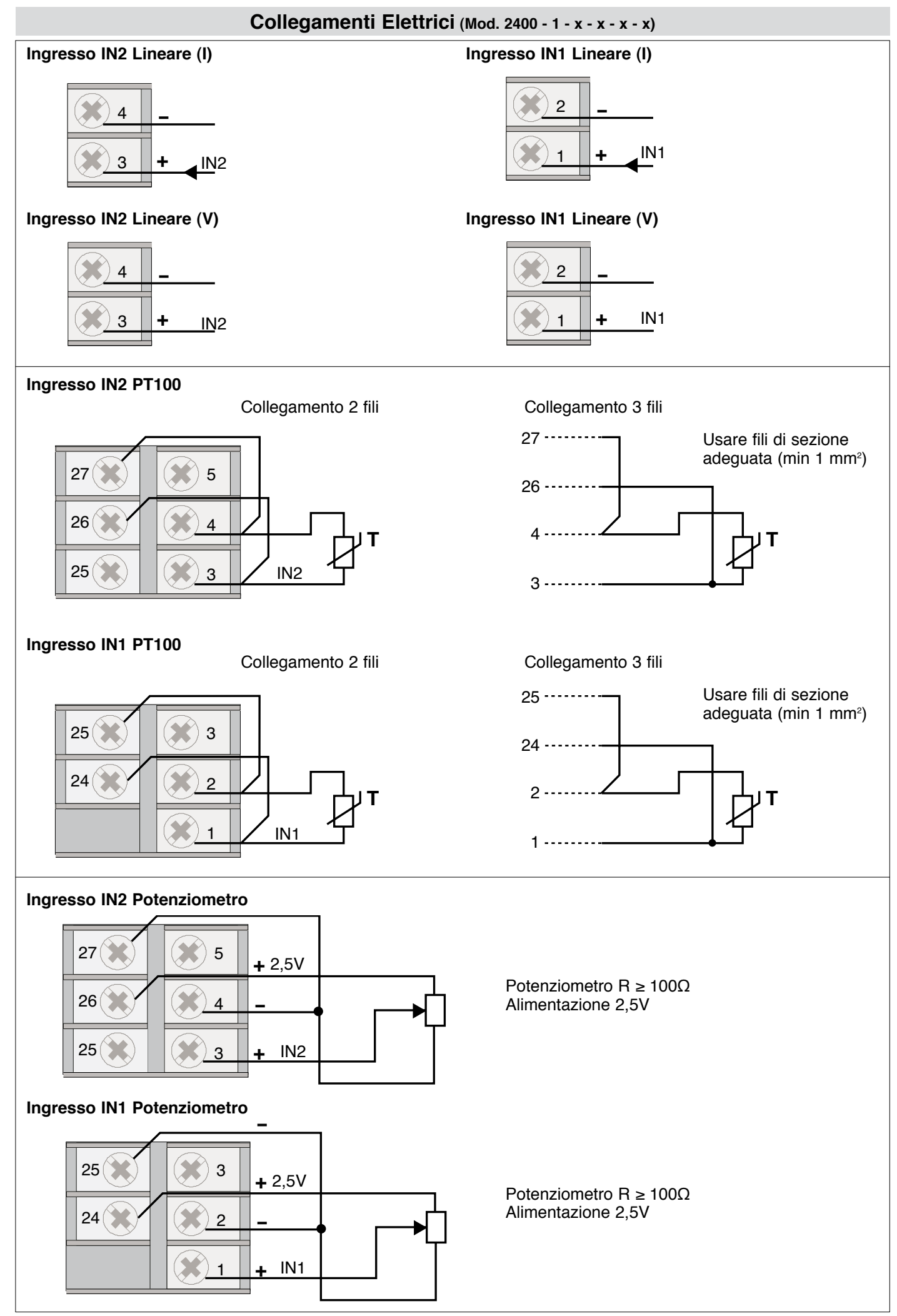

12 *80290F\_MHW\_2400\_08-2010\_ITA*

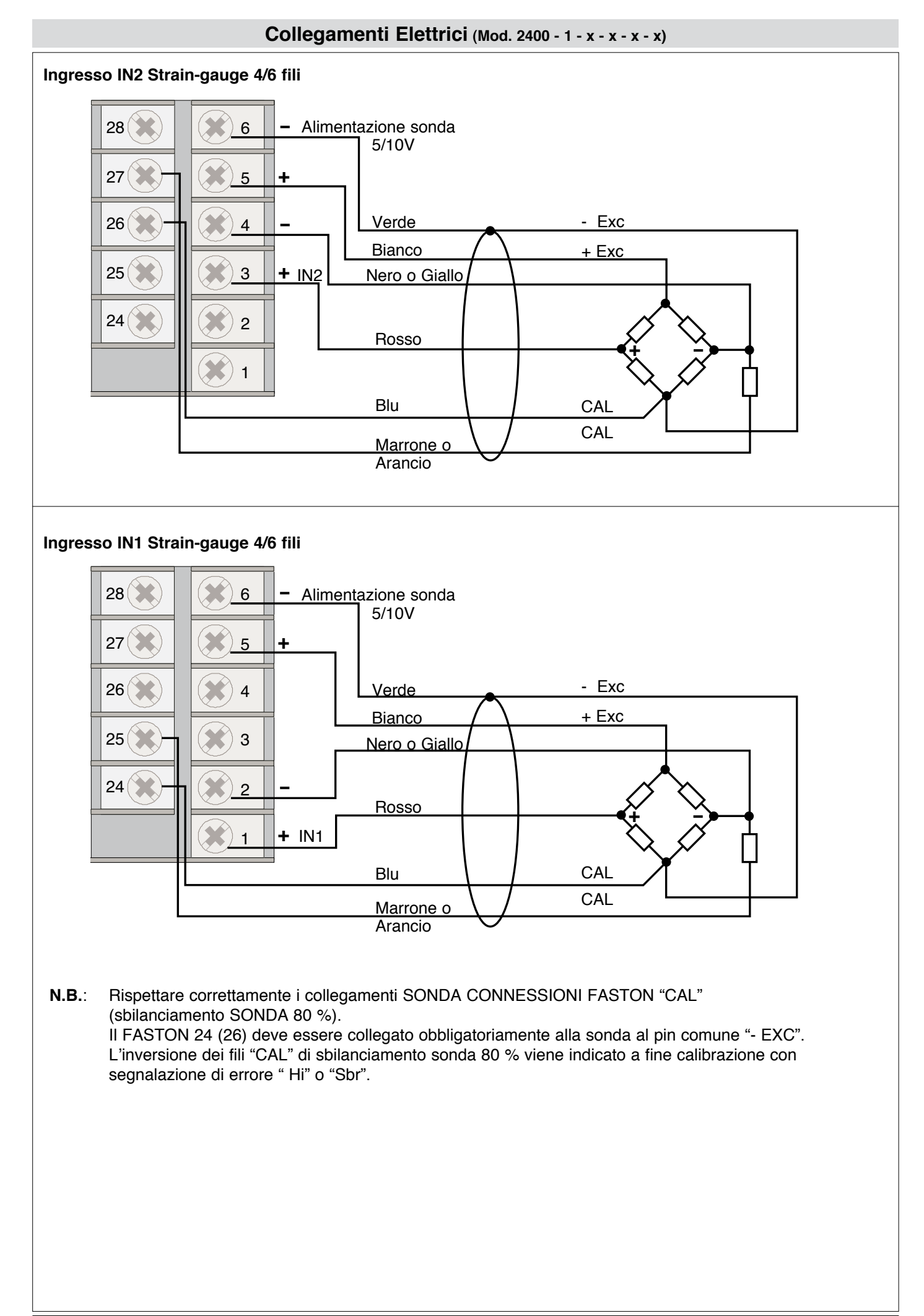

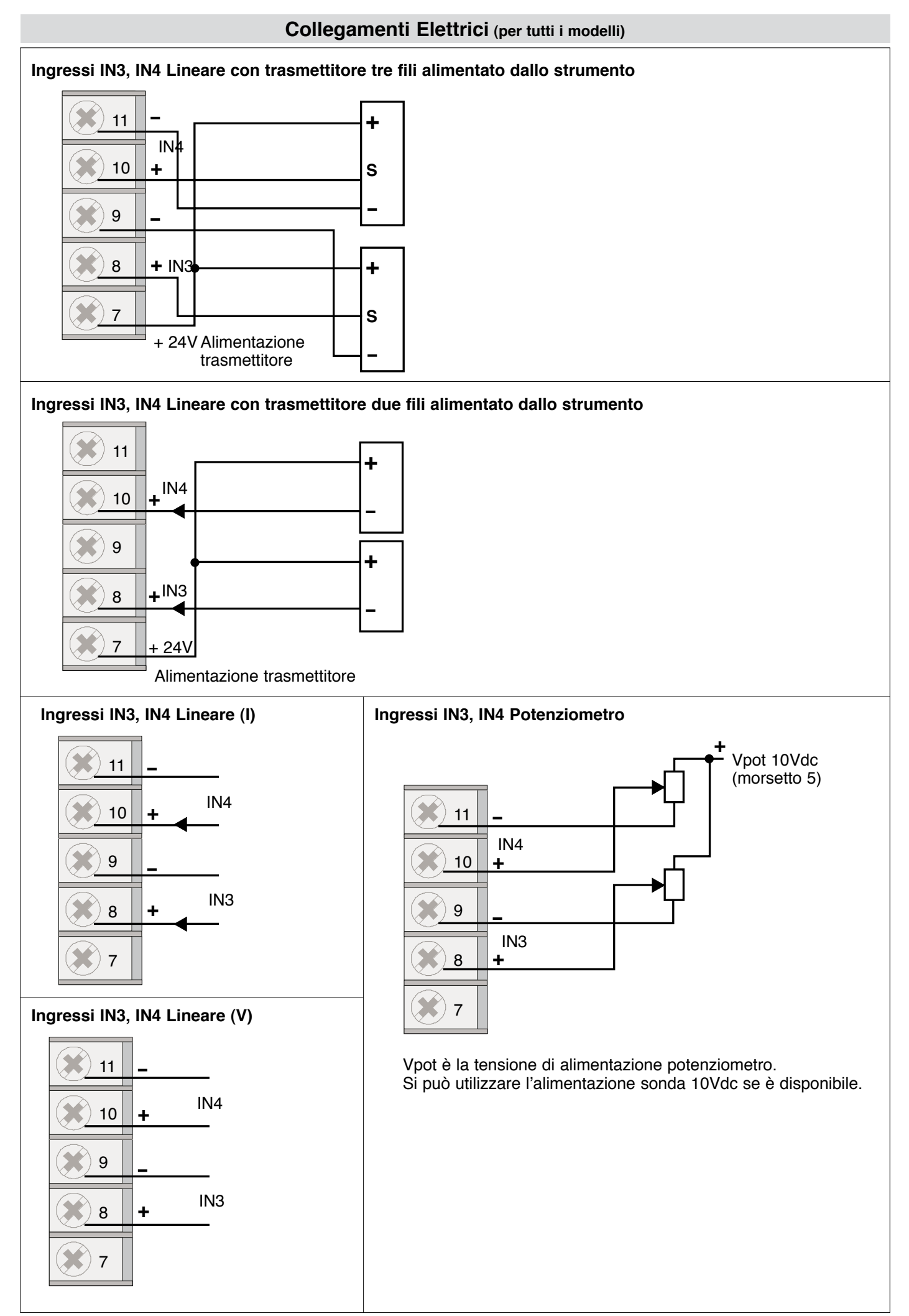

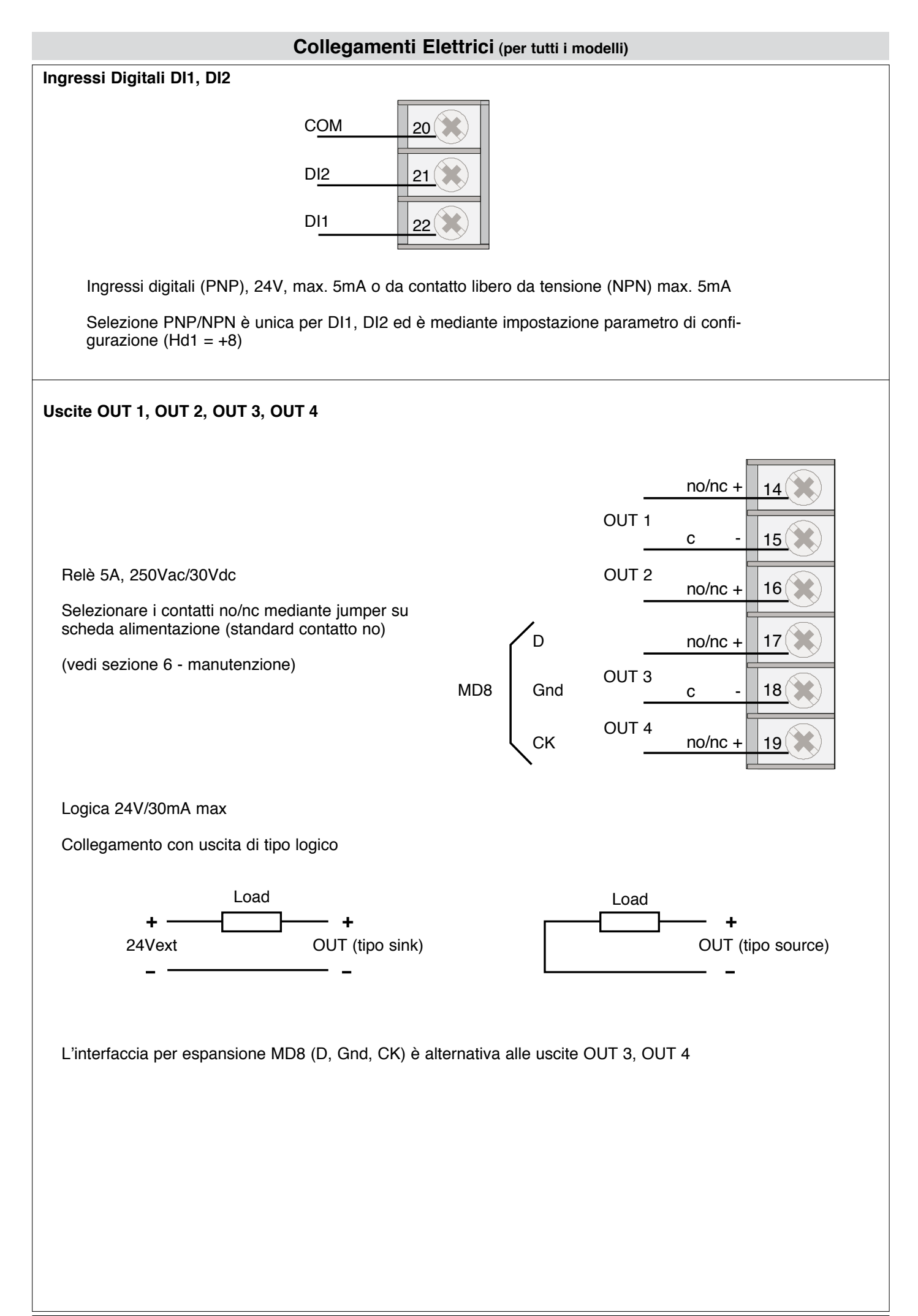

# **Collegamenti Elettrici (per tutti i modelli)**

# **Uscita di ritrasmissione**

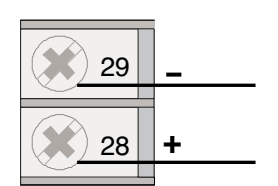

0/2...10V, ±10V, max. 25mA protezione dal corto circuito 0/4...20mA, su carico max. 500Ω

Selezione del tipo mediante parametro di configurazione

### **Linea Seriale - MODBUS**

### **RS485 2 fili (standard)**

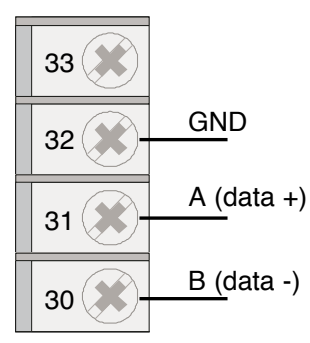

Resistenza di terminazione linea 120Ω inseribile mediante jumper S3 chiuso, S2 aperto Polarizzazione inseribile mediante jumper S4, S5 chiusi (S6, S7, S9 chiusi, S8 aperto)

### **Scheda SER / W**

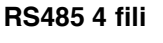

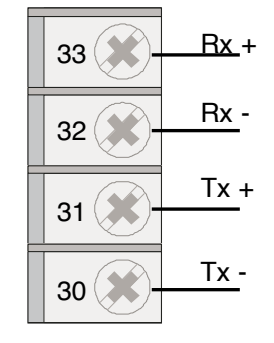

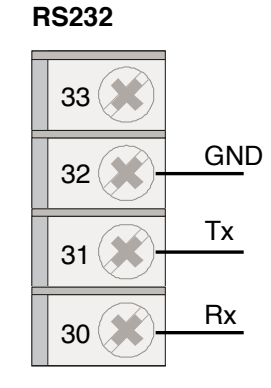

Resistenza di terminazione linea 120Ω inseribile mediante jumper S3 chiuso (Tx) e S2 chiuso (Rx) Polarizzazione inseribile su Rx mediante jumper S4, S5 chiusi (S6, S7, S9 aperti, S8 chiuso)

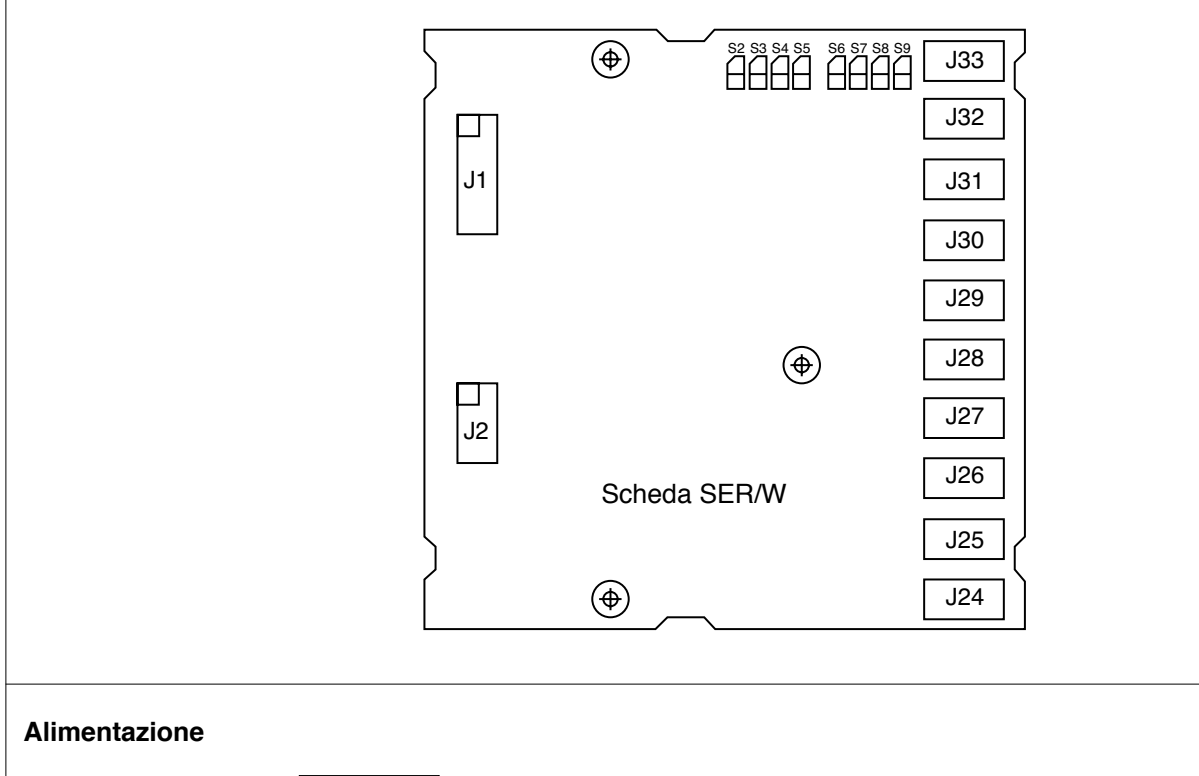

Standard: 100...240Vac/dc ±10%<br>Opzionale: 20...27Vac/dc ±10% Opzionale: 20...27Vac/dc ±10%<br>Potenza: max 20VA: 50/60 Hz max 20VA; 50/60 Hz

# **3 • OPERATIVITà**

*Questa sezione illustra le funzioni e le modalità di utilizzo dei display, degli indicatori luminosi e dei pulsanti che costituiscono l'interfaccia operatore dello strumento 2400. Rappresenta quindi un requisito essenziale per poter eseguire correttamente la programmazione e la configurazione dei regolatori.* **Interfaccia operatore**

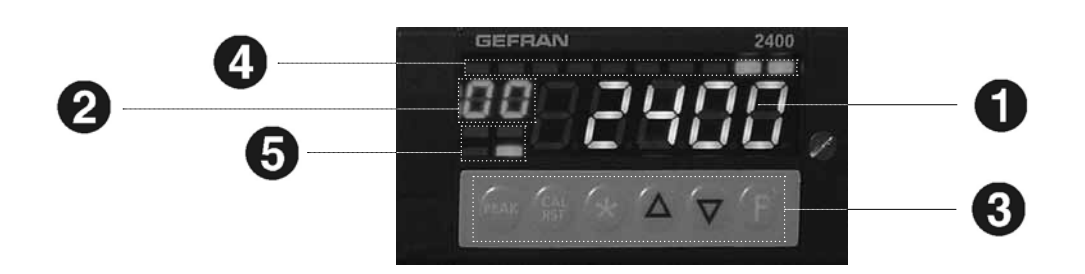

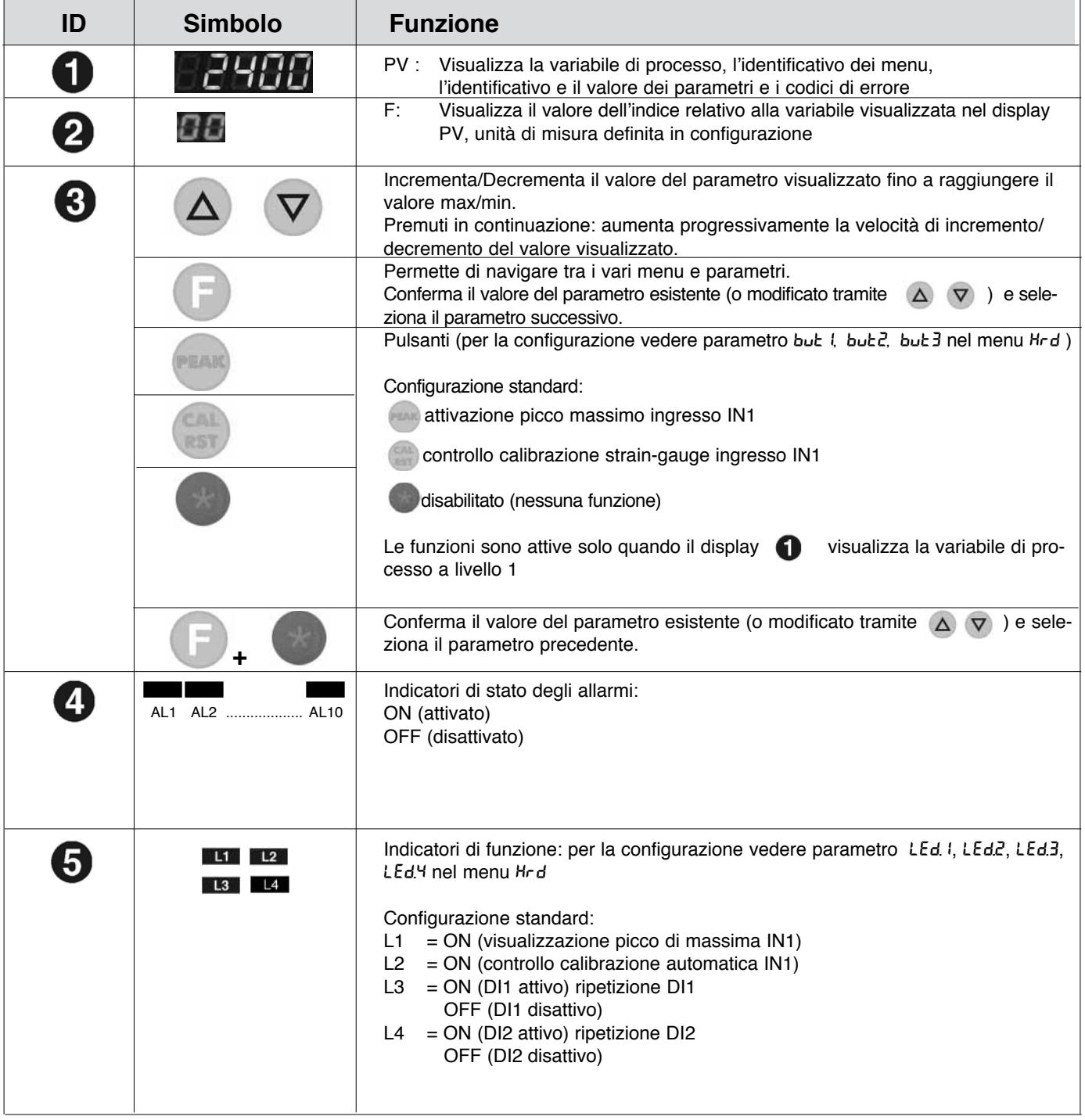

# **Note operative generali**

# **Accensione e Funzionamento dell'Indicatore / Intercettatore**

# **Autodiagnostica**

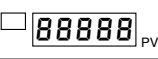

#### **Normale Funzionamento Livello 1**

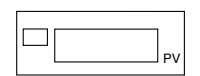

- • Subito dopo l'accensione lo strumento esegue un test di autodiagnostica. Durante il test, tutti i segmenti del display e i 7 indicatori luminosi lampeggiano.
- • Se l'autodiagnostica non rileva errori, lo strumento entra nello stato di normale funzionamento (Livello 1)
- • Gli errori eventualmente rilevati dall'autodiagnostica vengono memorizzati in un registro e possono essere visualizzati con la funzione  $Err$  del menu  $Inf$

PV visualizza il valore della Variabile di Processo.

- Premendo brevemente si possono visualizzare in sequenza sul display (e all'occorrenza modificare) i valori significativi che condizionano il funzionamento dello strumento nel Livello 1 (Soglie di Allarme)
- Tenendo premuto per 3 secondi si entra nel menu di Programmazione/ Configurazione – vedere Navigazione nei Menu del Regolatore, per ulteriori dettagli.
- Premendo  $\Delta \nabla$  si può incrementare/decrementare il valore, fino ad ottenere il valore desiderato.
- • Commutazione da tastiera e da ingressi digitali tra i valori netto e lordo. La visualizzazione del lordo è indicata dal lampeggio del punto decimale delle unità.

In caso di errori durante il normale funzionamento, PV visualizza l'Identificativo

#### **Errori durante il funzionamento**

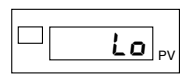

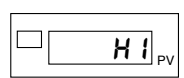

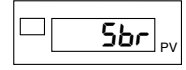

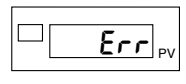

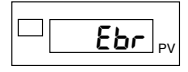

 $\lceil$ Ebr<u>.Lo</u>

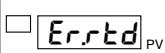

- dell'Errore.
- Lo variabile di processo < limite min. di scala (param. Lo 5 nel menu  $ln P$ , della variabile di processo selezionata)
- H l variabile di processo > limite max. di scala (param. H5 nel menu lnP, della variabile di processo selezionata)
- Sbr sonda interrotta o valori dell'ingresso superiore ai limiti massimi
- $Err$  PT100 in corto circuito e valori dell'ingresso inferiori ai limiti minimi (es. per TC con collegamento errato) Trasmettitore 4...20mA interrotto o non alimentato
- Ebr assenza di alimentazione sonda (strain-gauge) per sonda interrotta o non collegata
- Ebr.Lo assenza tensione alimentazione sonda

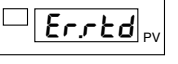

Er.rtd terzo filo per PT100 interrotto o non collegato

 $E.$   $R$ 

E. F. F. E. F. errore in calibrazione per ingresso x ( $x = 1...4$ )

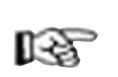

*Per la soluzione del problema, fare riferimento al paragrafo: Guida alla Soluzione dei Problemi nella Sezione 6 Manutenzione.*

### **Navigazione nei Menù dell'Indicatore / Intercettatore**

Tenere premuto  $\Box$  per scorrere i menu in successione e rilasciarlo quando compare il menu desiderato. Premere per accedere ai parametri del menu selezionato. Tenendo premuti  $+$   $+$  si ritorna immediatamente al livello 1.

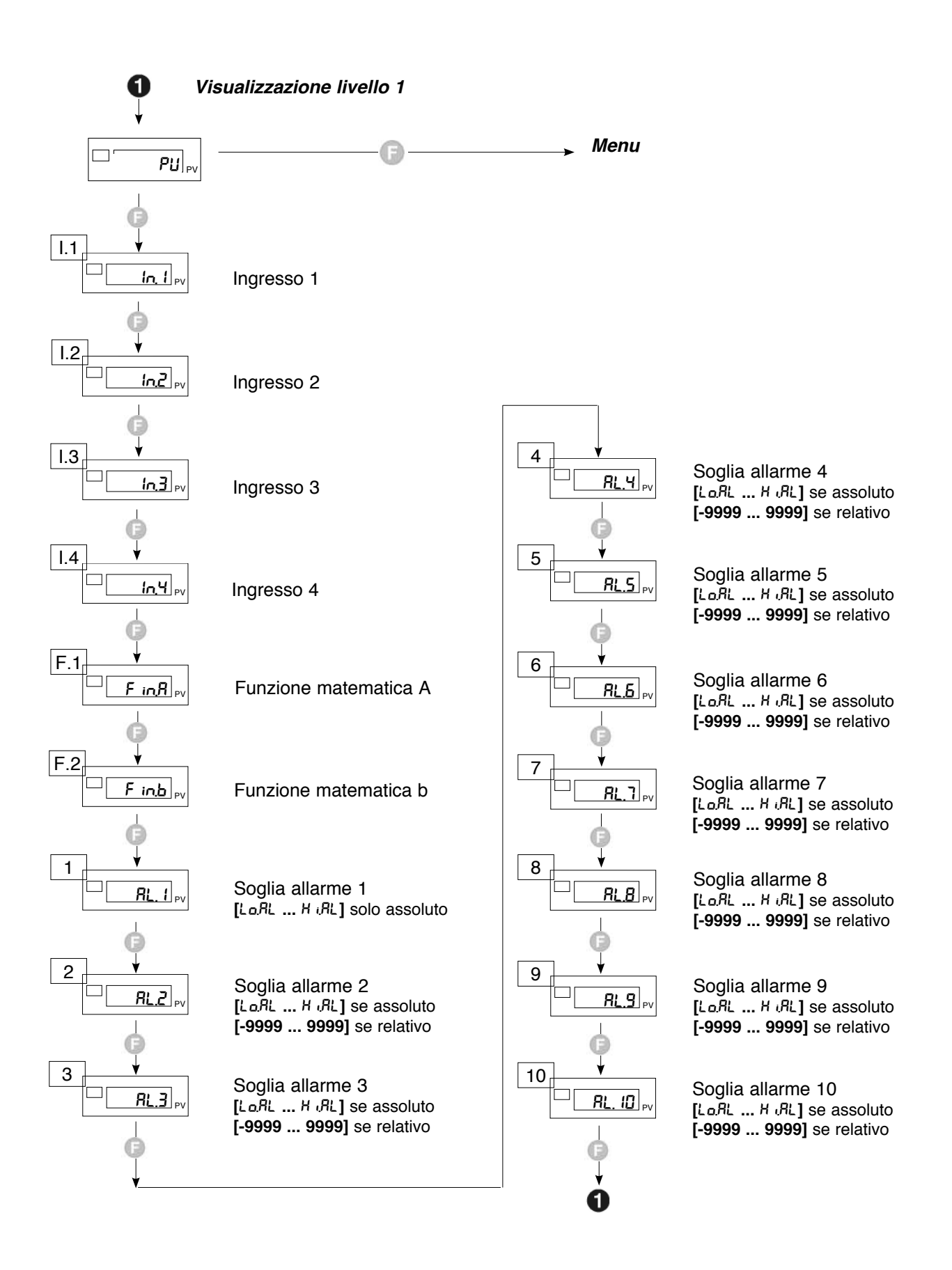

*I parametri e i menu non significativi per una determinata configurazione NON sono visualizzati*

re

*Se i tasti*  $\Delta \nabla$ , non sono premuti entro circa 15 secondi, la visualizzazione torna a livello 1

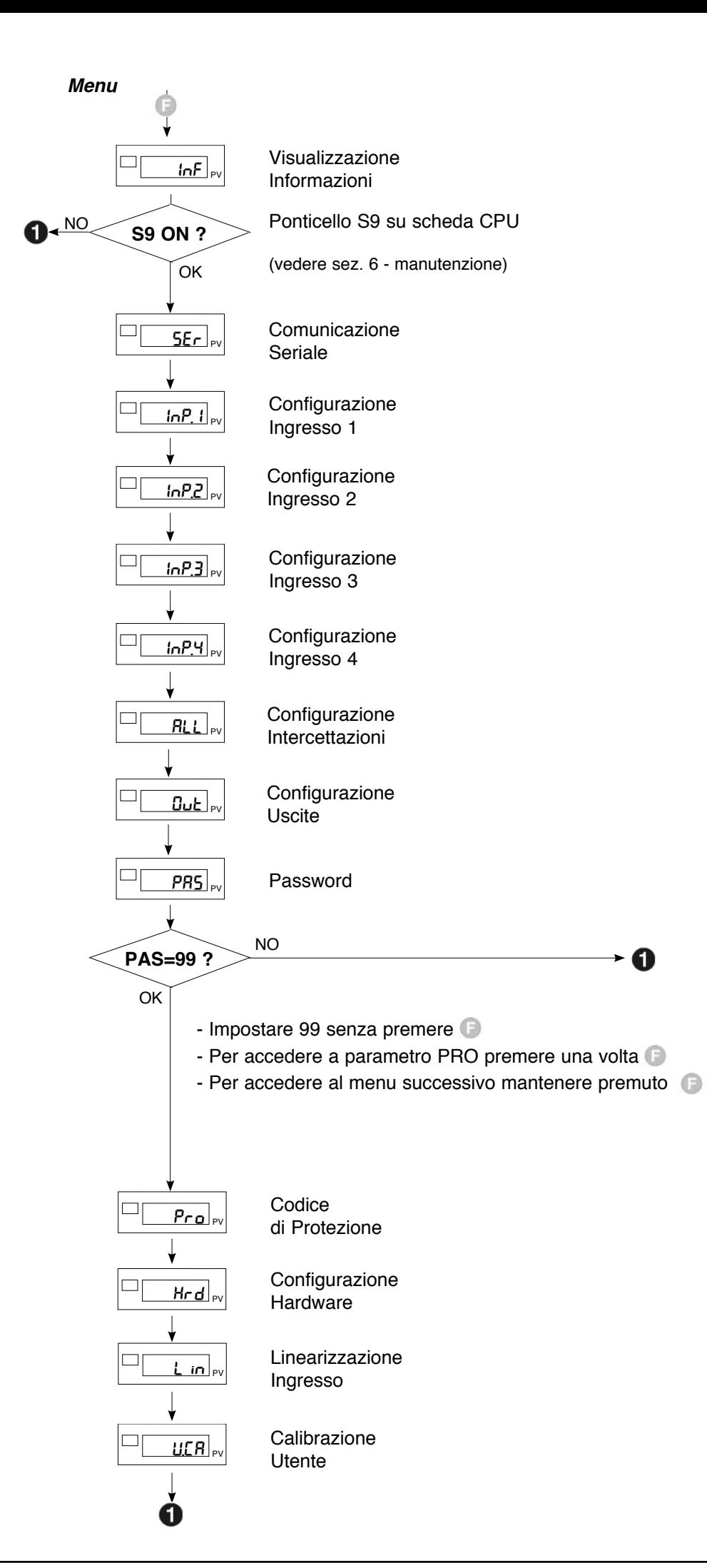

# **FIGURAZIONE / PROGRAMMAZIONE**

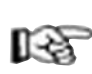

*Questa sezione contiene le istruzioni necessarie per configurare lo strumento 2400 in base alle esigenze applicative.*

Il funzionamento ottimale delo strumento 2400 nell'ambito dell'applicazione a cui è destinato, dipende largamente dalla corretta configurazione e programmazione dei parametri di controllo previsti.

La flessibilità e l'elevato livello prestazionale di questi strumenti si basa infatti su numerosi parametri programmabili direttamente dall'utente utilizzando i pulsanti del pannello di controllo, oppure trasferibili da PC, sotto forma di file di configurazione, attraverso l'interfaccia RS485 disponibile come opzione.

#### **Configurazione**

L'accesso a tutti i menu di configurazione / programmazione e a tutti i parametri disponibili permette di configurare lo strumento nei minimi dettagli, per soddisfare qualsiasi esigenza applicativa.

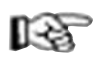

*La corretta impostazione dei parametri previsti nella configurazione presuppone un elevato livello di conoscenza delle problematiche e delle tecniche di regolazione, per cui si raccomanda di non procedere alla modifica di questi parametri, se non pienamente consapevoli delle conseguenze che potrebbero derivare da una impostazione errata dei medesimi.*

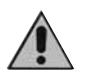

**E' responsabilità dell'utente verificare, prima della messa in servizio dello strumento, la corretta impostazione dei parametri, per evitare danni a persone o cose**.

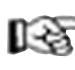

*In caso di dubbi o necessità di chiarimenti, si prega di consultare il sito web www.gefran.com ed eventualmente contattare il servizio Customer Care Gefran.*

Le pagine che seguono descrivono uno ad uno i vari menu dello strumento 2400 e riportano per ogni parametro la descrizione sintetica della funzione svolta, l'eventuale valore di default e il campo dei valori impostabili.

#### **Note Supplementari per la Consultazione delle Pagine di Configurazione/Programmazione**

Per l'impostazione di alcuni parametri particolarmente complessi è necessario consultare determinate tabelle o note esplicative di dettaglio.

Tali tabelle o note esplicative sono riportate direttamente nella parte destra della pagina in corrispondenza del parametro in questione.

#### **Note Applicative**

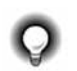

Le spiegazioni dettagliate di determinate modalità di funzionamento o tecniche particolari frutto della pluriennale esperienza Gefran nel campo della regolazione sono invece riportate al termine della Sezione di Configurazione/Programmazione e possono rappresentare un prezioso strumento di consultazione per l'utente. Ove necessario, nei flussi di configurazione / programmazione vengono forniti gli opportuni richiami alle suddette Note Applicative.

#### **Password:** PAS

Durante lo scorrimento dei menu (tenendo premuto ), dopo il menu Dub, compare la scritta PRS.

L'accesso ai menu successivi è possibile solo se si imposta il parametro PR5 = 99, premendo  $\Delta \nabla$ 

Dopo aver impostato il valore 99 premere e mantenere premuto per accedere ai menu successivi.

#### **Codice di Protezione: Pro**

Il parametro  $P_{r0}$  permette di abilitare o disabilitare la visualizzazione e/o la modifica di determinati parametri. Per ulteriori dettagli fare riferimento alla descrizione del parametro Pro nei flussi di configurazione.

#### **Ponticello S9 su Scheda CPU**

L'assenza del ponticello S9 sulla scheda CPU impedisce l'accesso a tutti i menu quando la configurazione hardware dello strumento è tale da non richiedere la modifica dei parametri pre-impostati.

Tale ponticello viene inserito o disinserito in produzione e non deve normalmente essere modificato dall'utente finale.

#### **Per ulteriori informazioni, fare riferimento alla sezione 6 - Manutenzione.**

Questo menù permette di visualizzare lo stato dello strumento.

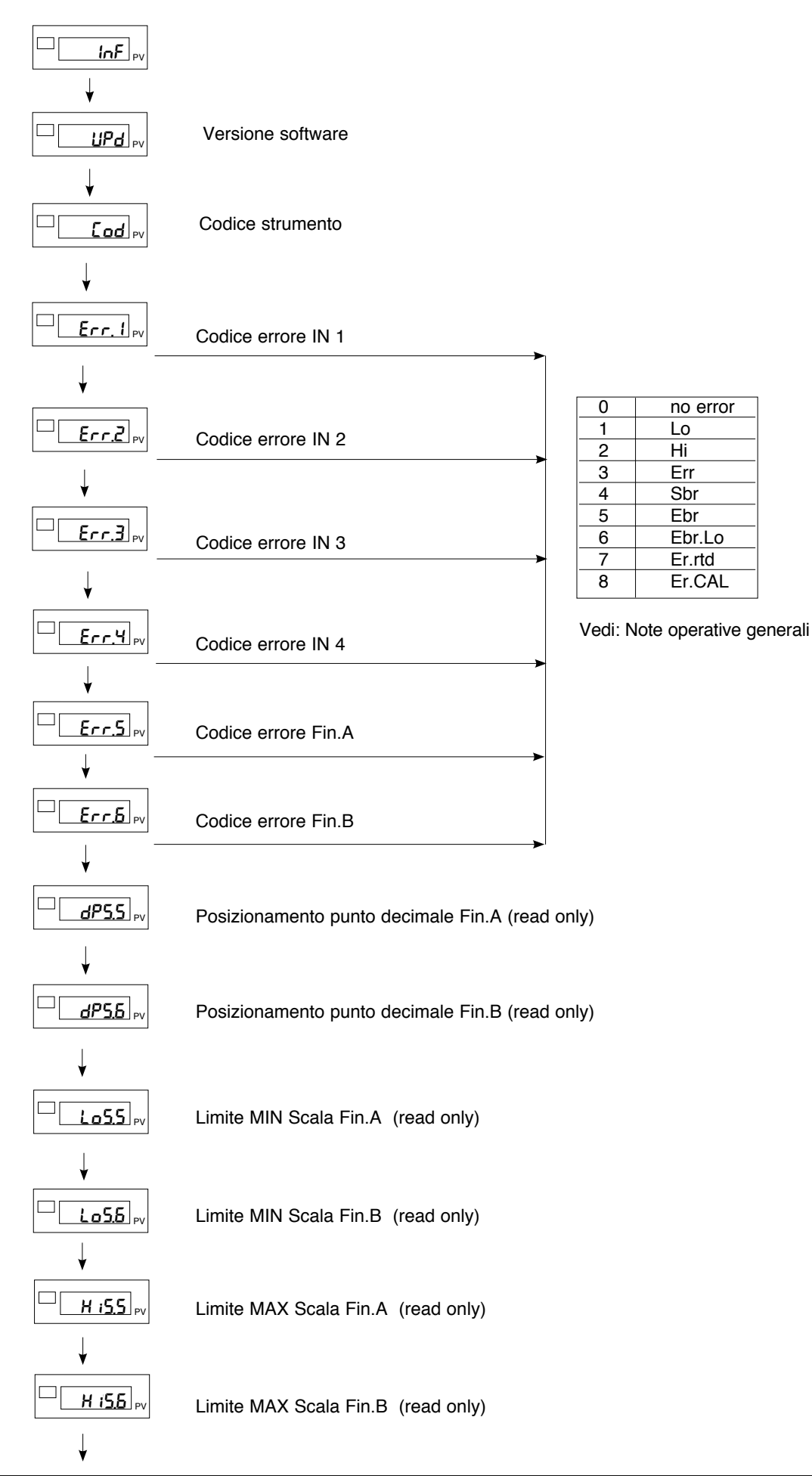

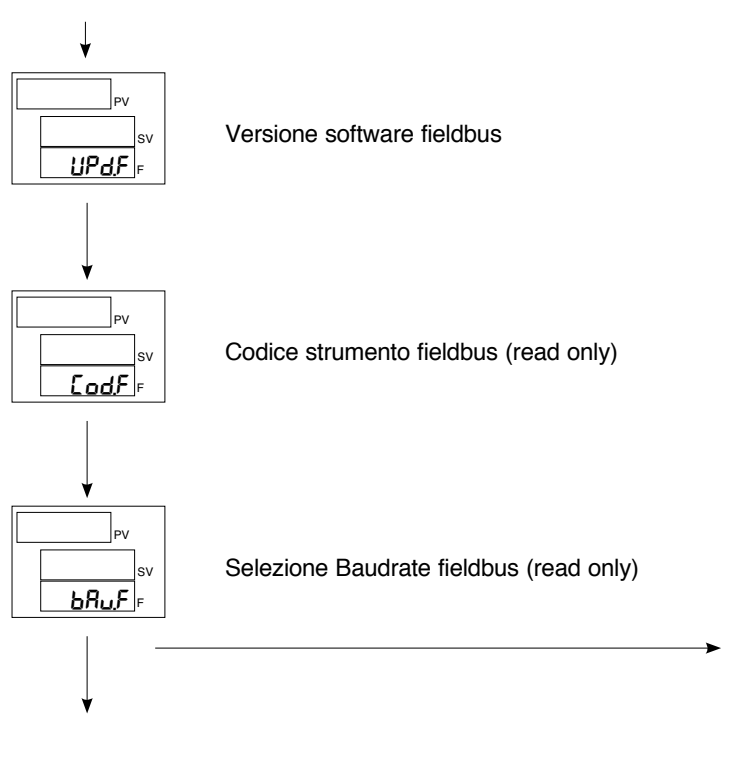

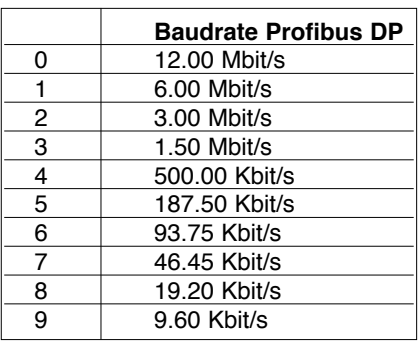

# SEr **Comunicazione Seriale**

Questo menù permette di configurare i vari parametri che regolano la comunicazione seriale tra strumento e supervisore.

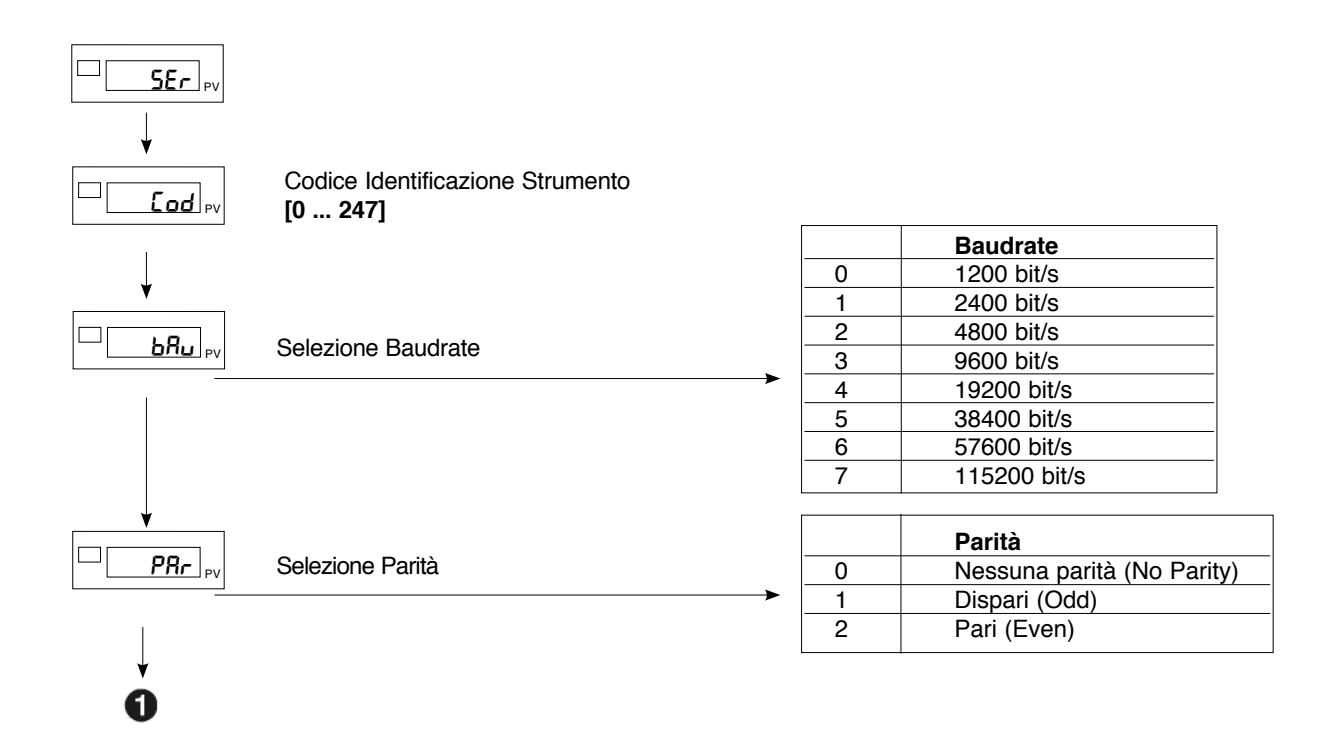

# InP.1 **Impostazione Ingresso 1**

Questo menù permette di configurare i parametri per i segnali di ingresso 1.

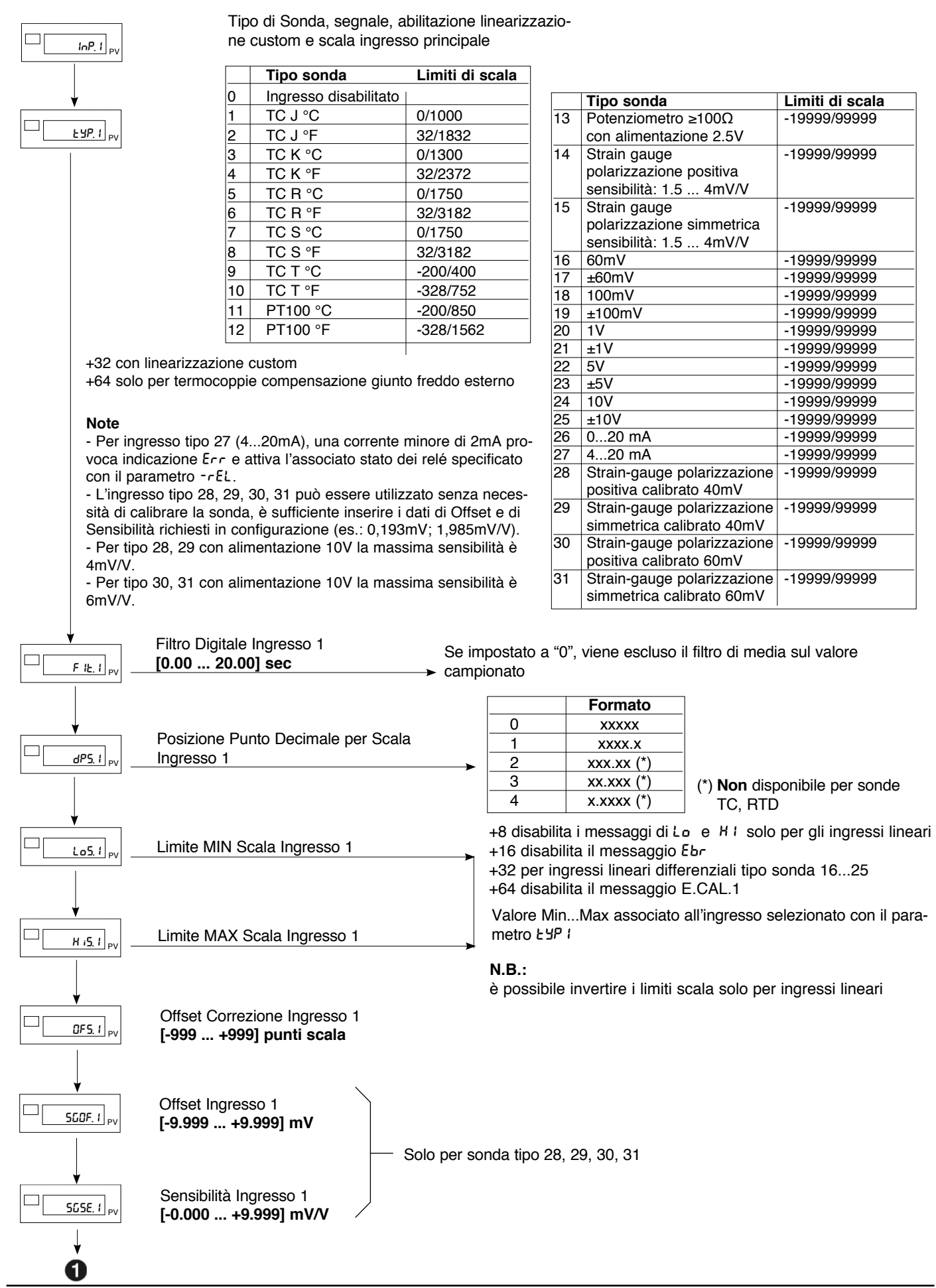

# InP.2 **Impostazione Ingresso 2**

Questo menù permette di configurare i parametri per i segnali di ingresso 2.

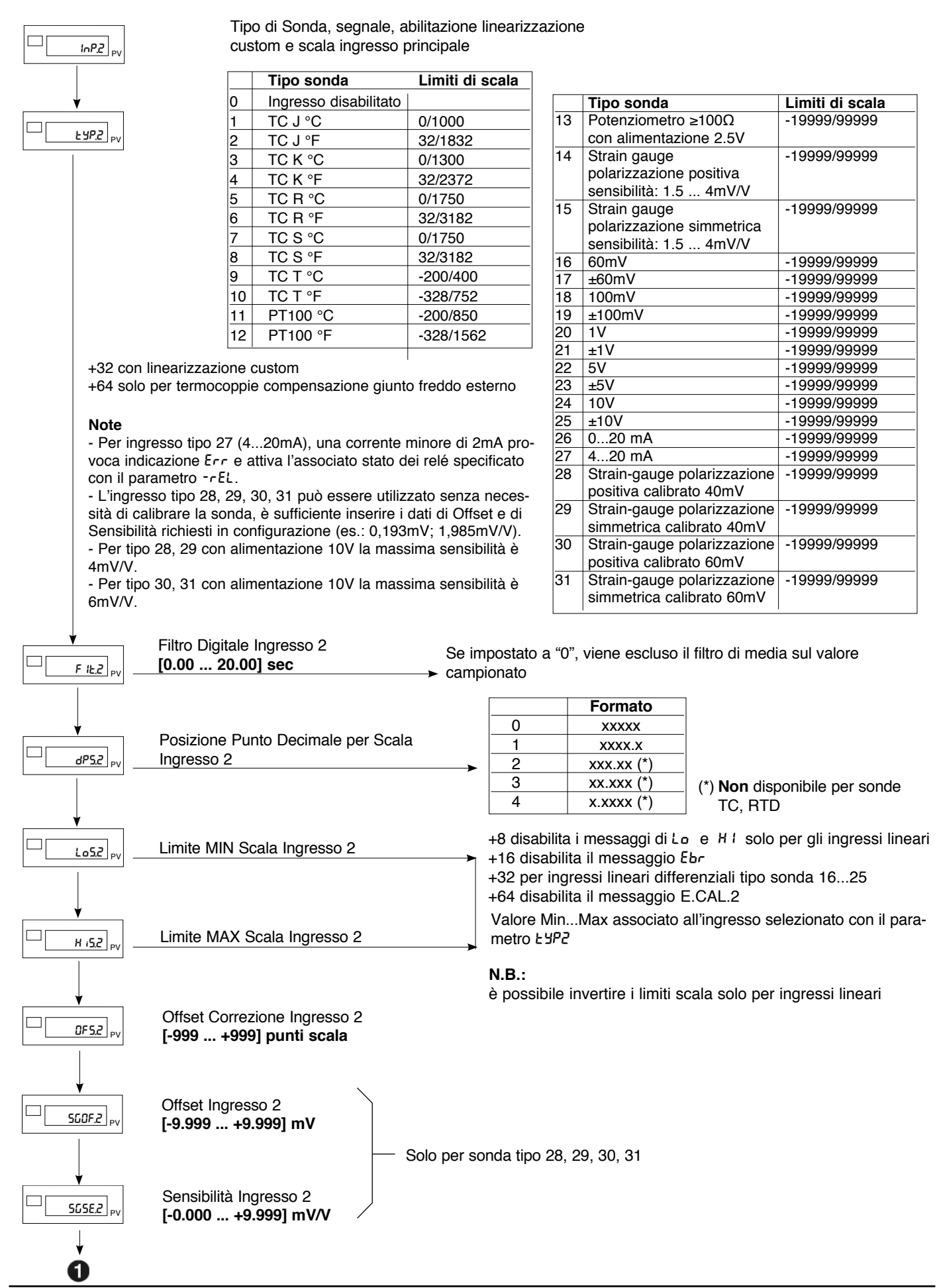

*80290F\_MHW\_2400\_08-2010\_ITA* 25

# InP.3 **Impostazione Ingresso 3**

Questo menù permette di configurare i parametri per i segnali di ingresso 3.

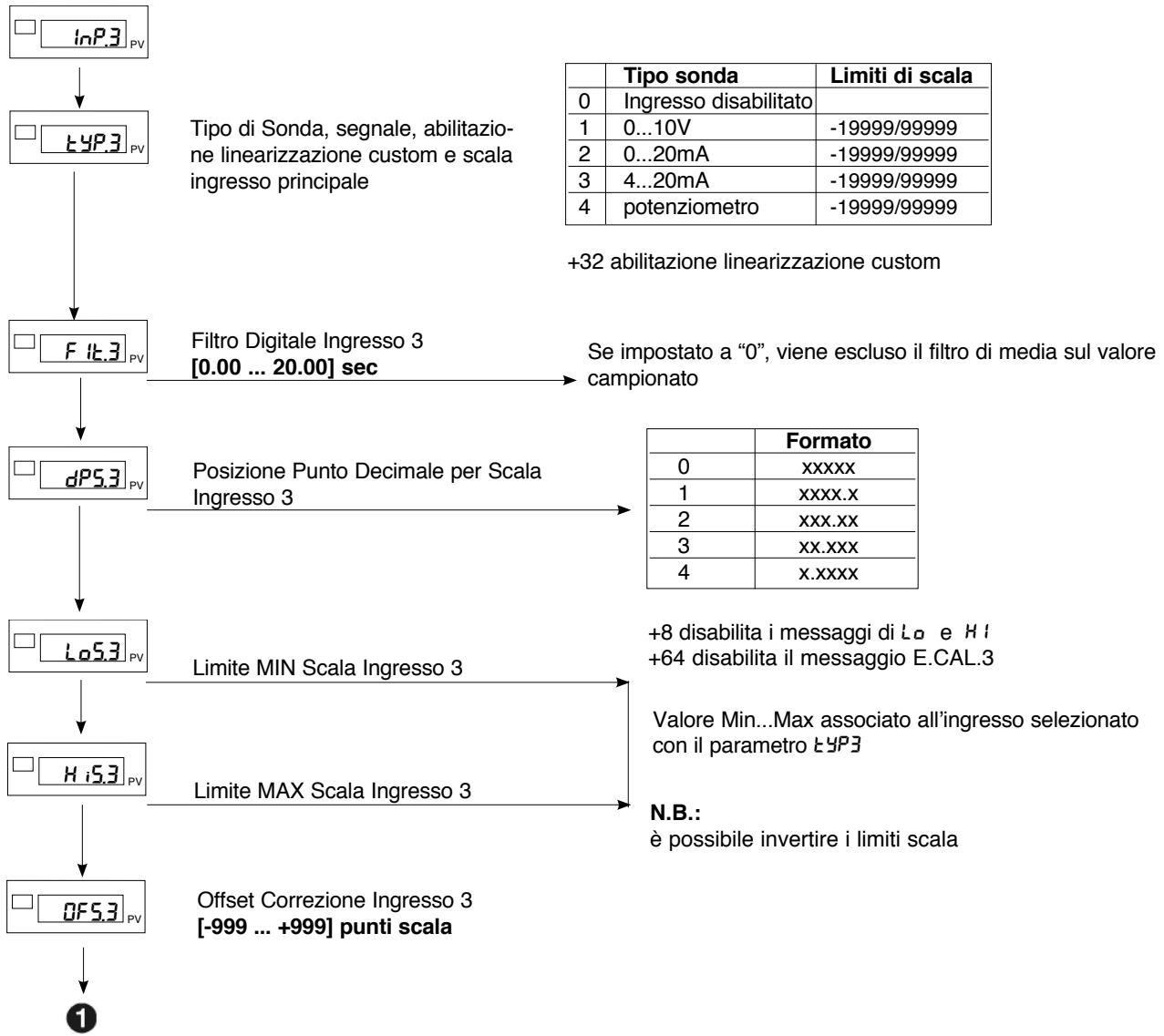

# InP.4 **Impostazione Ingresso 4**

Questo menù permette di configurare i parametri per i segnali di ingresso 4.

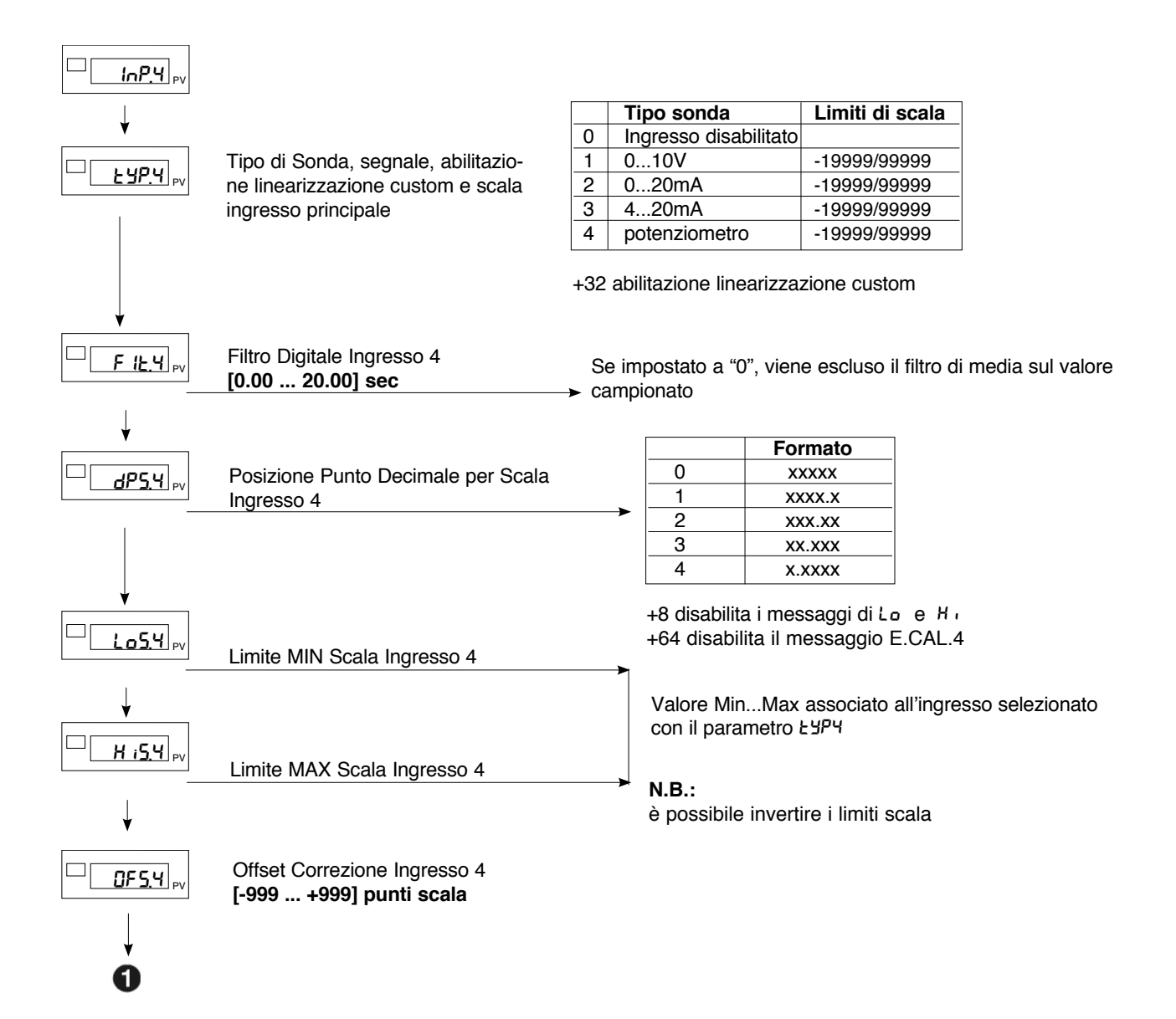

# ALL **Impostazione Allarmi**

Questo menù permette di configurare i parametri per le funzionalità degli allarmi.

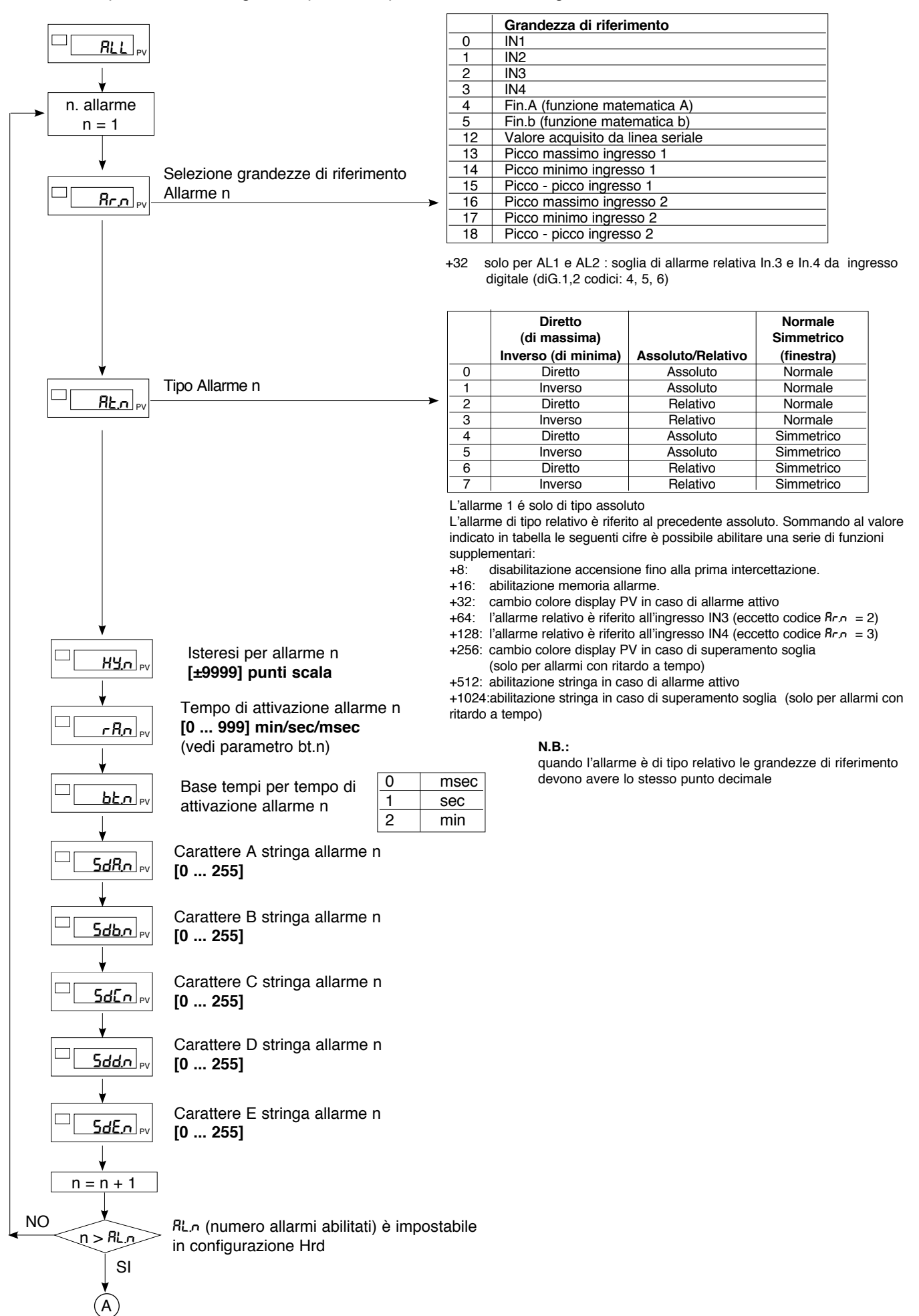

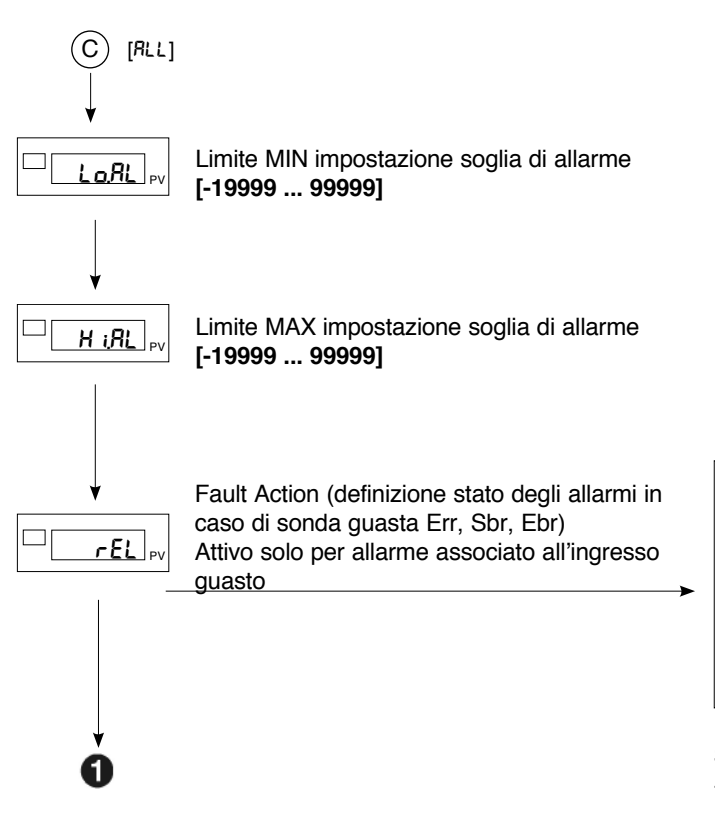

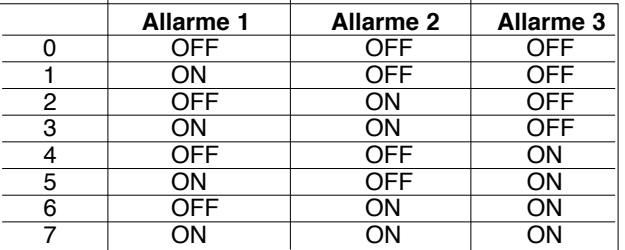

Stato degli allarmi 4...10 = OFF  $+16$  per stato allarmi  $4...10 = ON$ 

# 0vt **Impostazione Uscite**

Questo menù permette di configurare i parametri delle uscite.

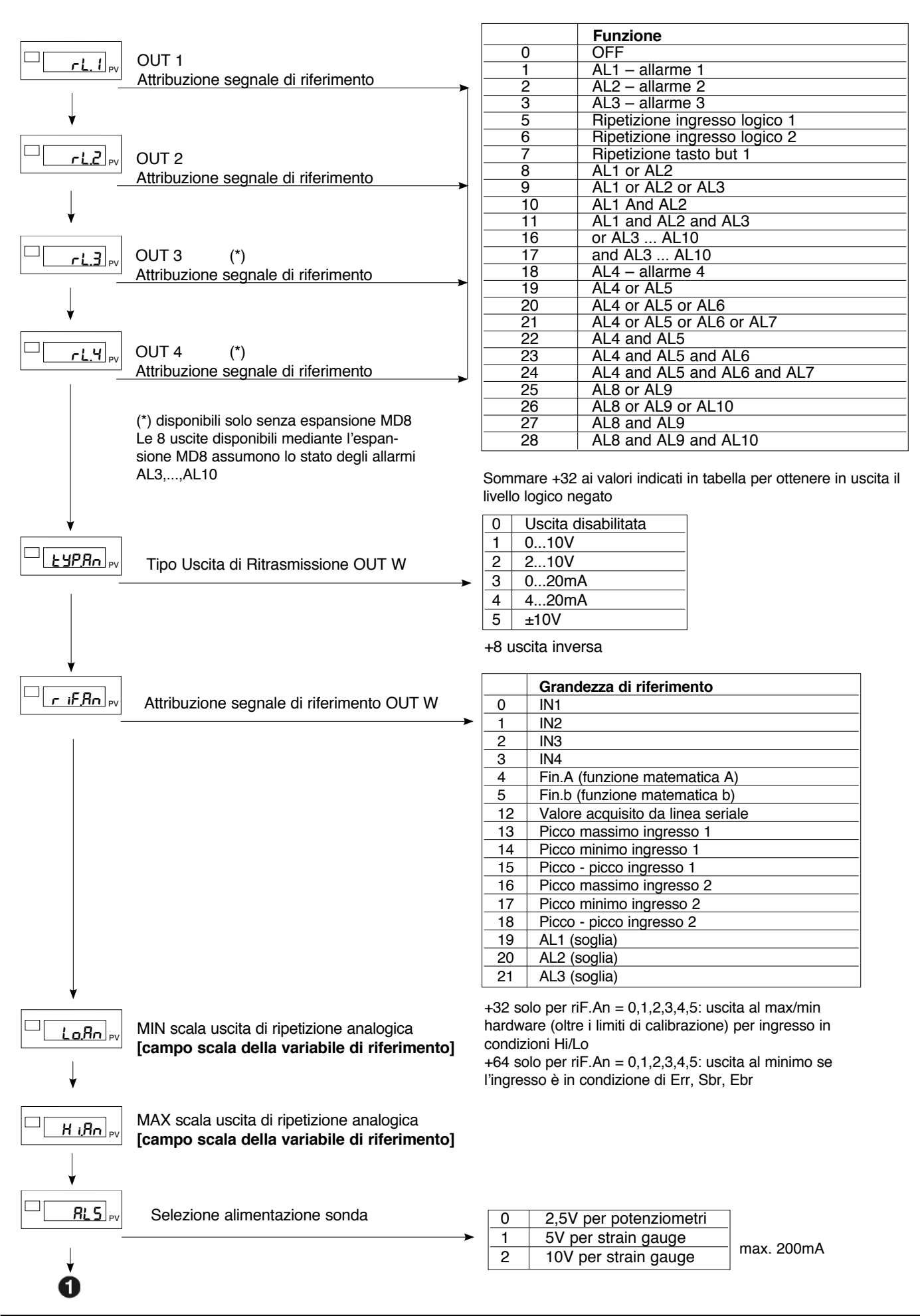

# PRO **Codice di Protezione**

Questo menù permette di abilitare/disabilitare la visualizzazione e/o modifica di determinati parametri. (Per l'accesso a questo menù fare riferimento alla sezione "Navigazione nei menù dello strumento")

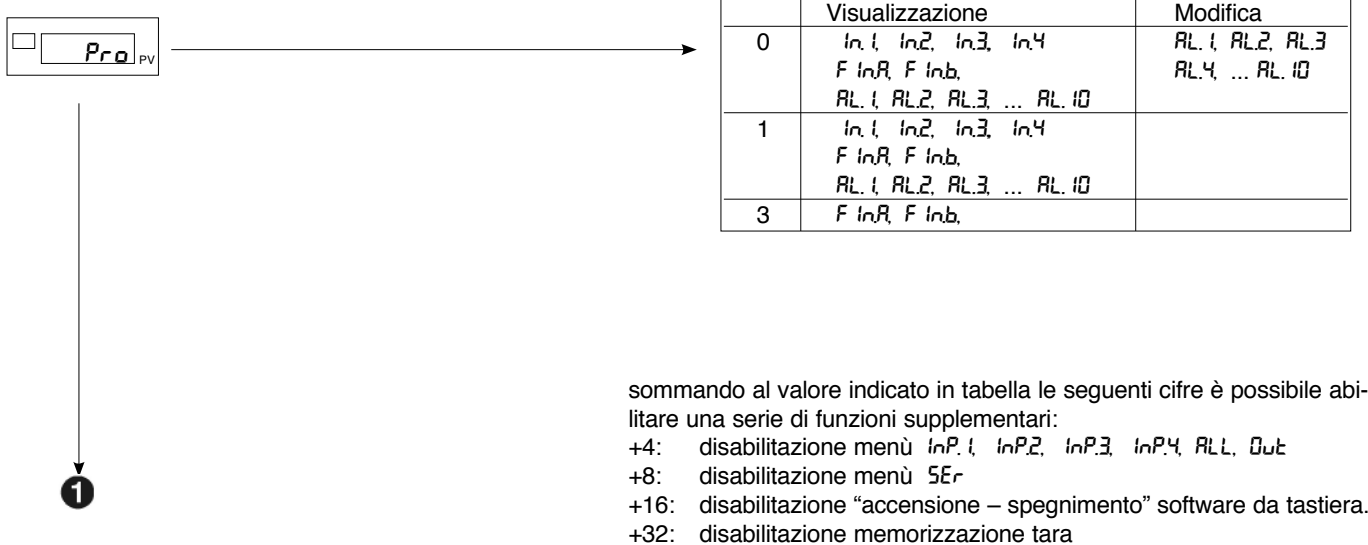

# **Hrd** Configurazione Hardware

Questo menù permette di configurare i parametri hardware.

(Per l'accesso a questo menù fare riferimento alla sezione "Navigazione nei menù").

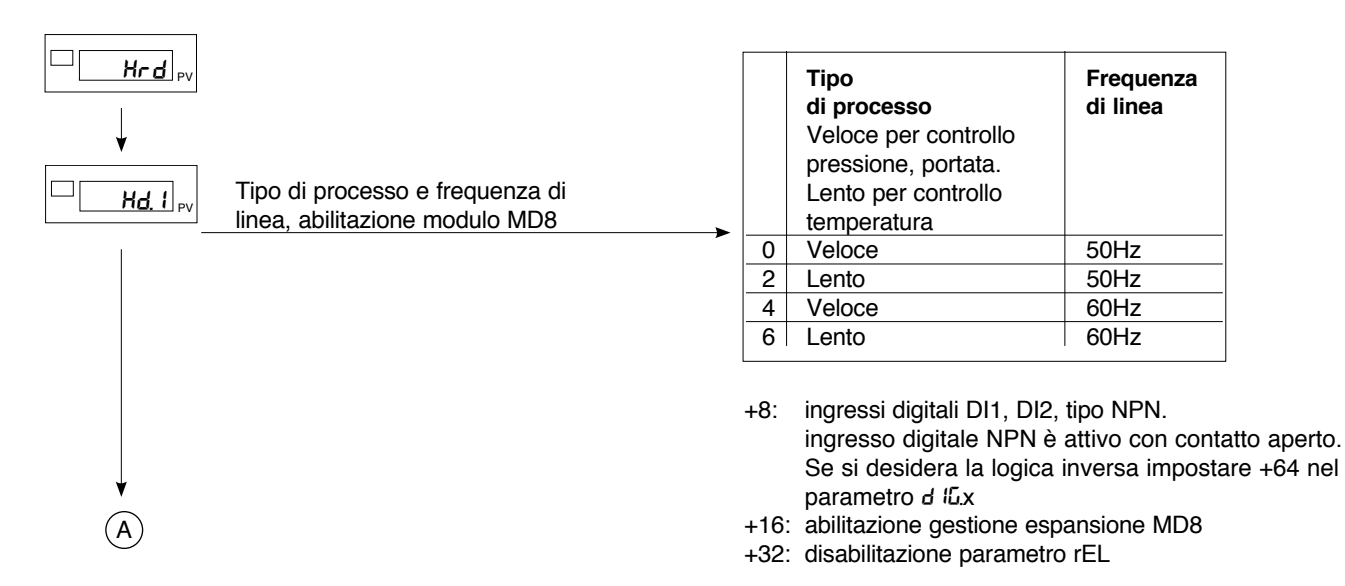

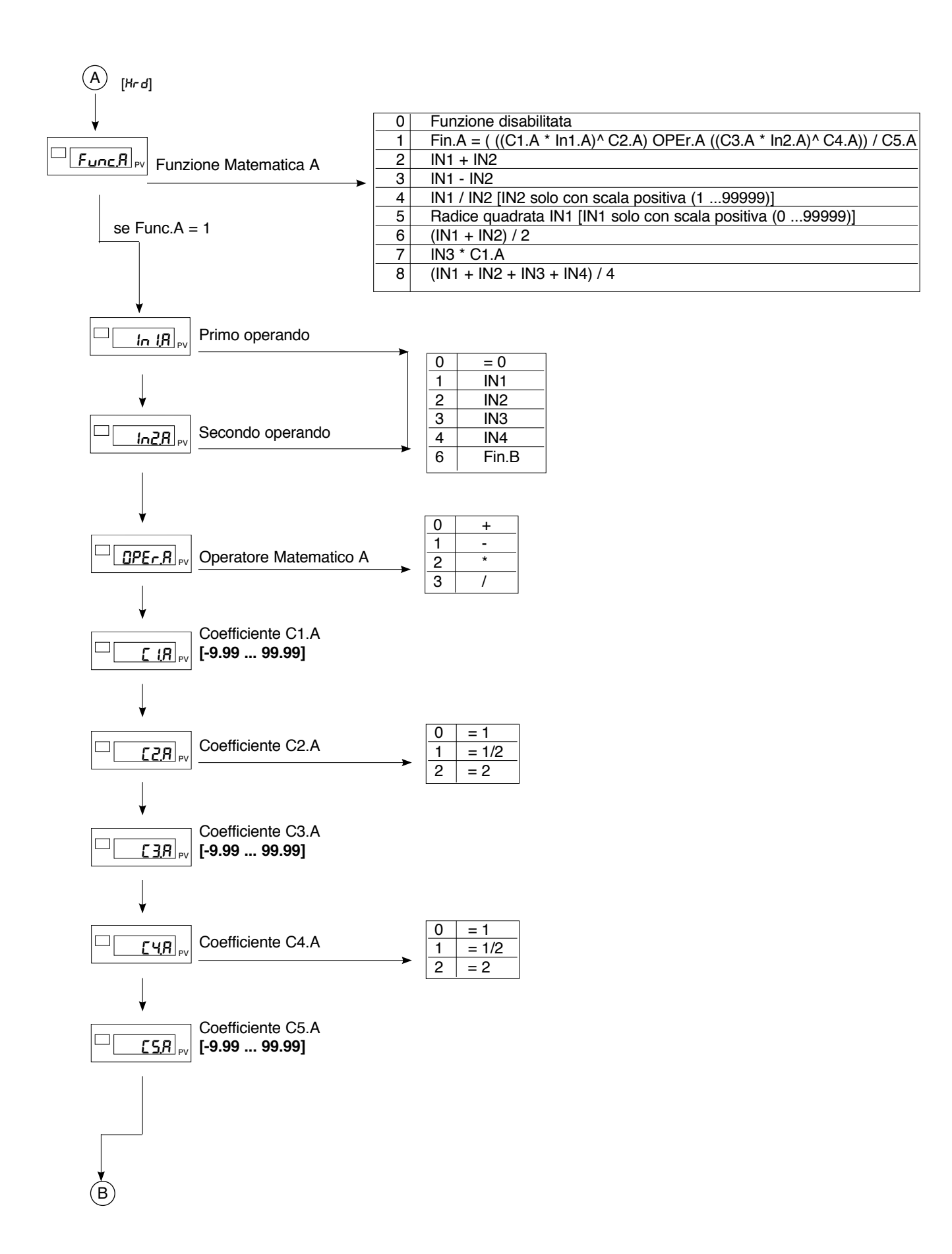

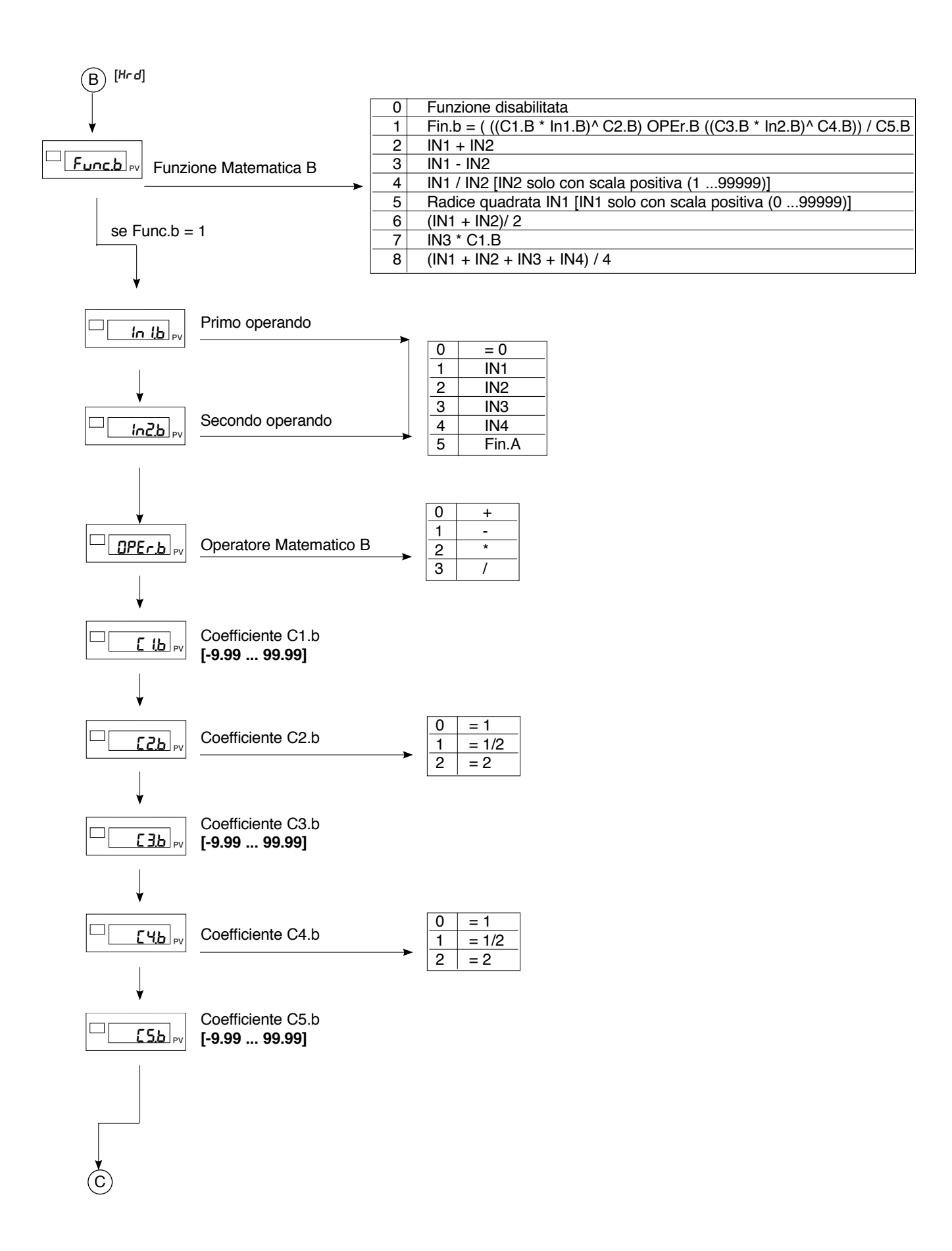

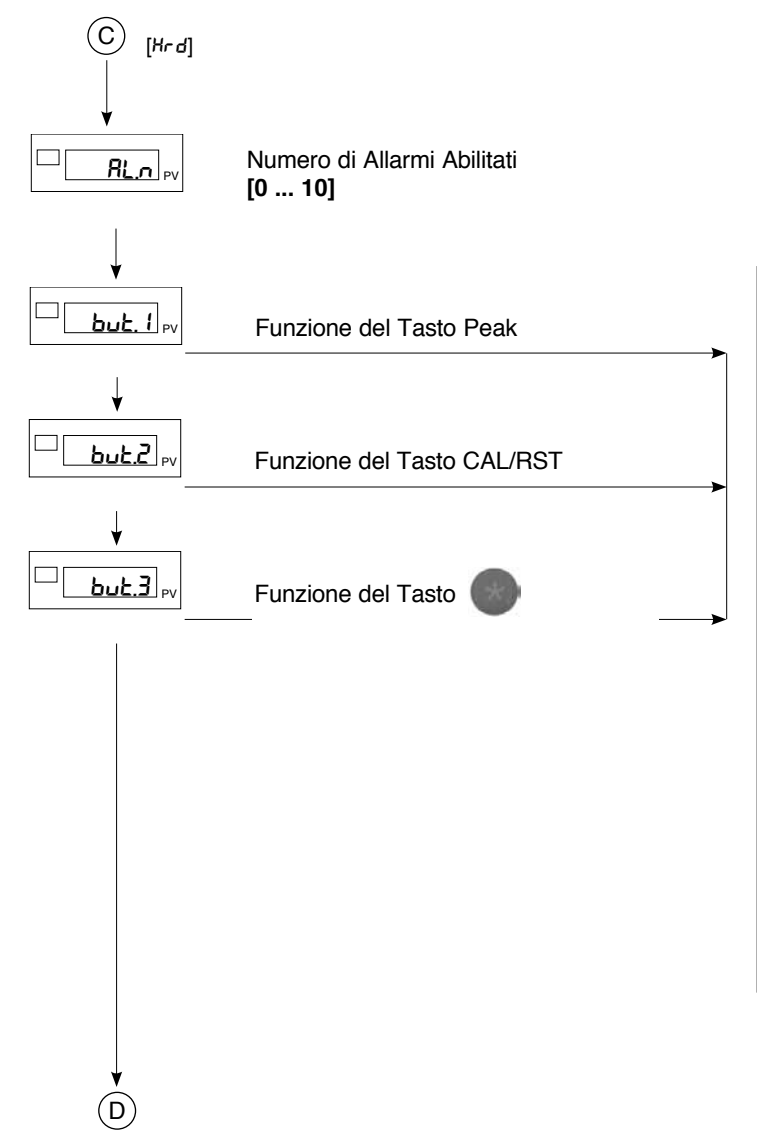

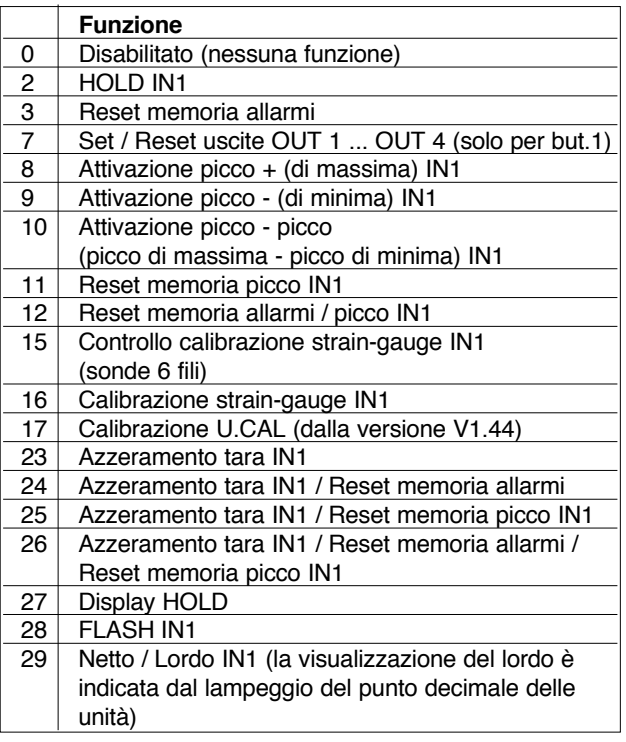

+32 per riferire ad ingresso IN2. (solo per valori in tabella riferiti a IN1)

Solo per but3, sommando +64 al valore indicato in tabella, si disabilita la funzione di "back menu" (uscita immediata dei menu di configurazione con la combinazione dei tasti

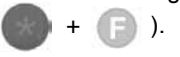

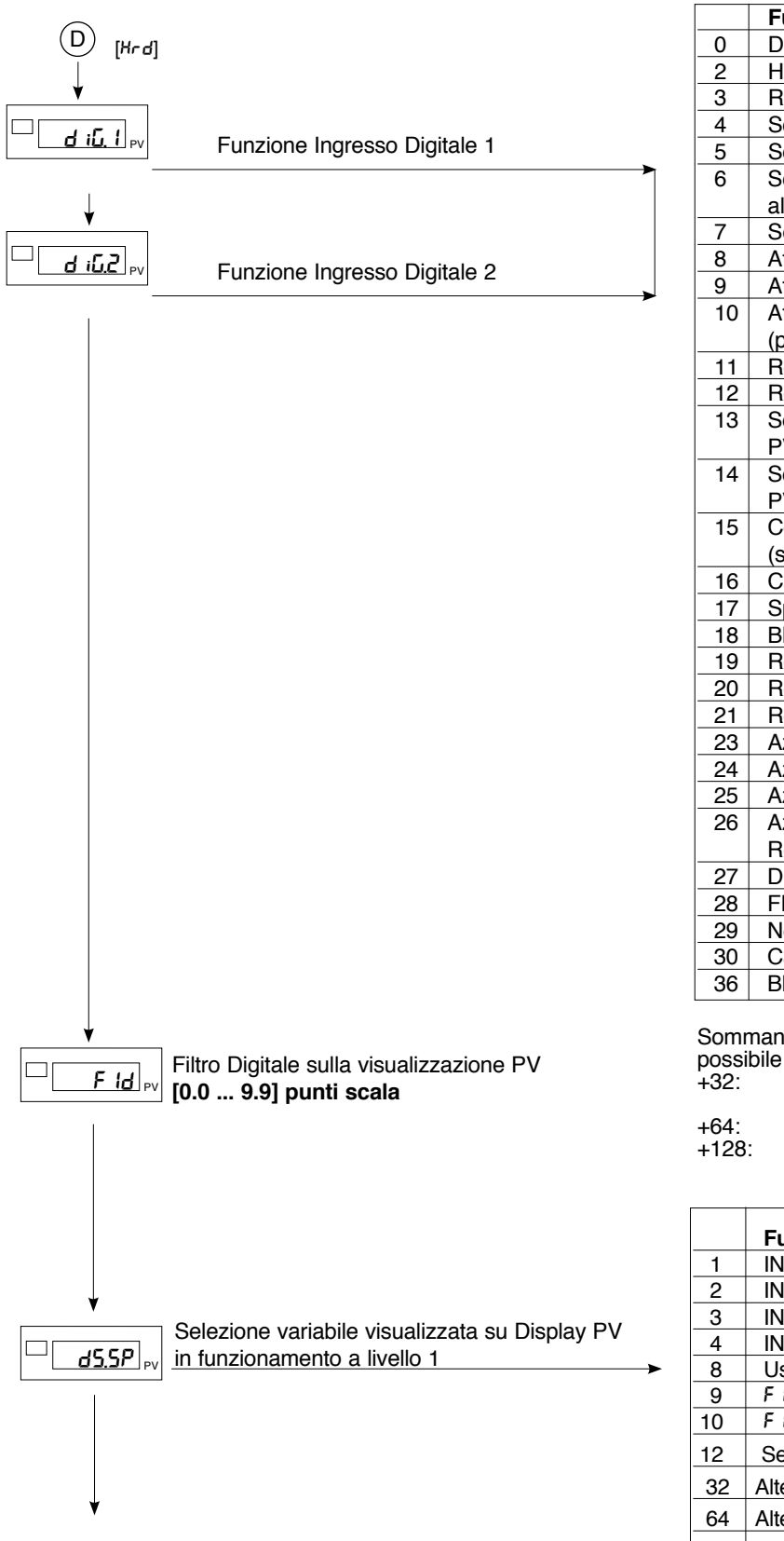

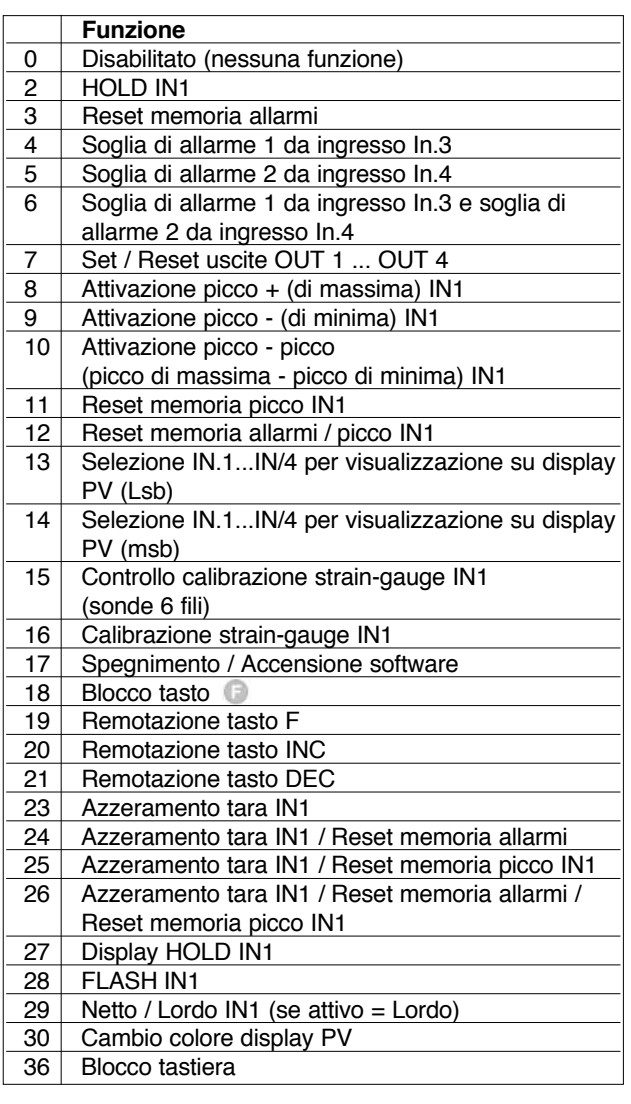

Sommando al valore indicato in tabella le seguenti cifre è possibile abilitare una serie di funzioni supplementari: +32: per riferire ad ingresso IN2 (solo per valori in

- tabella riferiti a IN1)
- +64: ingresso in logica negata
- forzatura allo stato logico 1 (ON)

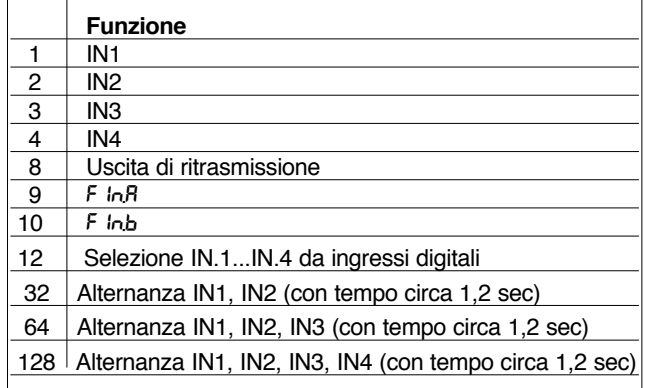

+16 colore verde del display PV

+ 256 Alternanza con tempo circa 2,4sec

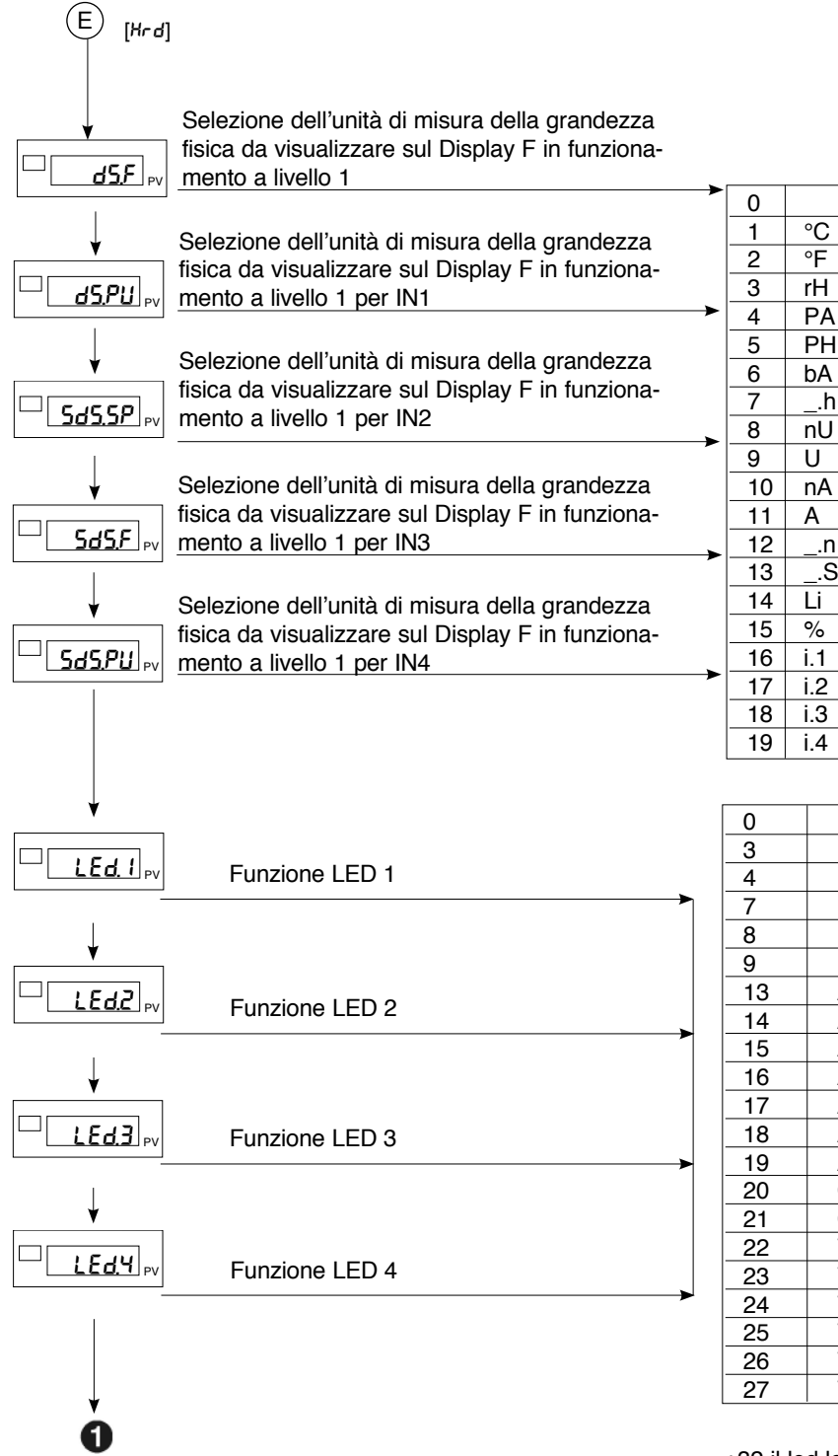

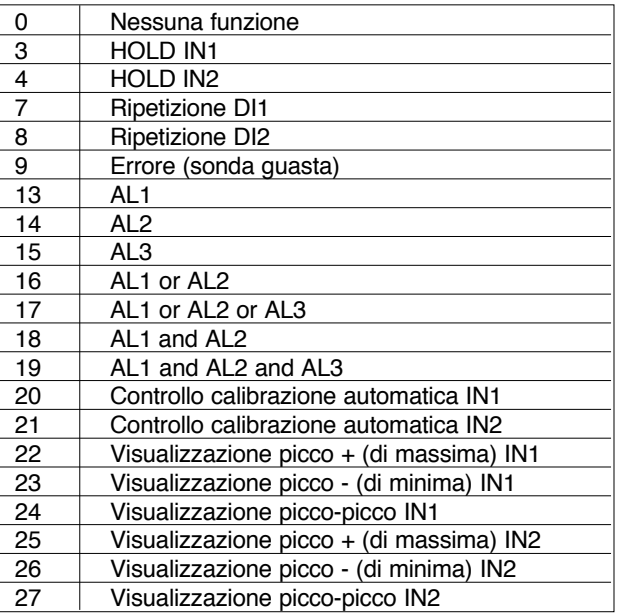

+32 il led lampeggia se attivo +64 stato led invertito

#### $\mathbf{L}$ **Linearizzazione Ingresso**

Questo menù permette di eseguire la linearizzazione custom.

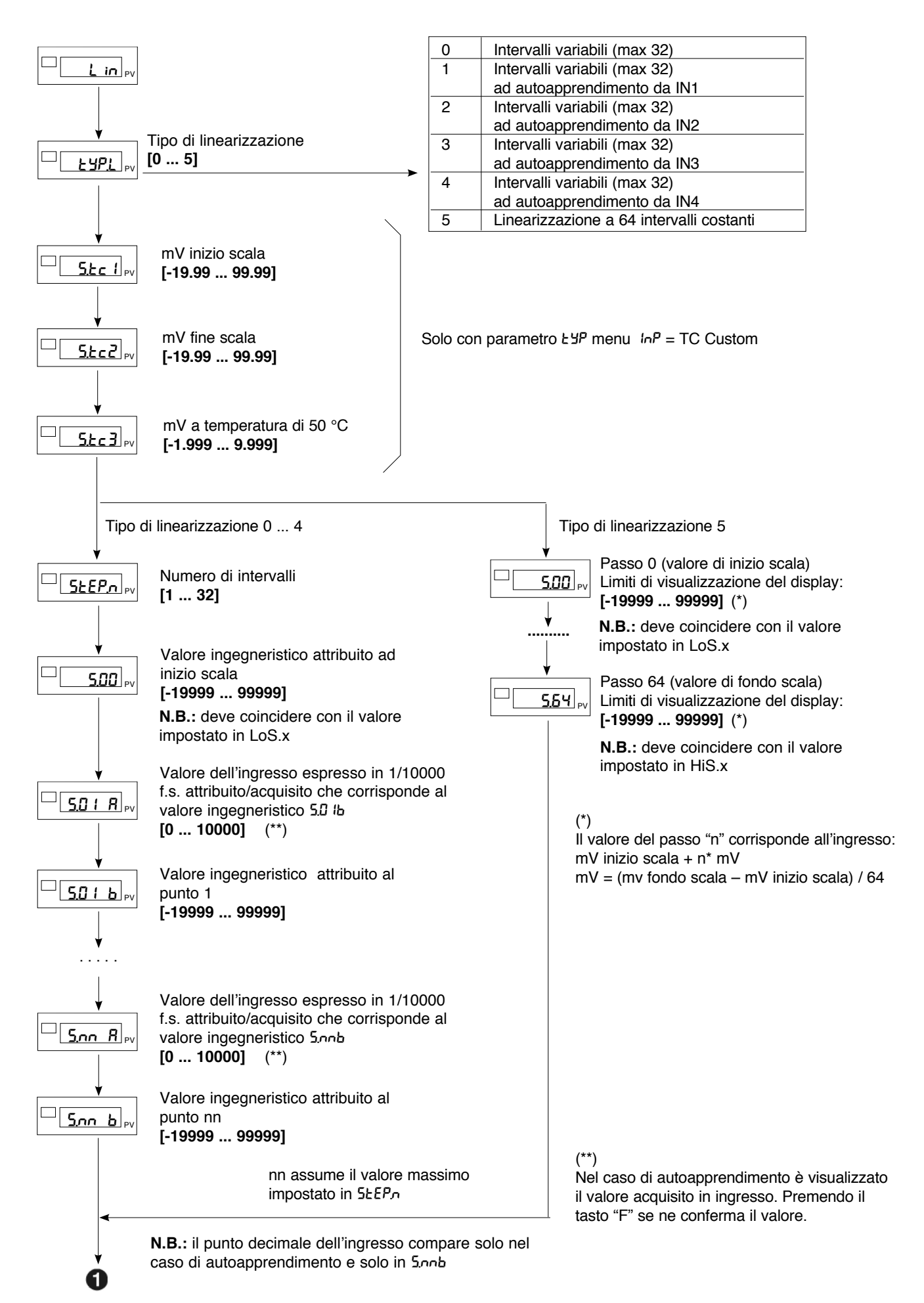

# U.[AL **Calibrazione Utente**

Questo menù permette di eseguire la calibrazione utente.

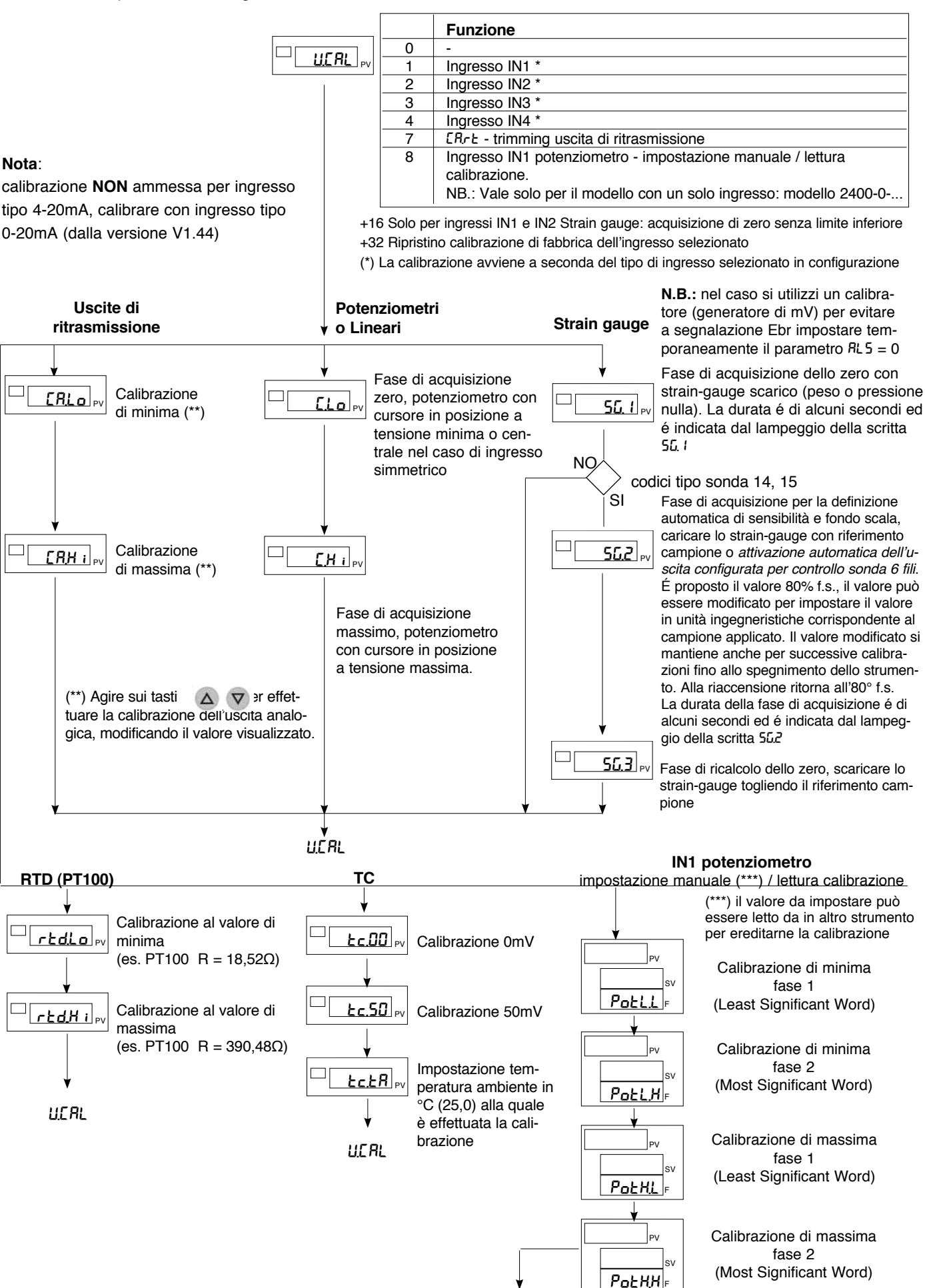

 $\Box$ 

### **Funzionamento tipo HOLD**

Il valore d'ingresso e le intercettazioni rimangono "congelate" per il tempo nel quale l'ingresso logico é attivo. Attivando l'ingresso di Hold con la variabile a valore inferiore alla soglia delle intercettazioni, un reset della memoria di intercettazione provoca la diseccitazione di tutti i relé eccitati e il reset della memoria di tutti gli allarmi.

# **Funzionamento tipo FLASH**

Il valore d'ingresso è campionato, le intercettazioni sono "congelate", quando l'ingresso logico diventa attivo il valore dell'ingresso è "congelato" e le intercettazioni sono aggiornate in base all'ultimo valore acquisito.

### **Allarmi**

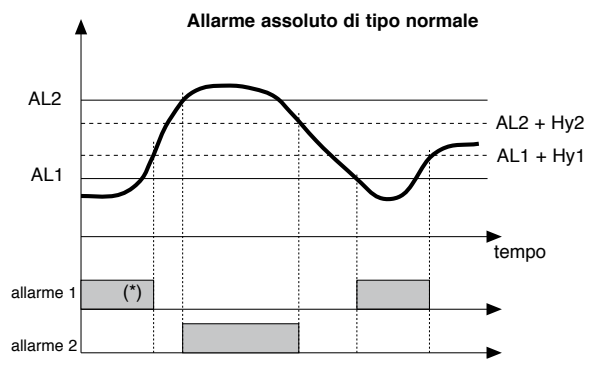

Per AL1 allarme assoluto inverso (di minima) con Hy1 positiva, At.1 = 1  $(*)$  = OFF se esiste disabilitazione all'accensione Per AL2 allarme assoluto diretto (di massima) con Hy2 negativa, At.2 = 0

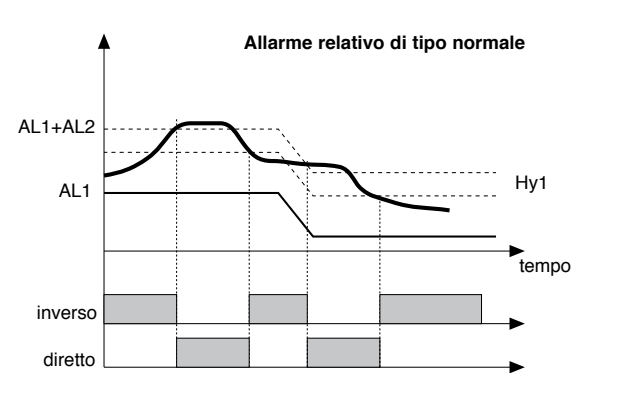

Per AL2 allarme relativo inverso normale con isteresi Hy2 negativa, At.2 = 3 Per AL2 allarme relativo diretto normale con isteresi Hy2 negativa, At.2 = 2

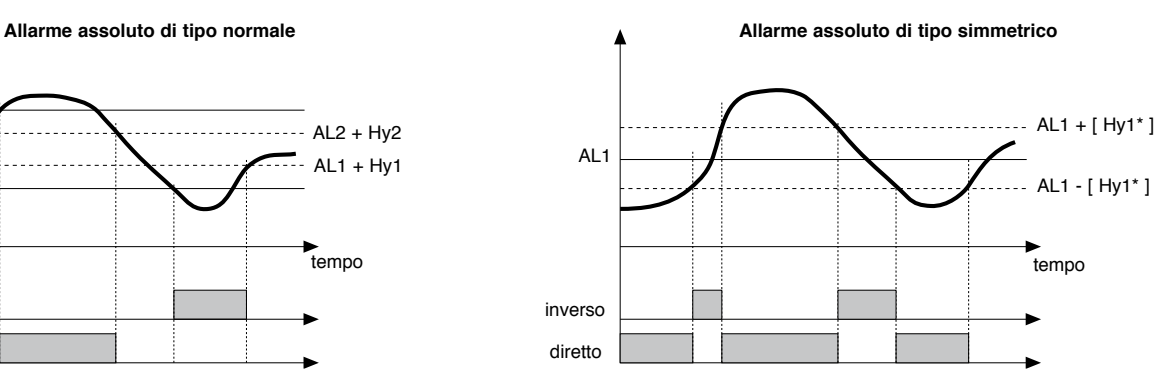

Per AL1 allarme assoluto inverso simmetrico con isteresi Hy1, At.1 = 5 Per AL1 allarme assoluto diretto simmetrico con isteresi Hy1, At.1 = 4

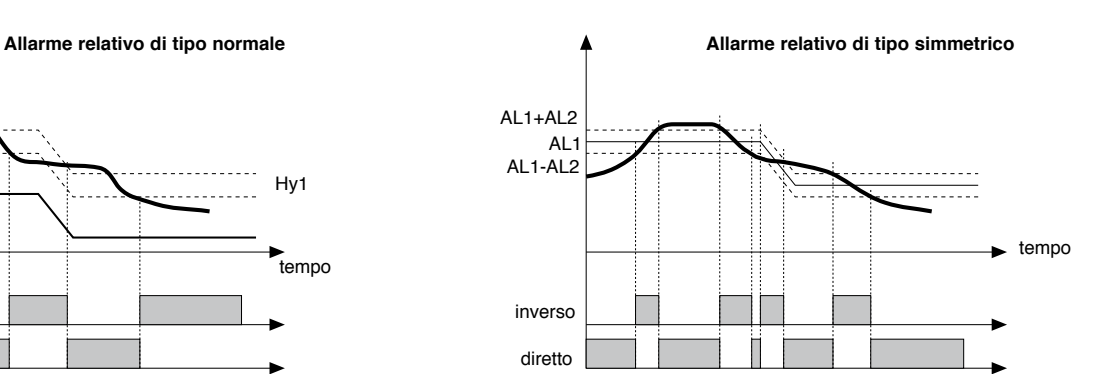

\* Isteresi minima = 2 Punti Scala

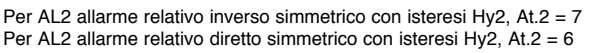

**N.B**.: Per gli allarmi relativi (At.n = relativo) a grandezze di riferimento diverse (Ar.n), le quali hanno un impostazione con differenti punti decimali, la soglia di scambio é sempre riferita ai punti scala senza considerare i punti decimali es.: se Ar.n = 0 (riferito a IN1) e At.n = 6 (relativo riferito a IN3) e IN1 con dP = 1, IN3 con dP = 2 AL1 = 200.0 IN3 = 10.00 dS.SP = 1, la soglia di scambio dell'allarme é 300.0

# **Accensione / Spegnimento Software**

**Come spegnere**: tramite la combinazione di tasti " F " e " Incrementa " premuti insieme per 5 secondi è possibile disattivare lo strumento, che si predispone in stato di " OFF " assumendo un comportamento simile allo strumento spento, senza togliere l'alimentazione di rete, mantenendo in visualizzazione l'indicazione "OFF".

Tutte le uscite (regolazione e allarmi) sono in stato di OFF (livello logico 0, relè diseccitati) e tutte le funzioni dello strumento sono inibite eccetto la funzione di " ACCENSIONE " e il dialogo seriale.

**Come accendere**: premendo il tasto " F " per 5 secondi lo strumento passa dallo stato di " OFF " in quello di " ON ". Se durante lo stato di " OFF " viene tolta la tensione di rete, alla successiva accensione (power-up) lo strumento si predispone nello stesso stato di " OFF "; (lo stato di " ON/OFF " viene memorizzato). La funzione è normalmente abilitata; per disabilitarla impostare il parametro Prot = Prot +16.

Questa funzione può essere associata ad ingresso digitale, non é soggetta alla disabilitazione da parametro "Prot"; ed esclude la disattivazione da tastiera.

### **Stringa associata ad un allarme**

E' possibile associare ad ogni allarme abilitato una stringa alfanumerica composta da 5 caratteri da visualizzare sul display PV in visualizzazione di livello1.

L'abilitazione della stringa dell'allarme n (con n da 1 a 10) avviene attraverso il parametro At.n = +512 (per visualizzare la stringa all'attivazione dell'allarme) oppure At.n = +1024 (per visualizzare la stringa al superamento della soglia di allarme nel caso di allarme con ritardo a tempo).

La composizione della stringa avviene attraverso i parametri SdA.n, Sdb.n, SdC.n, Sdd.n e SdE.n che definiscono i caratteri A, B, C, D e E del display PV.

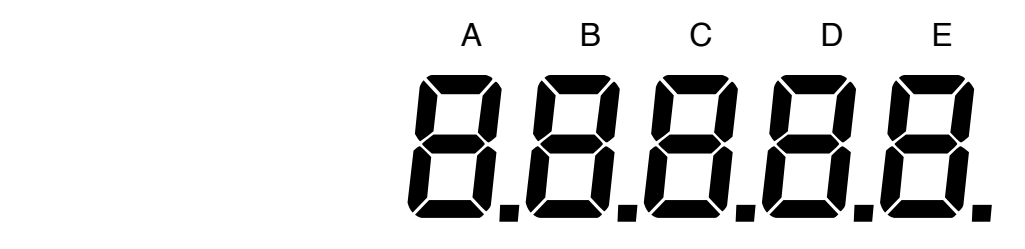

Gli 8 bit di impostazione dei parametri individuano i 7 segmenti del display e il punto decimale; di seguito sono riportati in decimale valori da sommare corrispondenti ai segmenti che si vogliono accendere.

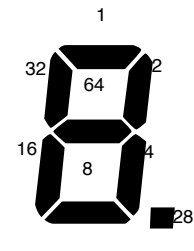

Esempio: per comporre il carattere "3" bisogna impostare il parametro corrispondente al valore 1+2+4+8+64 = 79 Di seguito la tabella con le impostazioni corrispondenti ai caratteri più utilizzati.

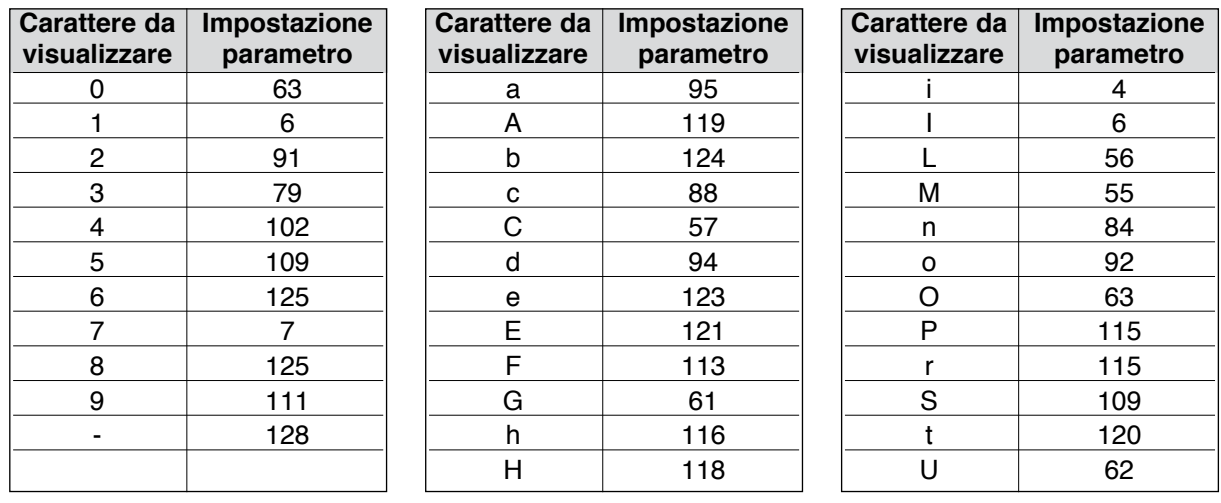

Nel caso di contemporaneità di stringhe sul display PV ha priorità la stringa corrispondente al numero di allarme inferiore.

# **5 • CARATTERISTICHE TECNICHE**

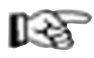

*Questa sezione riporta l'elenco dei Dati Tecnici caratteristici dell'Indicatore / Intercettatore 2400.*

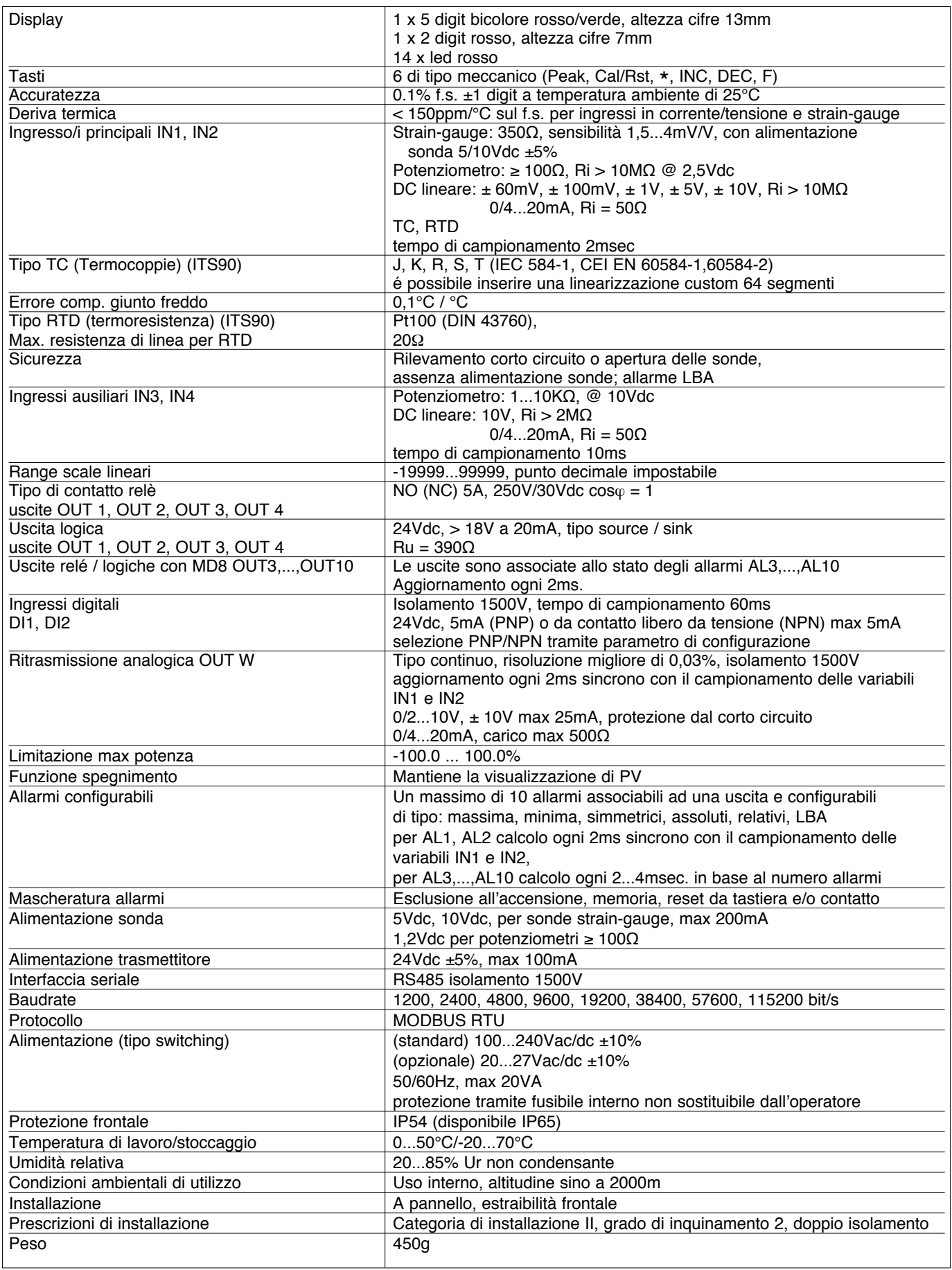

# **6 • MANUTENZIONE**

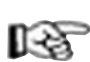

*Questa sezione fornisce le informazioni e le avvertenze necessarie per la manutenzione ordinaria degli strumenti 2400 e contiene una Guida alla Soluzione dei Problemi che si consiglia di consultare prima di rivolgersi al Servizio Assistenza Clienti Gefran, in caso di malfunzionamenti dello strumento.*

Se installato e configurato correttamente secondo le istruzioni e le raccomandazioni fornite nelle Sezioni 2 e 4 delle presenti Istruzioni per l'Uso, lo strumento 2400 funziona regolarmente senza richiedere particolari interventi di manutenzione, al di là delle normali operazioni di pulizia del pannello frontale, ed eventualmente delle parti interne dello strumento.

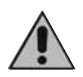

**Per accedere alle parti interne dello strumento (ad esempio per operazioni di pulizia o verifica ponticelli) è sufficiente svitare la vite di fissaggio nella parte inferiore del pannello frontale ed estrarre lo strumento senza necessità di scollegare i cavi. Accertarsi comunque di aver rimosso l'alimentazione a monte dello strumento stesso. Si ricorda che lo strumento 2400 non è dotato di interruttore ON/OFF.**

### **Pulizia**

Per la pulizia del pannello frontale e del contenitore utilizzare esclusivamente un panno inumidito di acqua o alcool. Non utilizzare solventi derivati da idrocarburi (trielina, benzina, ecc.). Non utilizzare aria compressa per rimuovere la polvere dalle schedine elettroniche, se necessario utilizzare un pennello pulito con setole morbide.

#### **Riparazioni**

Le riparazioni dello strumento devono essere eseguite esclusivamente da personale tecnico opportunamente addestrato e autorizzato da Gefran. Qualsiasi tentativo di riparazione o modifica delle caratteristiche hardware dello strumento da parte di personale non autorizzato comporta la cessazione dei termini di garanzia.

#### **Guida alla Soluzione dei Problemi**

# **Verifica Ponticelli**

#### Scheda CPU

Sul lato componenti della scheda CPU è presente il ponticello S9 che abilita (se inserito) l'accesso ai menu di configurazione dello strumento.

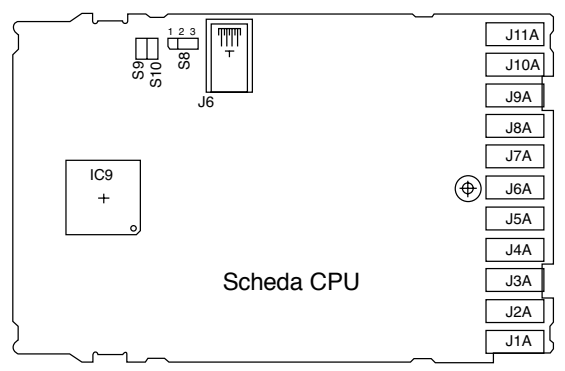

#### Scheda POWER

Sul lato componenti della scheda POWER sono presenti i ponticelli J1, J2, J3, J4 per selezionare il tipo di contatto no/nc delle uscite a relè.

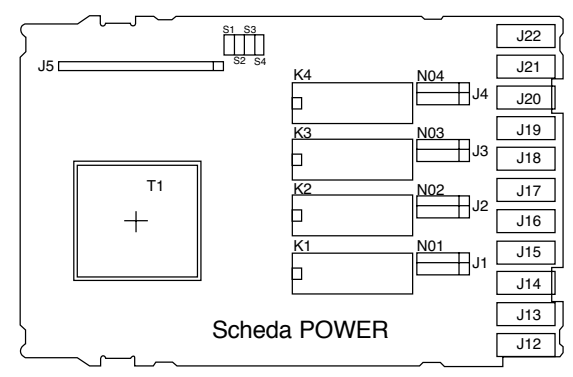

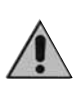

**Lo strumento contiene componenti sensibili alle cariche elettrostatiche, pertanto la manipolazione delle schede elettroniche in esso contenute deve essere effettuata con opportuni accorgimenti, al fine di evitare danni permanenti ai componenti stessi.**

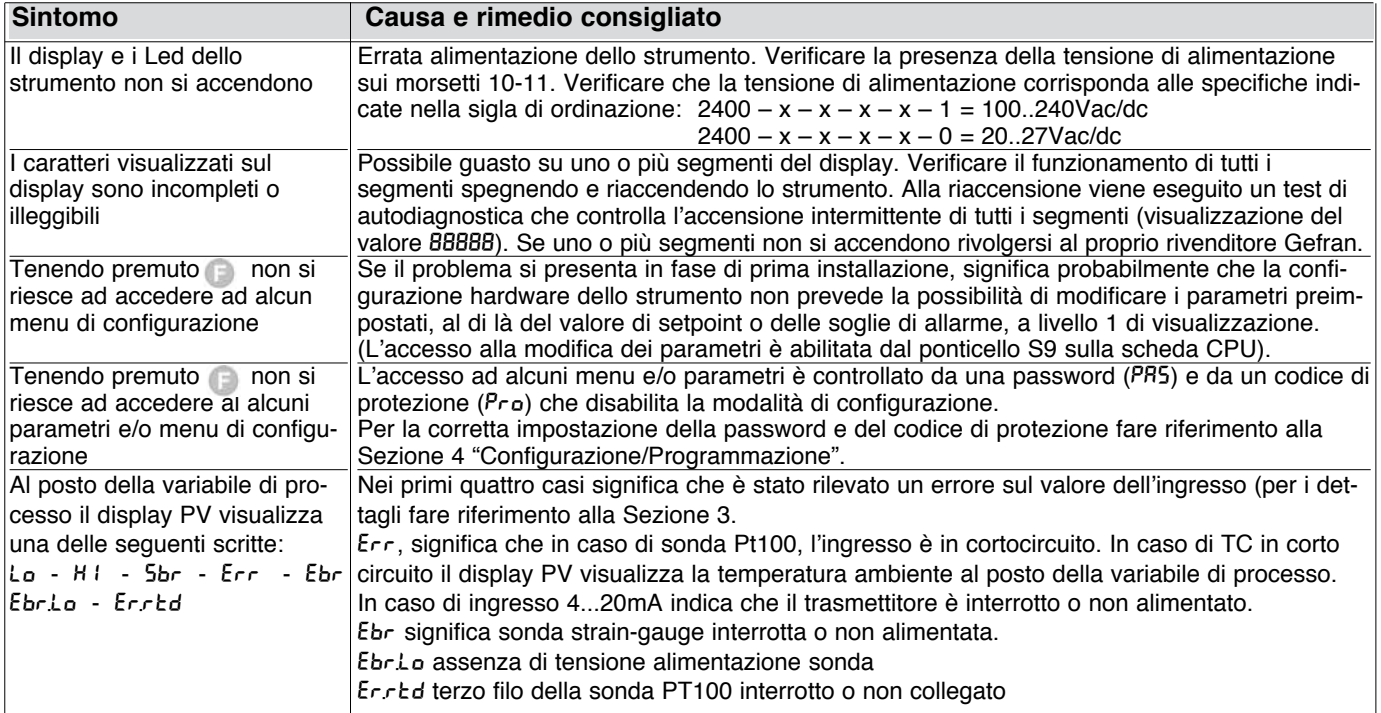

# **7 • INFORMAZIONI TECNICO / COMMERCIALI**

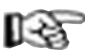

*Questa sezione riporta le informazioni riguardanti le sigle di ordinazione dello strumento e dei principali accessori previsti.*

Come indicato nelle Avvertenze Preliminari delle presenti Istruzioni per l'Uso, una corretta interpretazione della sigla di ordinazione permette di individuare immediatamente la configurazione hardware dello strumento stesso ed è quindi indispensabile comunicare sempre il codice di ordinazione ogni qualvolta si renda necessario rivolgersi al Servizio Customer Care Gefran per la soluzione di eventuali problemi.

### **Sigla di Ordinazione – Indicatore / Intercettatore 2400**

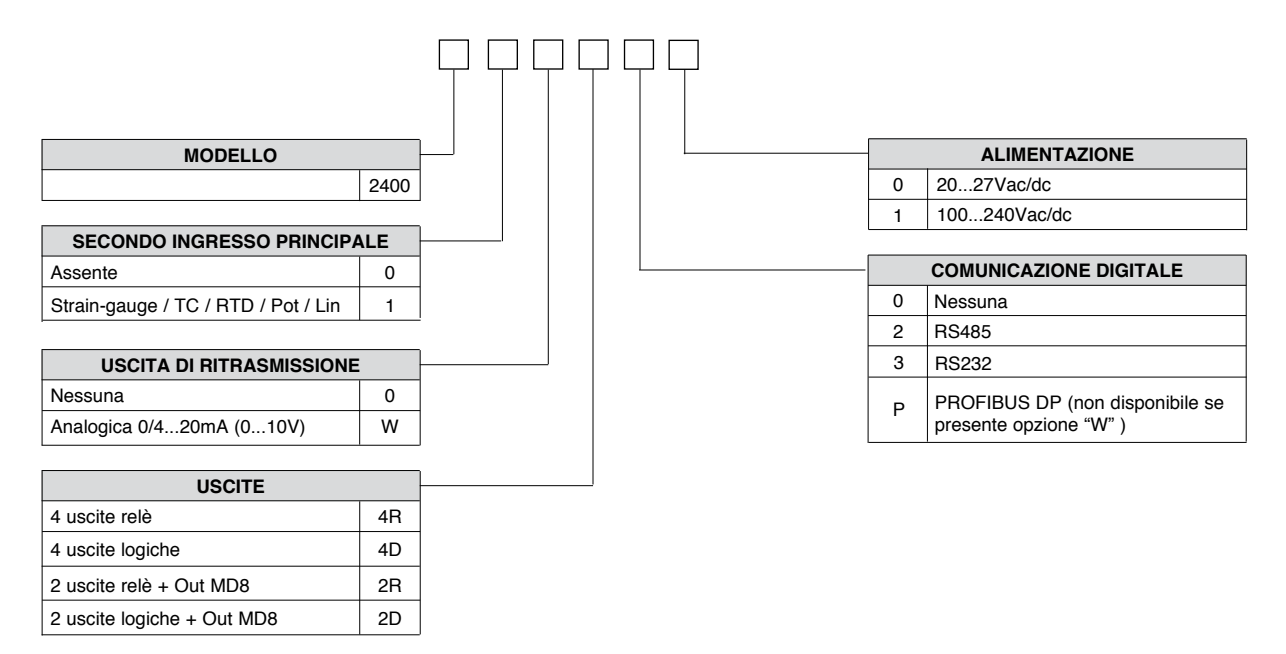

L'espansione MD8 deve essere versione MD8-2 apposito per strumento 2400

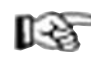

*Per le informazioni sulla disponibilità dei codici si prega di contattare il Rivenditore Gefran.*

# **ACCESSORI**

# **• Cavo Interfaccia RS232 / TTL per configurazione strumenti GEFRAN**

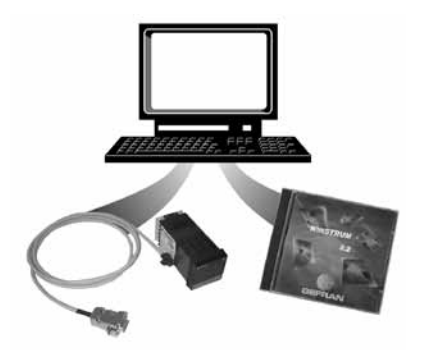

**N.B.**: L'interfaccia RS232 per la configurazione da PC è fornito unitamente al software di programmazione WINSTRUM. Il collegamento deve essere effettuato con strumento alimentato con ingressi e uscite non collegate.

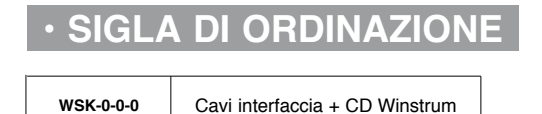

# **APPENDICE**

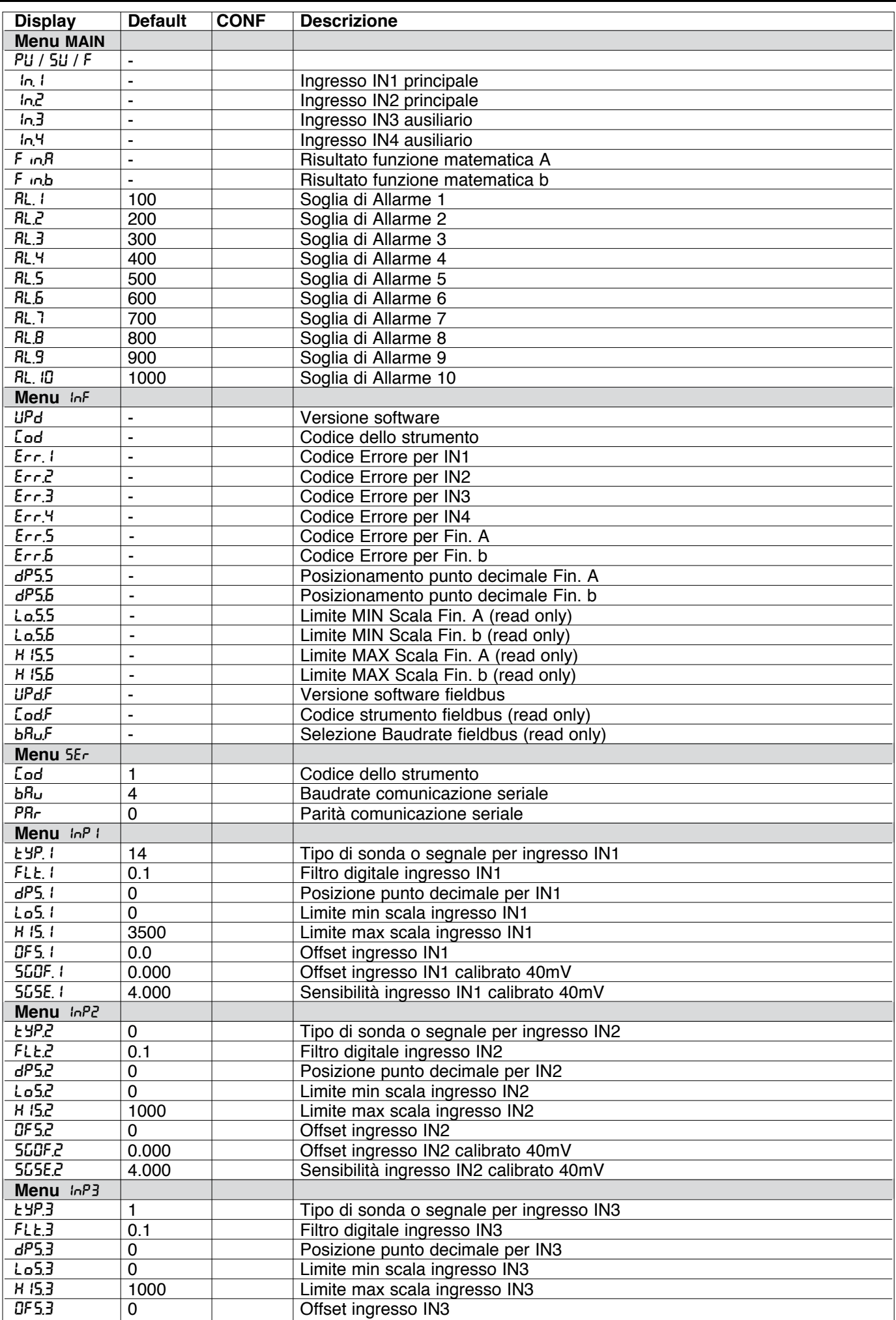

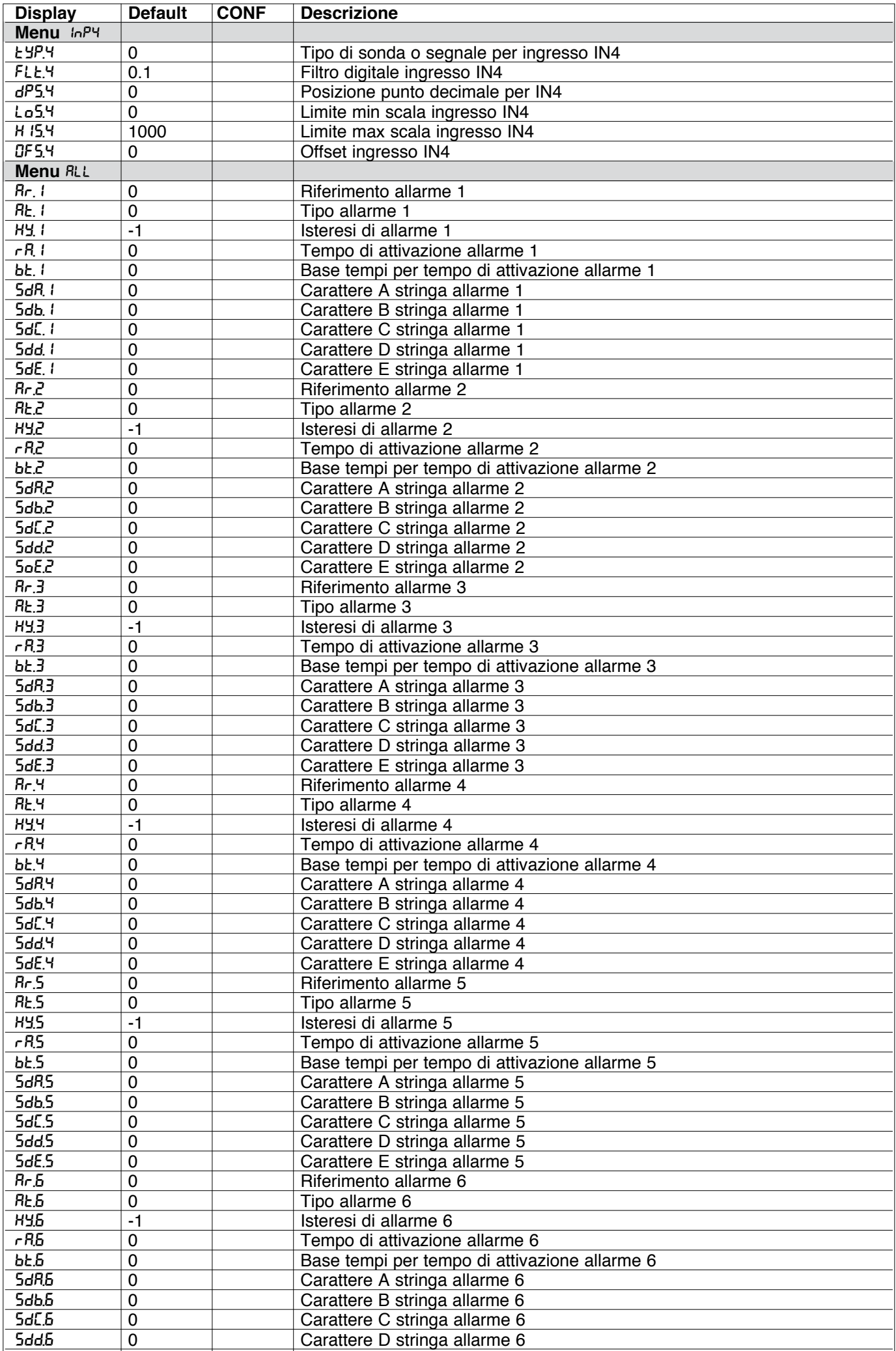

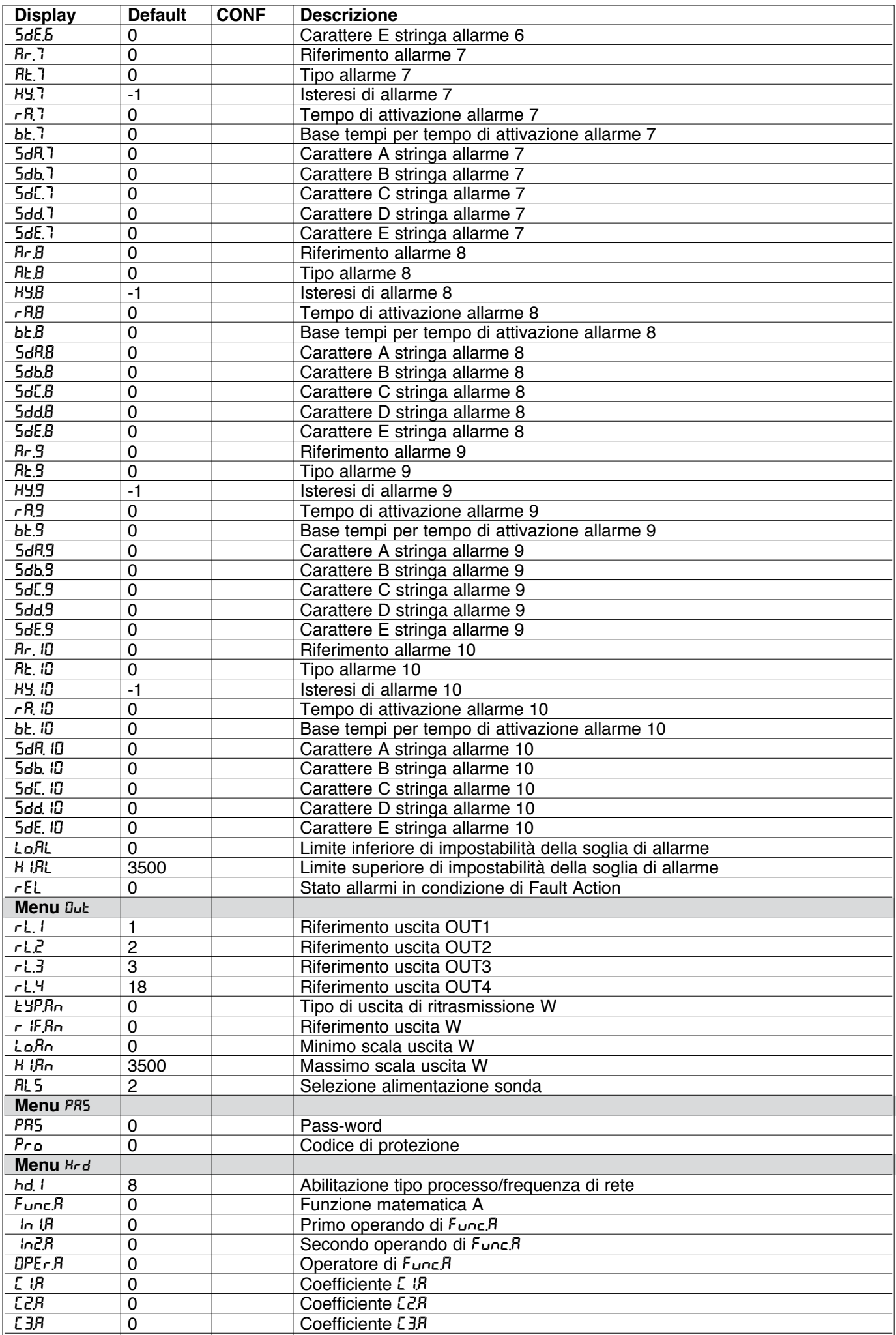

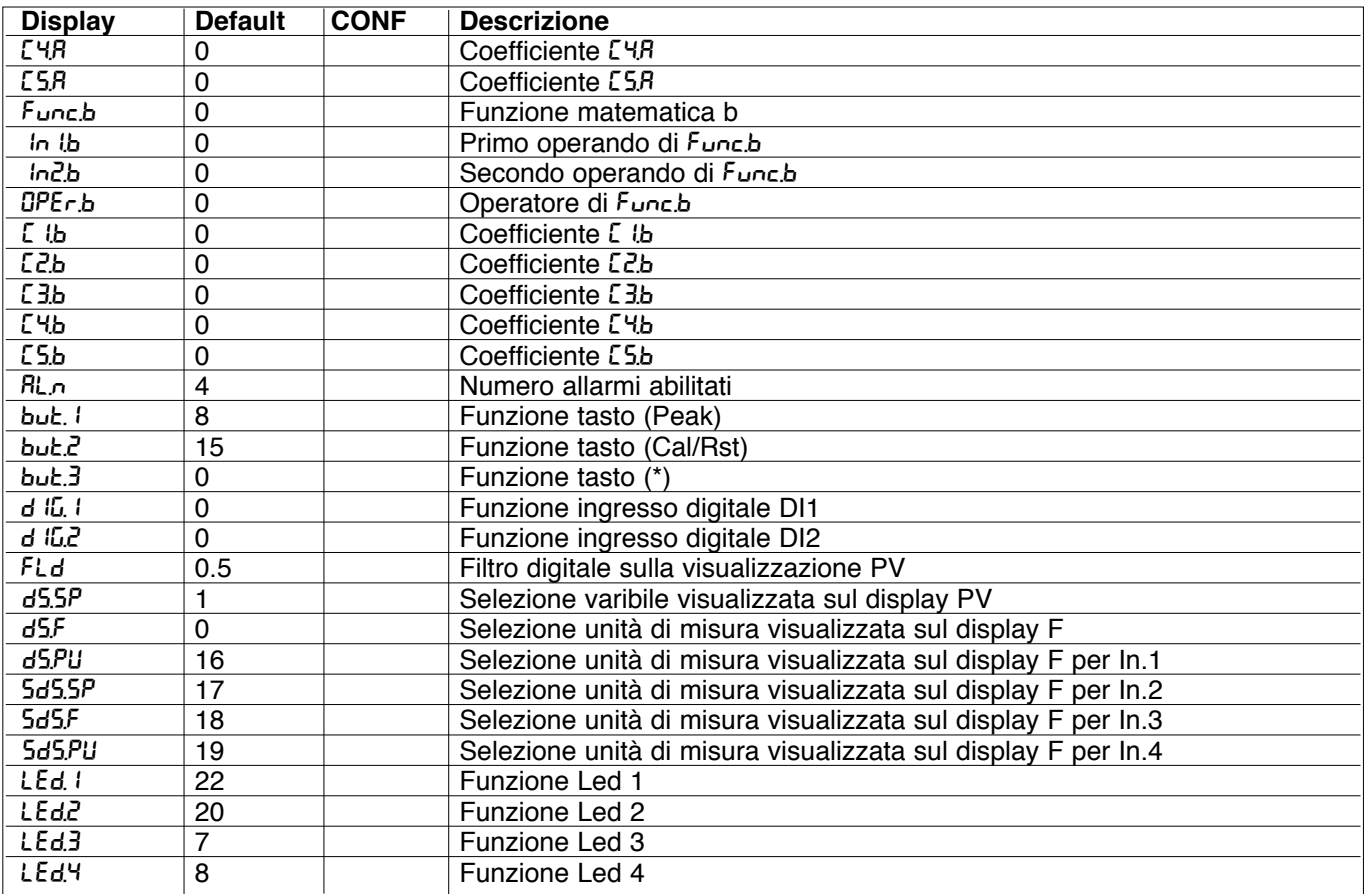

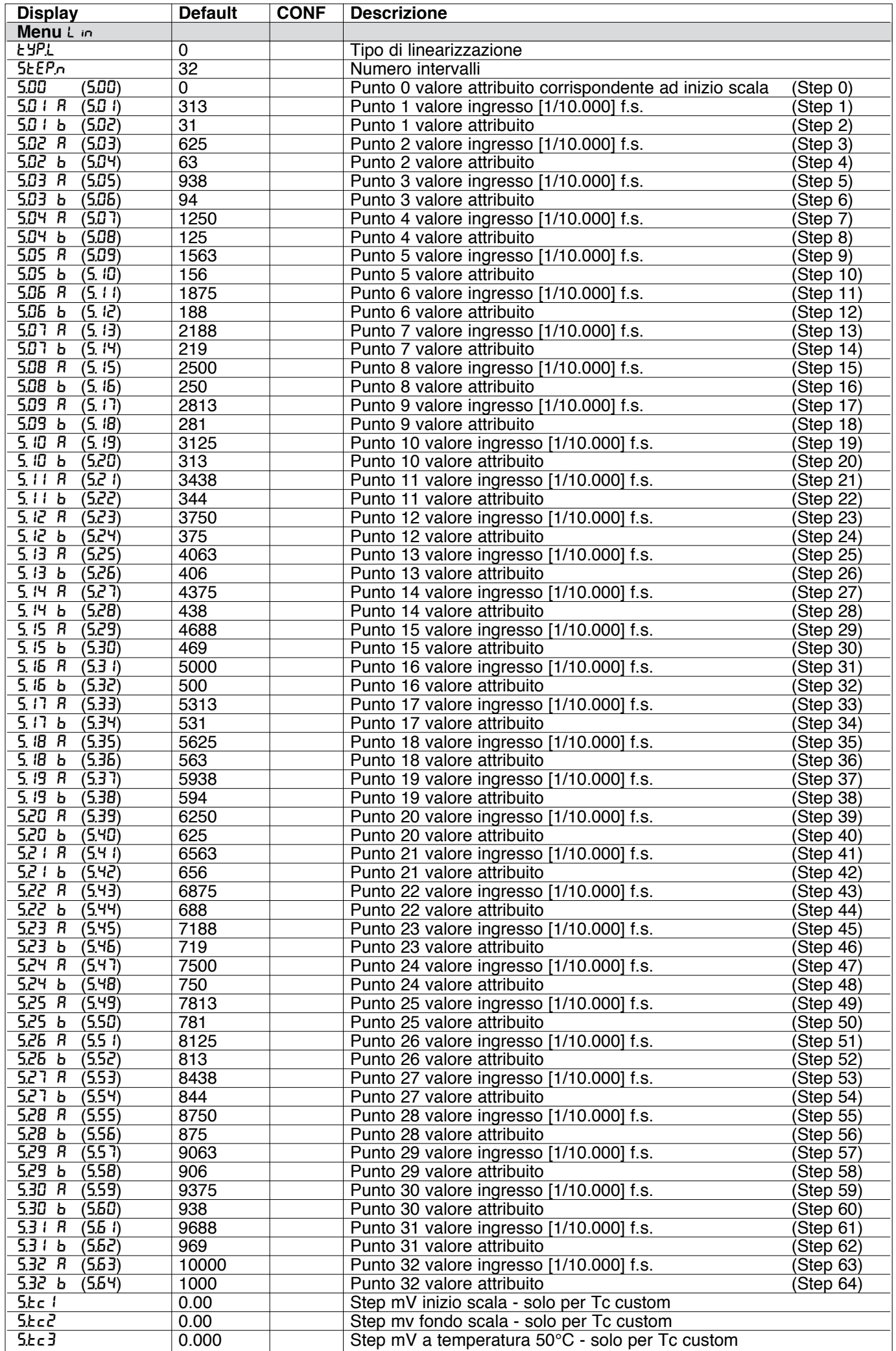

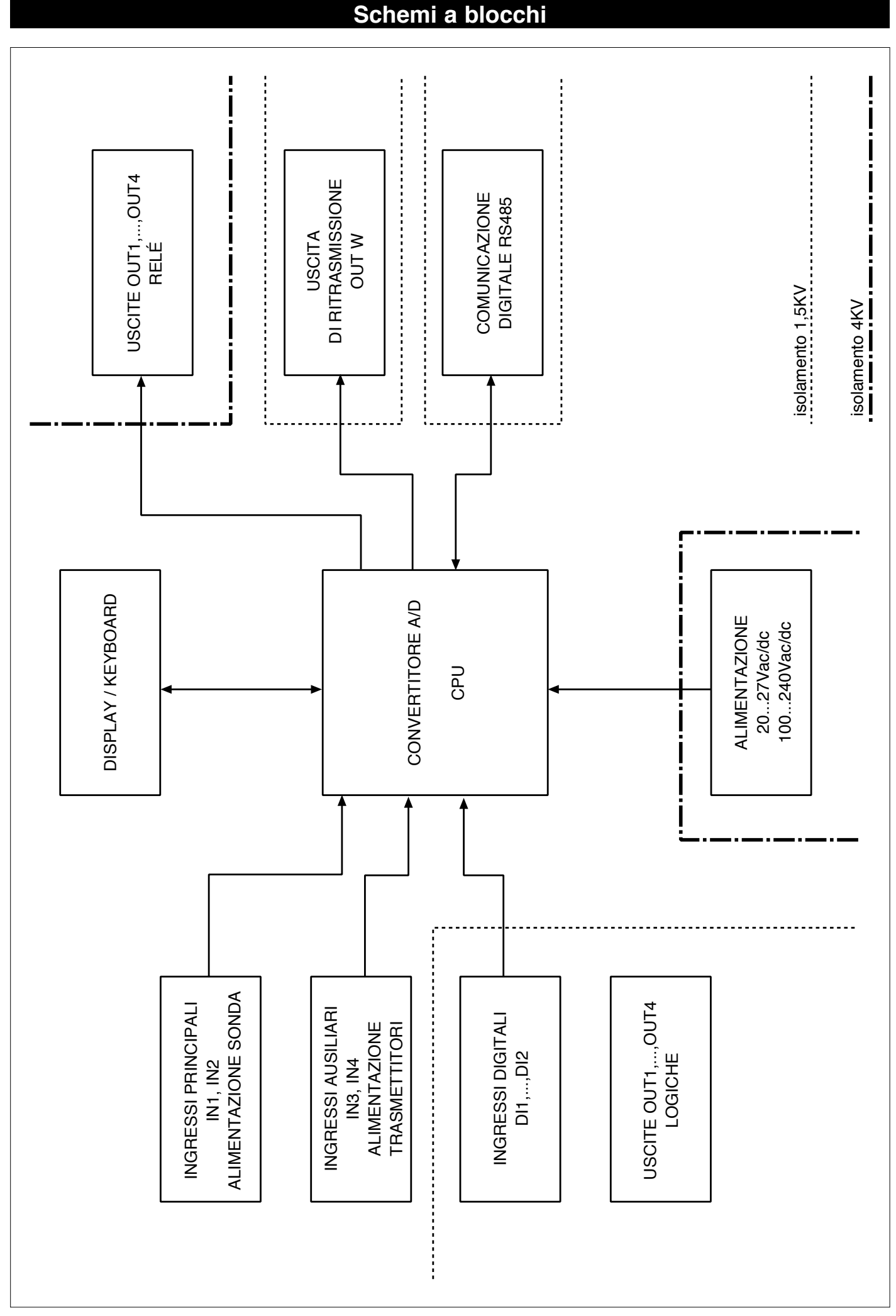

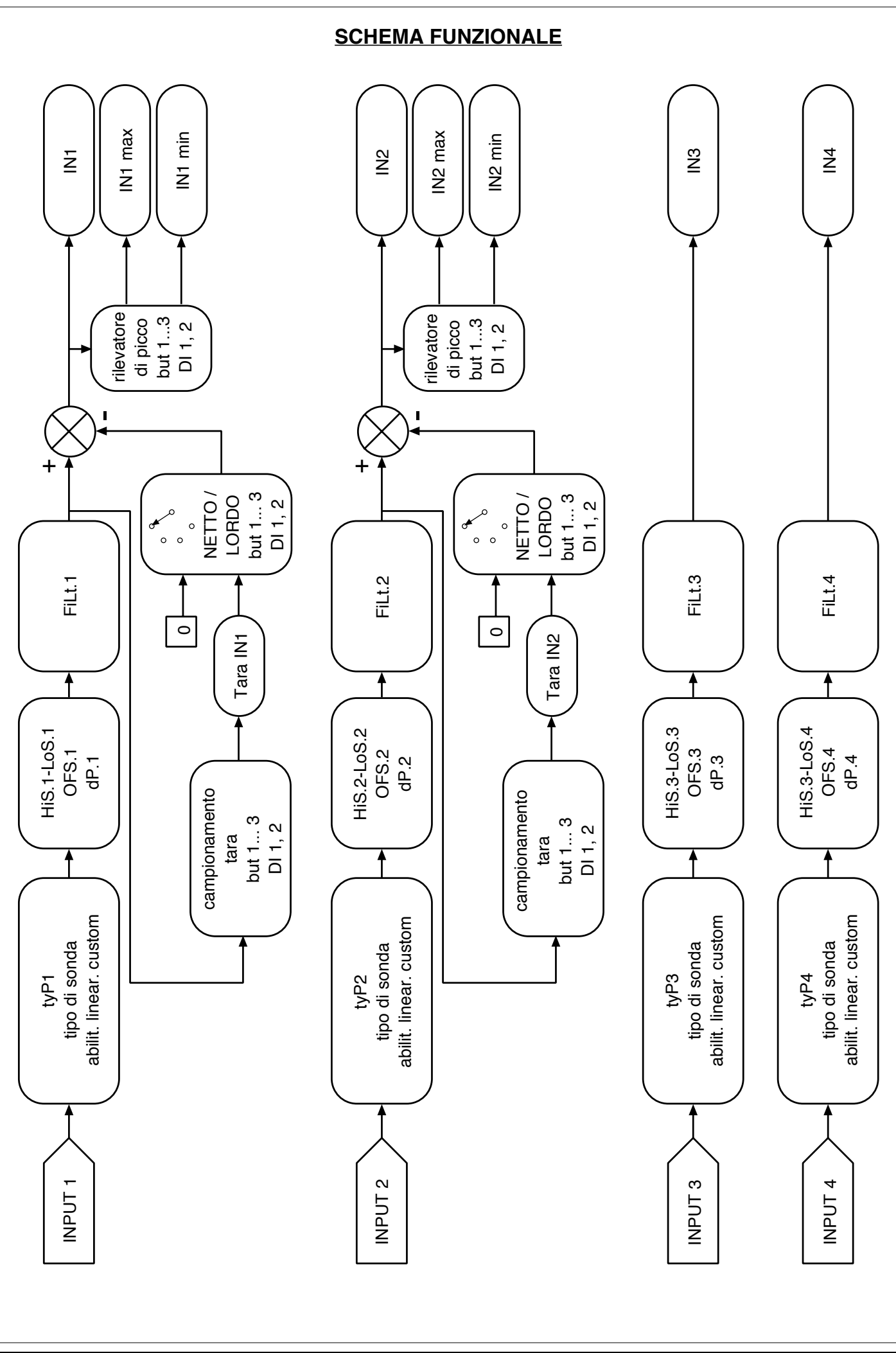

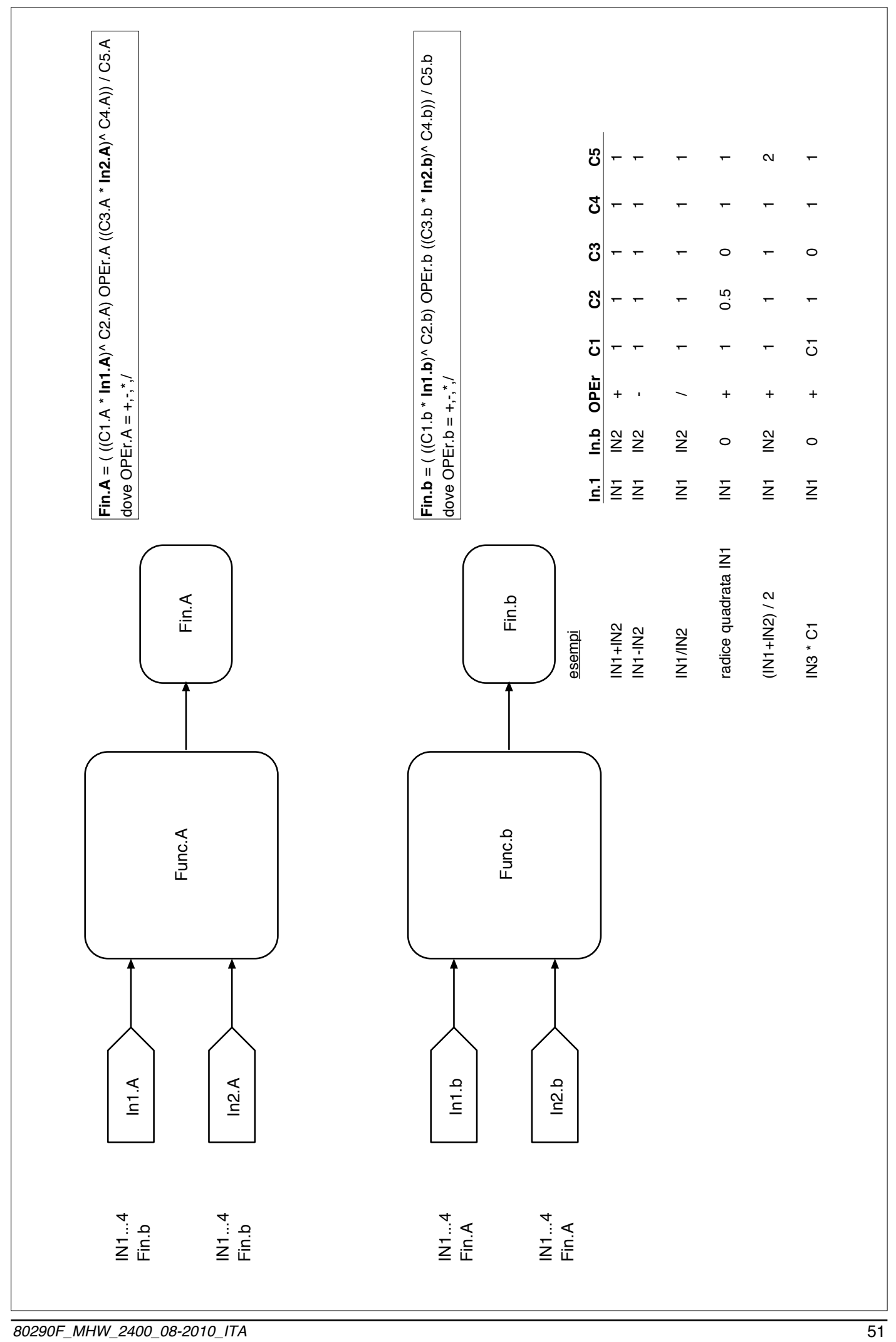

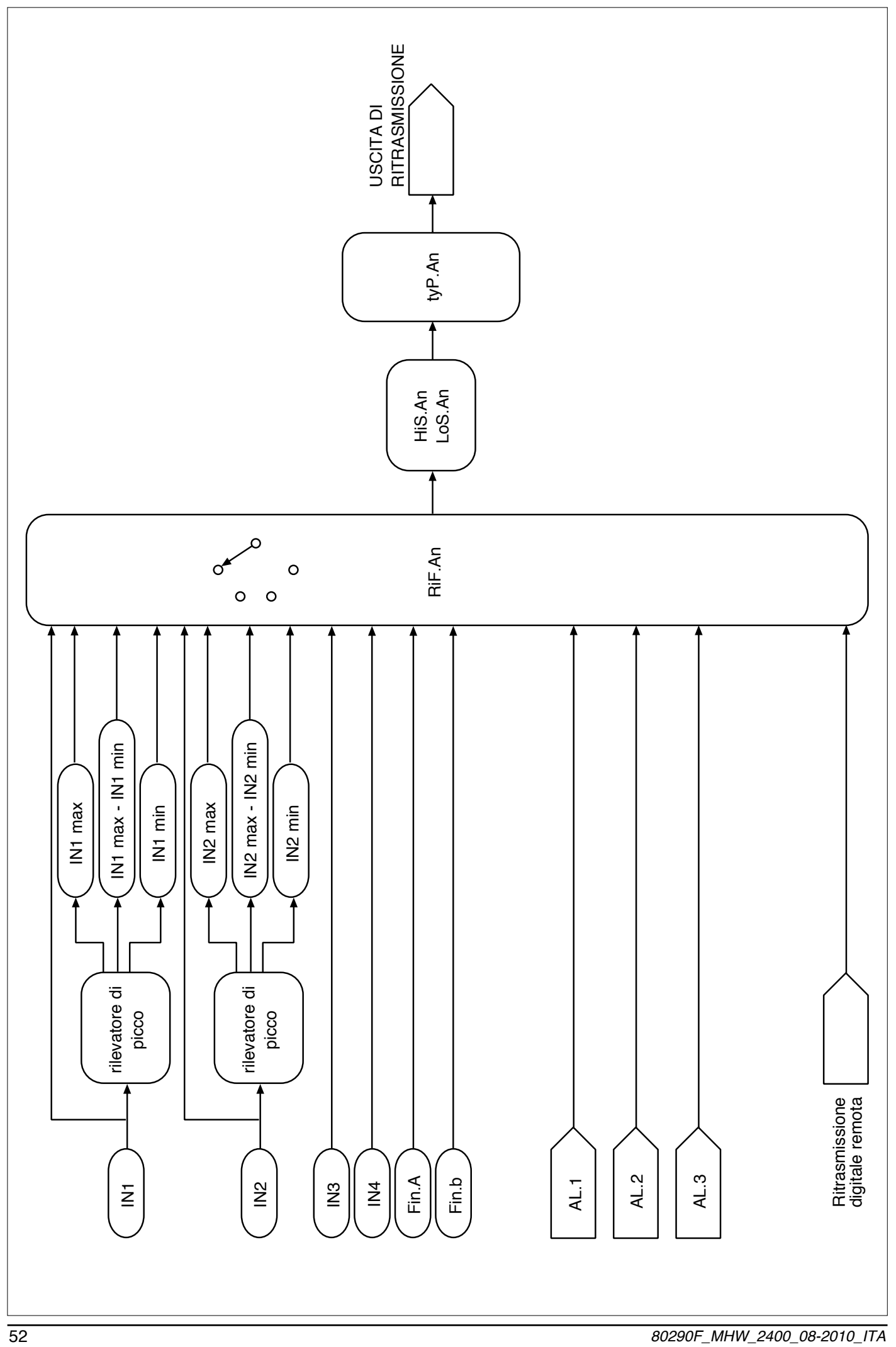

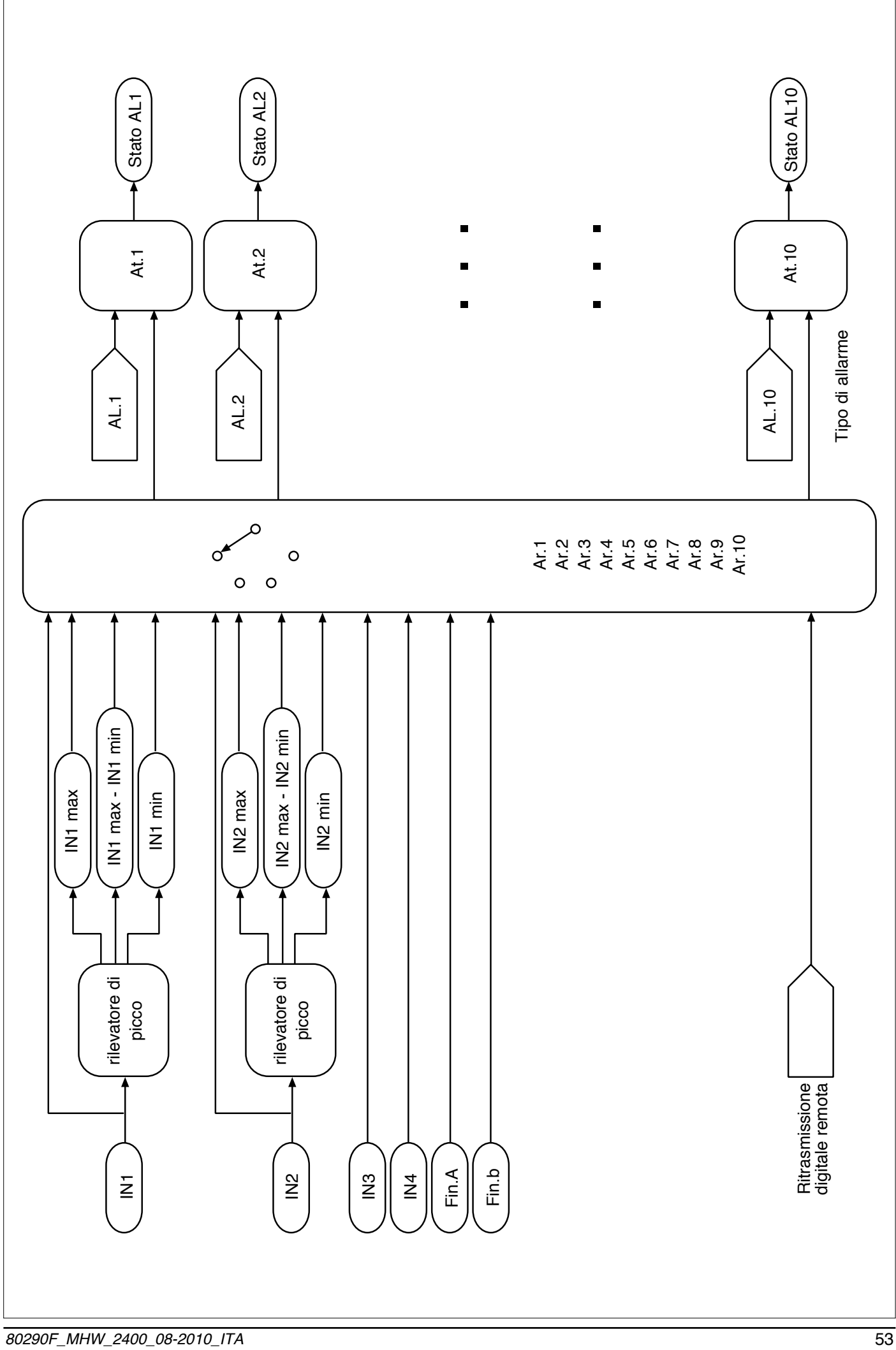

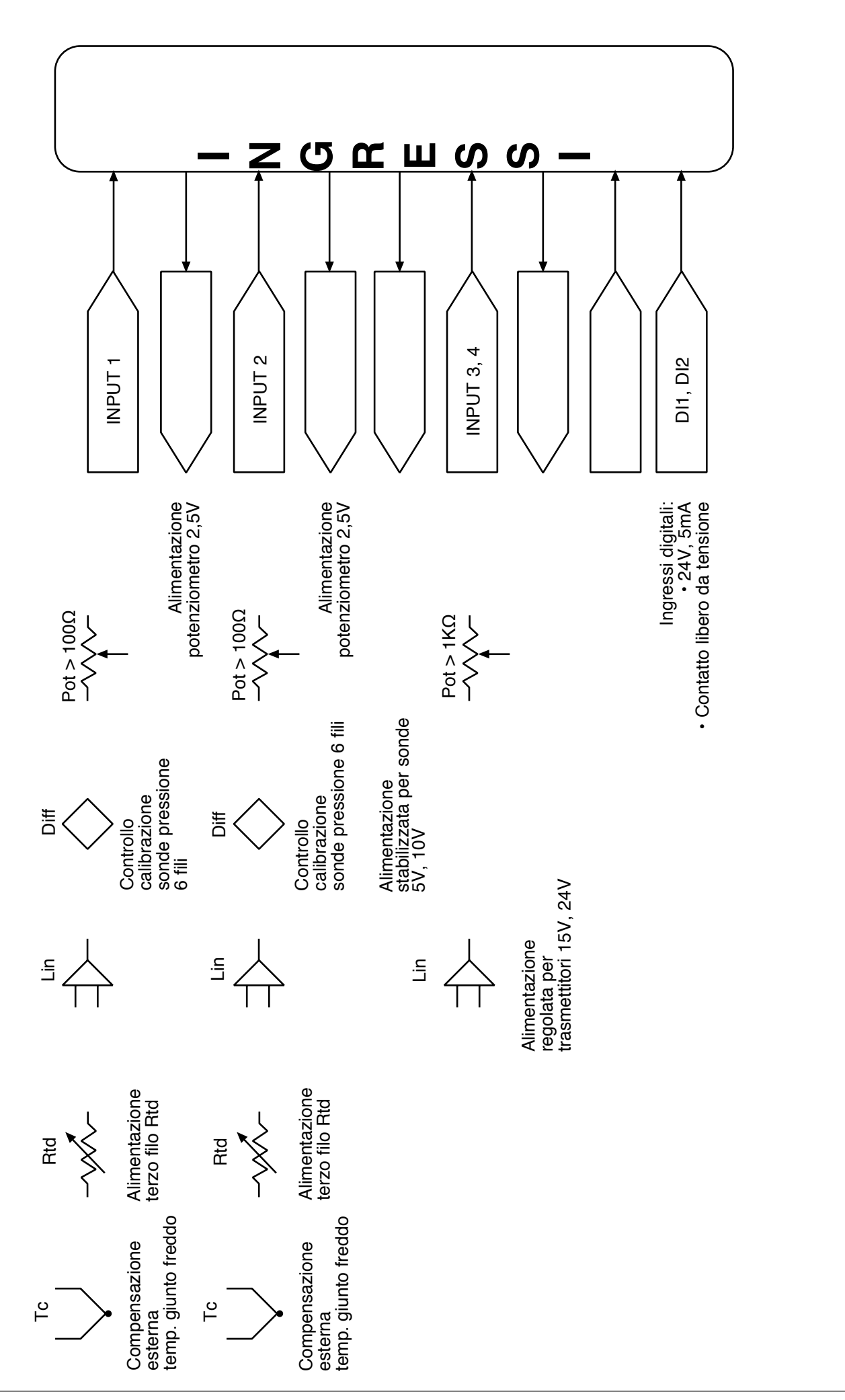

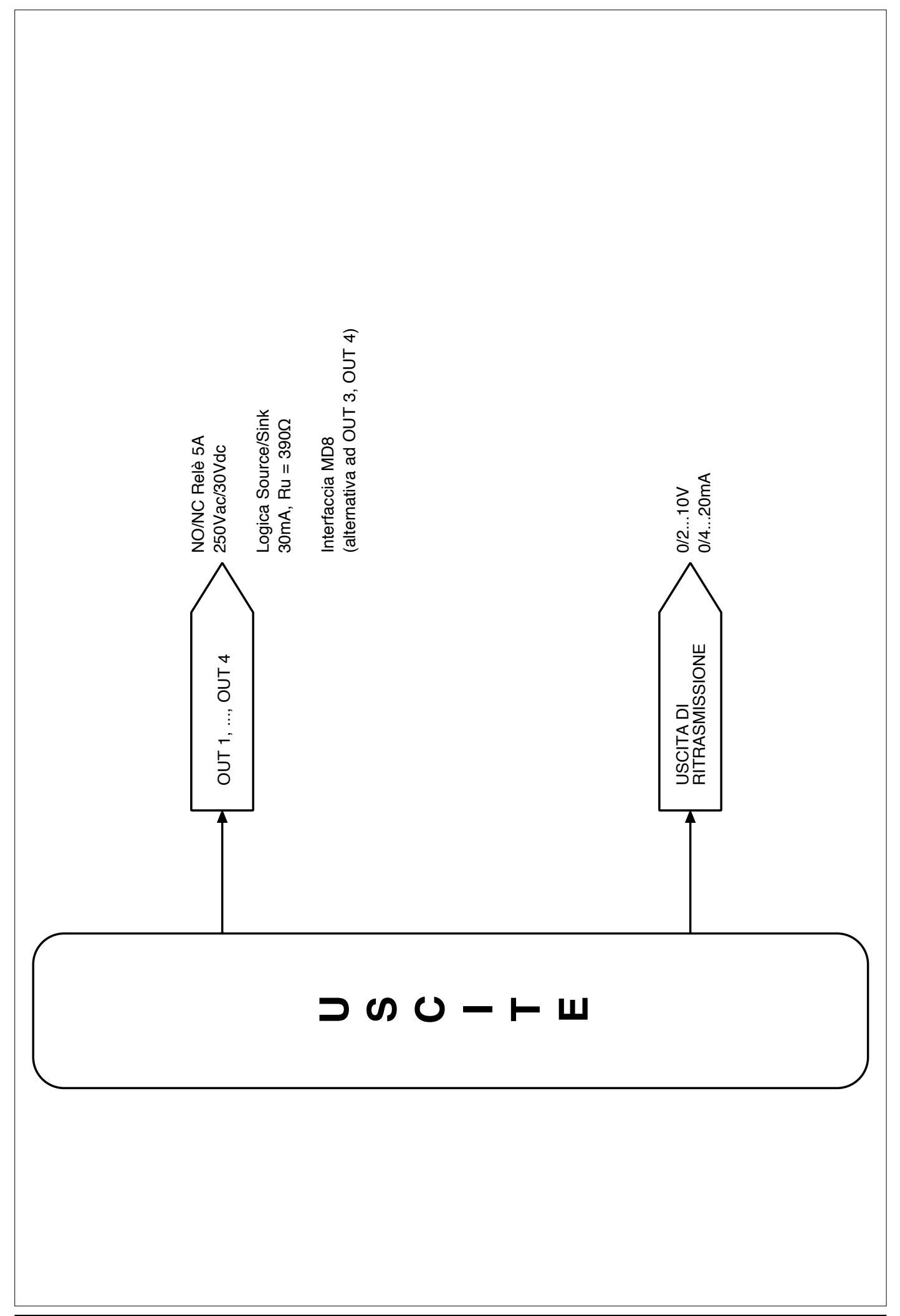

**ESEMPI DI LINEARIZZAZIONE CUSTOM** Esempio di linearizzazione custom: tipo 0 (ad intervalli di ampiezza variabile, max. 32) Per i segnali di polarizzazione positiva (es 0...50mV) 5.00 è il valore visualizzato per ingresso minimo (es 0mV); nell'ipotesi di impostare 32 intervalli, S.32b è il valore visualizzato per ingresso = S.32A \* (f.s. / 10000) (es. se  $5.32R = 10000$ ,  $5.32b$  è il valore visualizzato con ingresso = 50mV) Per i segnali di polarizzazione simmetrica (es -25mV...+25mV) S.00 è il valore visualizzato per ingresso minimo (es -25mV); nell'ipotesi di impostare 32 intervalli, S.32b è il valore visualizzato per ingresso = S.32A \* (f.s. / 10000) (es. se  $5.32R = 10000$ ,  $5.32b$  è il valore visualizzato con ingresso =  $+25mV$ ) Nel caso di linearizzazione tipo 1, ... ,4 i valori di 5nnR sono acquisiti direttamente dal relativo ingresso IN1, ... ,IN4 Scala del valore **Esempio linearizzazione tipo 0 con 4 intervalli** ingegneristico visualizzato S.04b  $5.03<sub>b</sub>$ S.02b  $50h<sub>1</sub>$ S.00 Ingresso [1/10000] f.s. 0 5.0 IR S.03A S.02A S.04A 10000 1300 4000 7500 8000 Esempio di linearizzazione custom: tipo 5 (a 64 intervalli di ampiezza costante = f.s.  $/ 64$ ) Per i segnali di polarizzazione positiva (es 0...50mV) 5.00 è il valore visualizzato per ingresso minimo (es 0mV); S.64 è il valore visualizzato per ingresso massimo (es 50mV) Per i segnali di polarizzazione positiva (es -25mV...+25mV) 5.00 è il valore visualizzato per ingresso minimo (es -25mV); S.64 è il valore visualizzato per ingresso massimo (es +25mV) Scala del valore **Esempio linearizzazione tipo 5** ingegneristico visualizzatoS.64 S.48 .... S.25 .... S.08 .... Es: ingresso 0...50mV S.00

0  $6.25$ mV =  $8^*$  (f.s./64)  $19.53$ mV  $37.5$ mV  $f.s. = 50$ mV

19.53mV